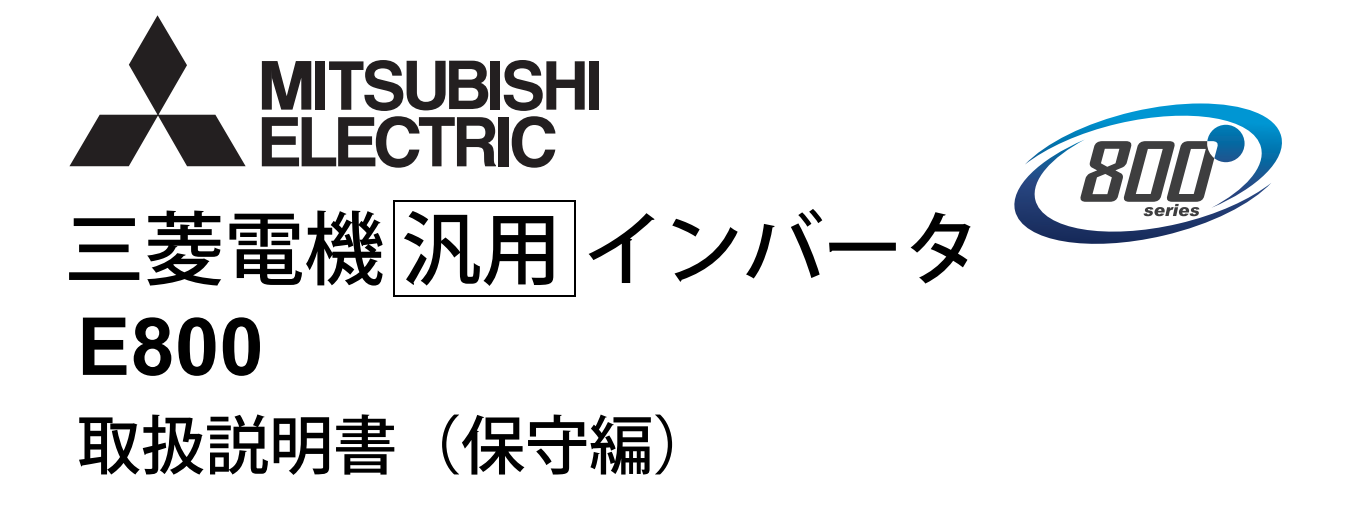

小形・高性能インバータ

**FR-E820-0.1K(0008) <sup>~</sup> 22K(0900) FR-E840-0.4K(0016) <sup>~</sup> 22K(0440) FR-E860-0.75K(0017) <sup>~</sup> 7.5K(0120) FR-E820S-0.1K(0008) <sup>~</sup> 2.2K(0110) FR-E820-0.1K(0008) <sup>~</sup> 22K(0900)E FR-E840-0.4K(0016) <sup>~</sup> 22K(0440)E FR-E860-0.75K(0017) <sup>~</sup> 7.5K(0120)E FR-E820S-0.1K(0008) <sup>~</sup> 2.2K(0110)E FR-E820-0.1K(0008) <sup>~</sup> 22K(0900)SCE FR-E840-0.4K(0016) <sup>~</sup> 22K(0440)SCE FR-E860-0.75K(0017) <sup>~</sup> 7.5K(0120)SCE FR-E820S-0.1K(0008) <sup>~</sup> 2.2K(0110)SCE**

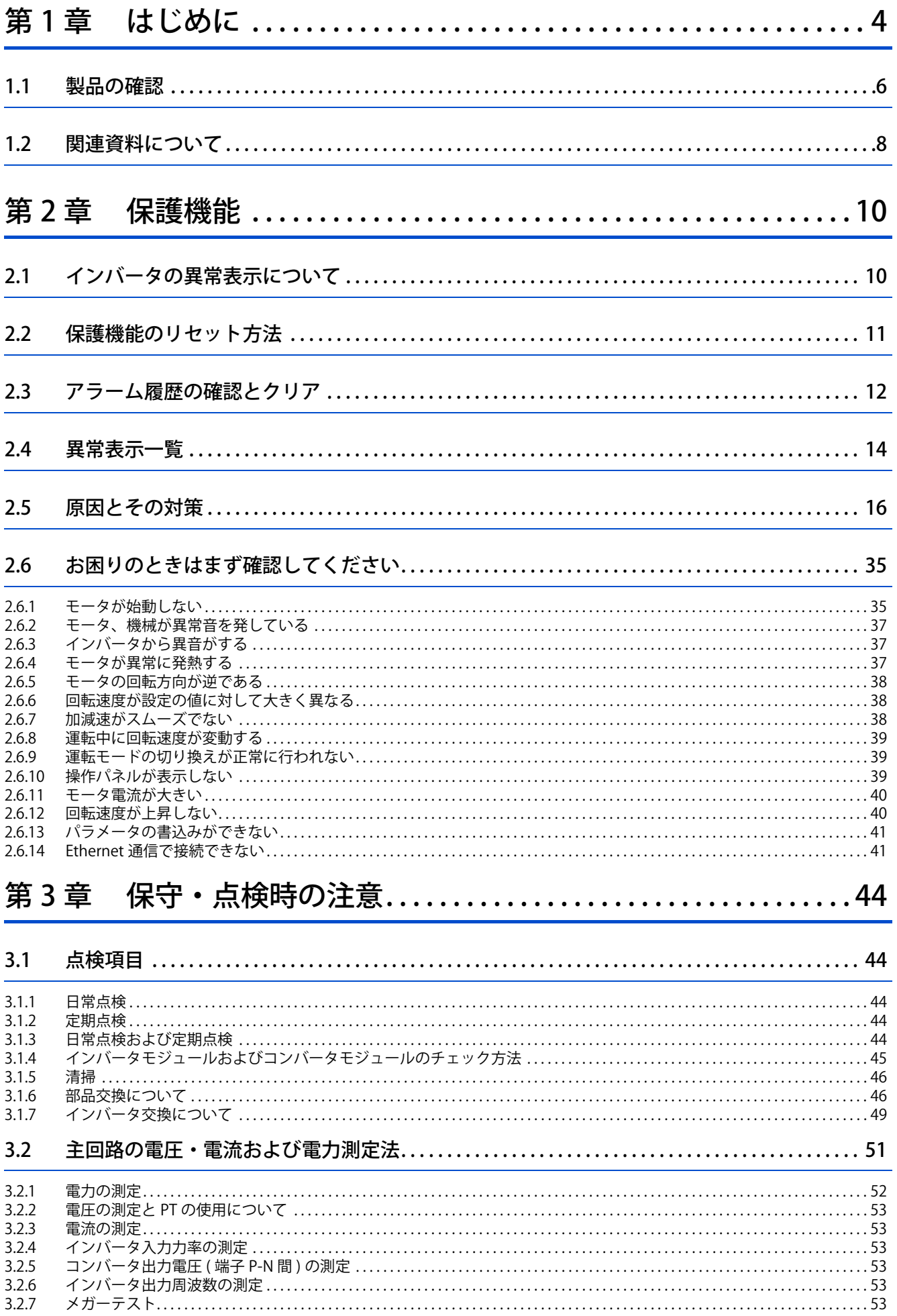

# **CONTENTS**

 $\mathbf{1}$ 

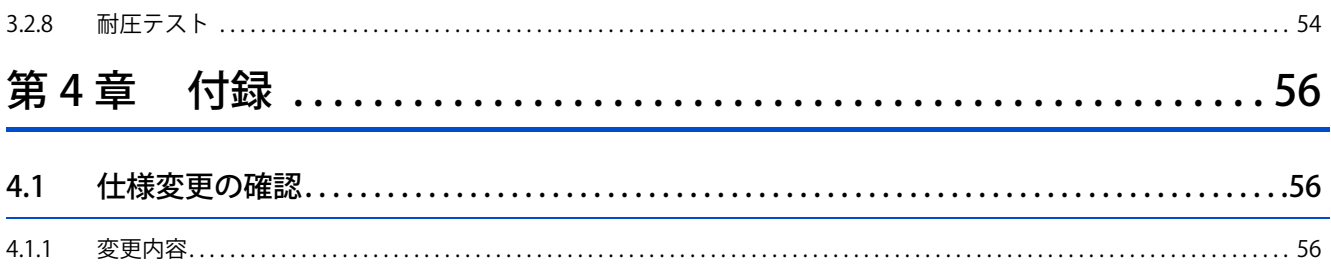

# 第1章 はじめに

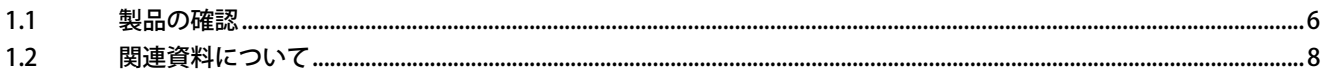

# <span id="page-4-1"></span><span id="page-4-0"></span>**1 はじめに**

この章では、本製品をお使いいただく前に読んでいただく内容を記載しています。 注意事項など必ず一読してからご使用ください。

# **◆ 略称と総称**

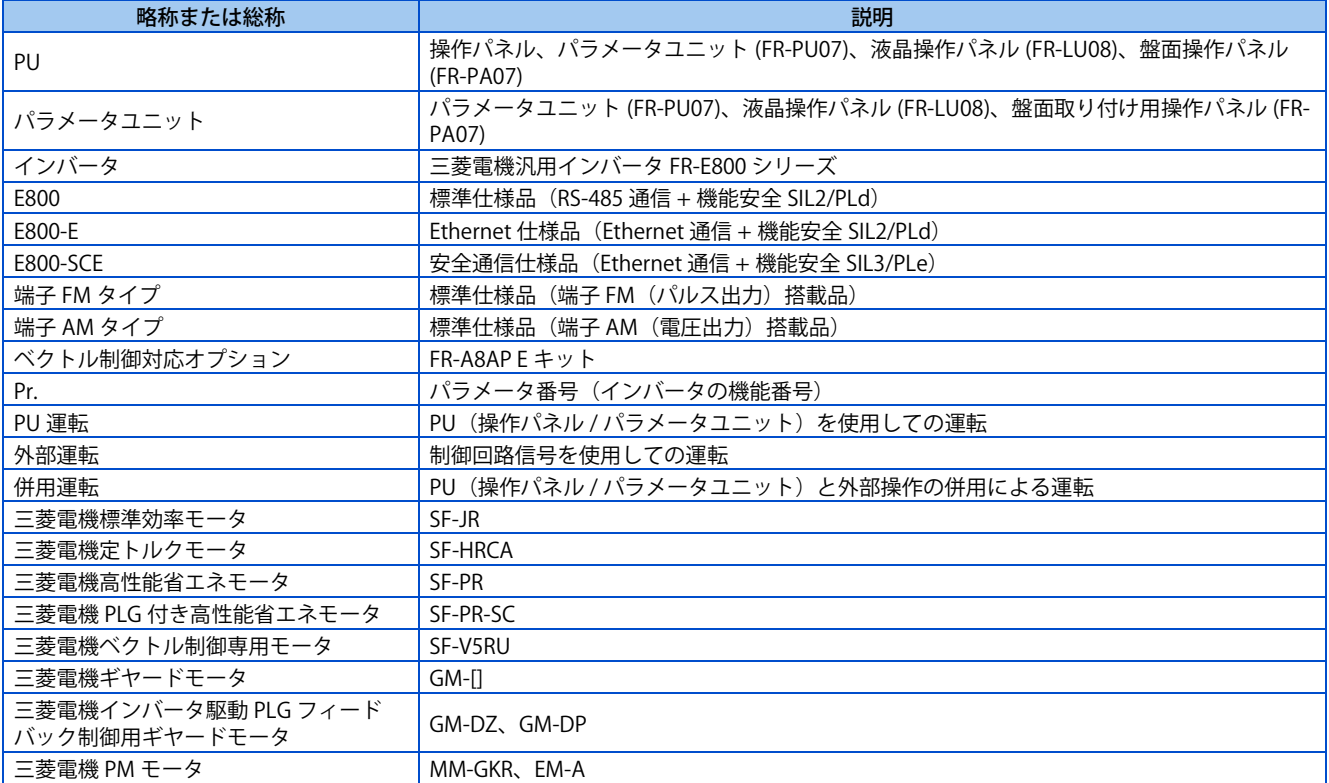

# ◆ 操作パネル置き換え表

本文中の操作パネルの操作部は下記の名称に置き換えています。(操作パネルの詳細については、FR-E800 取扱説明書(機能 編を参照してください))

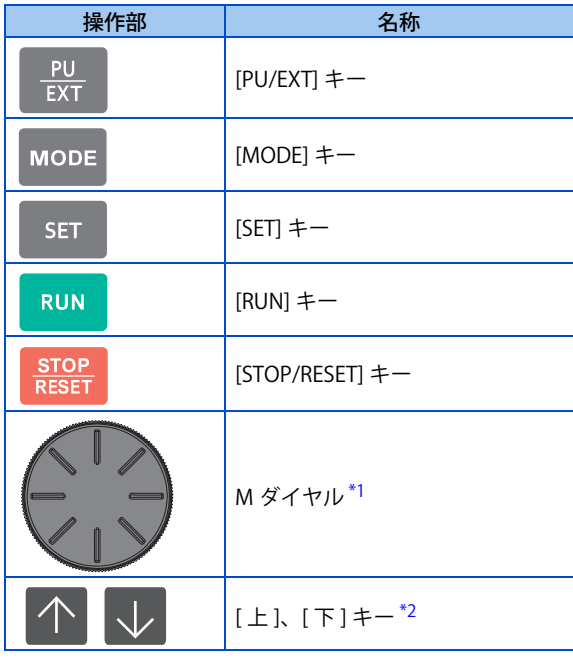

<span id="page-4-2"></span>\*1 標準仕様品に装備しています。

# <span id="page-5-0"></span>◆ 操作パネル表示と実文字との対応

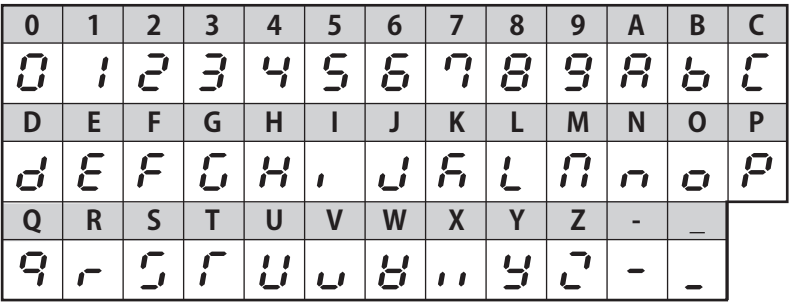

# **◆ 各種商標**

- MODBUS はシュナイダーオートメーションインコーポレイテッドの登録商標です。
- BACnet は ASHRAE (American Society of Heating, Refrigerating and Air-Conditioning Engineers)の登録商標です。
- DeviceNet、EtherNet/IP は ODVA (Open DeviceNet Vendor Association, INC)の登録商標です。
- PROFIBUS、PROFINET は、PROFIBUS & PROFINET International の商標または登録商標です。
- CC-Link IE TSN および CC-Link IE フィールドネットワーク Basic は CC-Link 協会の登録商標です。
- EtherCAT® は、ドイツ Beckhoff Automation GmbH によりライセンスされた特許取得済み技術であり登録商標です。
- その他の記載してある会社名、製品名は、それぞれの会社の商標または登録商標です。

### **◆ 本取扱説明書の記載について**

• 本取扱説明書中の結線図は、特に記載のない場合は、入力端子の制御ロジックをシンクロジックとして掲載しています。 (制御ロジックについては、取扱説明書(接続編)を参照してください)

# <span id="page-6-1"></span><span id="page-6-0"></span>**1.1 製品の確認**

# **インバータ形名**

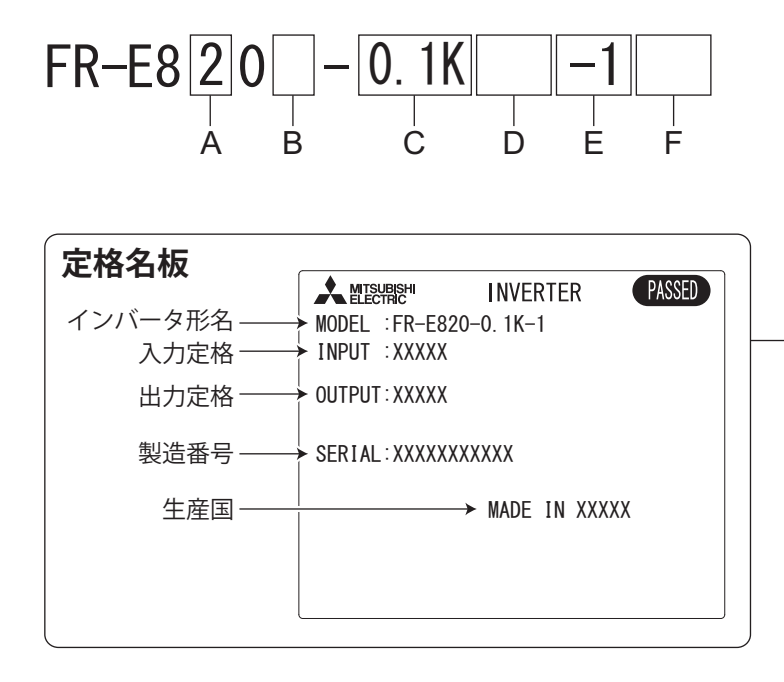

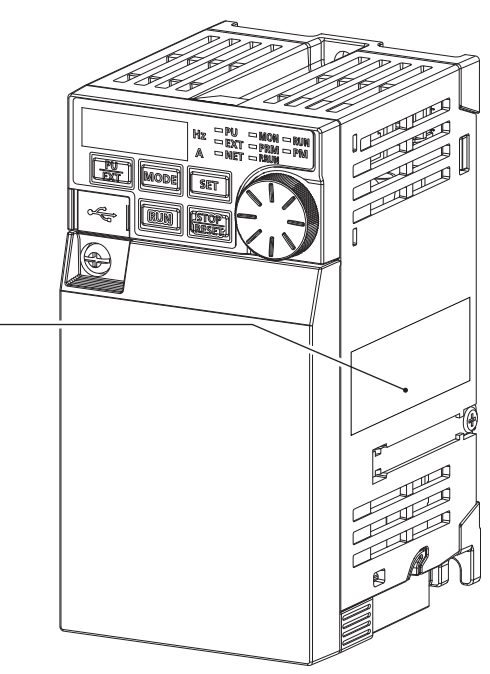

• A:電圧クラスを表します。

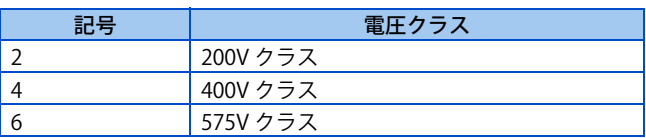

• B:電源相数を表します。

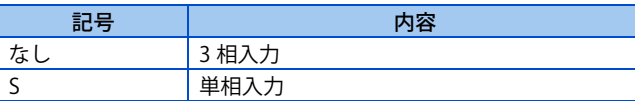

• C:インバータの定格容量または定格電流を表します。

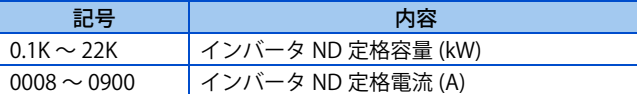

• D:通信と機能安全の仕様を表します。

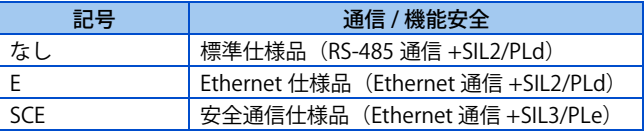

• E:標準仕様品のモニタ出力および定格周波数、Ethernet 仕様品、安全通信仕様品で使用可能な通信プロトコルを表しま す。安全通信仕様品の制御ロジックはソースロジック固定です。

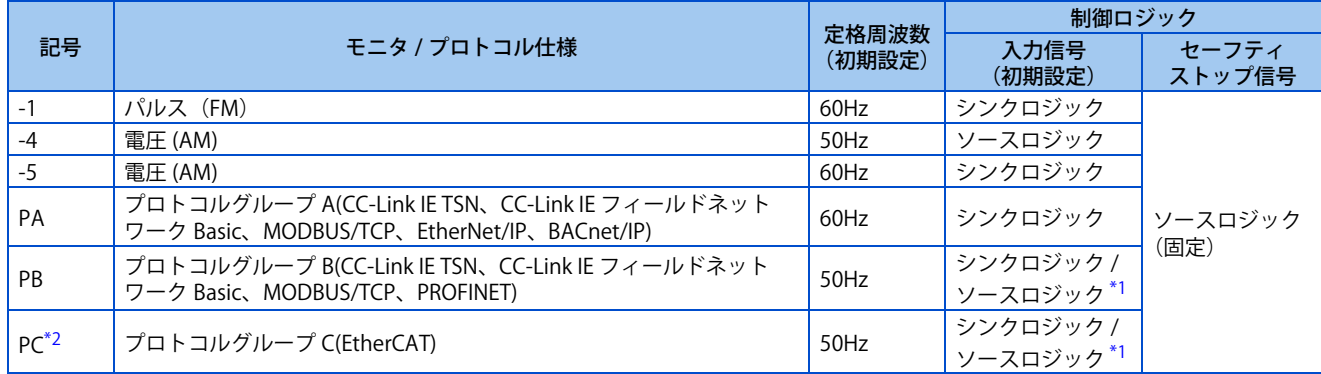

<span id="page-7-0"></span>\*1 制御ロジックの初期状態はインバータ形名により異なります。 形名が定格容量 (kW) の場合はシンクロジックが初期状態 形名が定格電流 (A) の場合はソースロジックが初期状態

\*2 Ethernet 仕様品のみ対応します。

<span id="page-7-1"></span>• F:基板コーティング、導体メッキのあり / なしを表します。

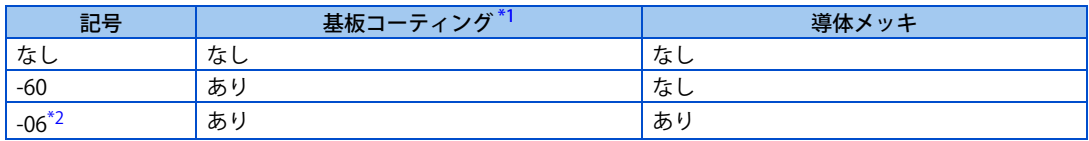

- \*1 IEC60721-3-3:1994 3C2 適合
- \*2 対応容量は FR-E820-11K(0470) 以上、FR-E840-11K(0230) 以上です。

#### <span id="page-7-3"></span><span id="page-7-2"></span>**NOTE**

• この取扱説明書に記載するインバータ形名は、適用モータ容量と定格電流値を併記して説明しています。 (例)FR-E820-0.1K(0008)

# <span id="page-7-4"></span>**◆ SERIAL( 製造番号) の見方**

#### **定格名板例**

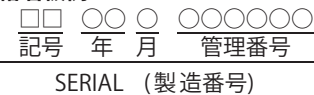

SERIAL は、記号 2 文字と製造年月 3 文字、管理番号 6 文字で構成されています。 製造年は、西暦の末尾 2 桁、製造月は、1 ~ 9 (月)、X (10 月)、Y (11 月)、Z (12 月)で表します。

# <span id="page-8-1"></span><span id="page-8-0"></span>**1.2 関連資料について**

FR-E800 に関連する資料には下記のものがあります。

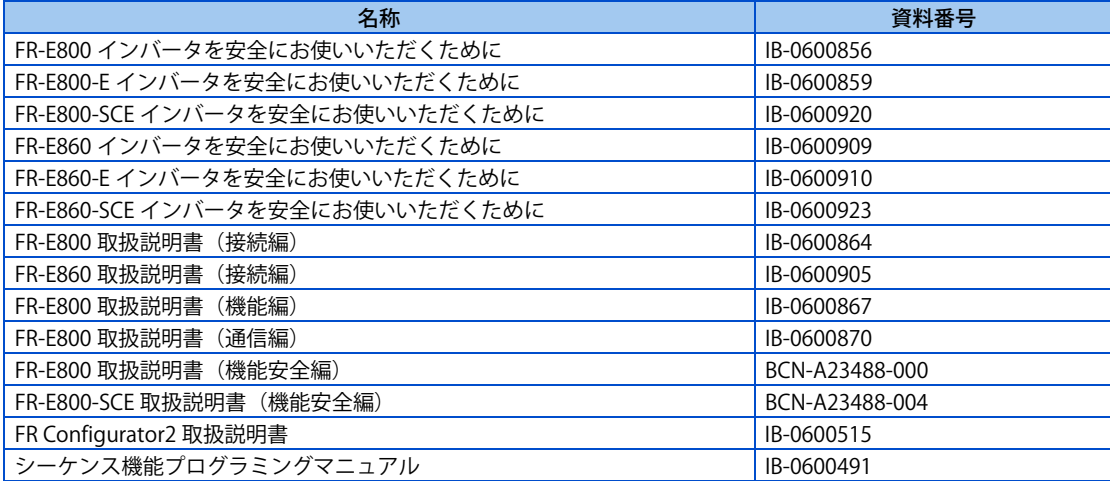

# 第2章 保護機能

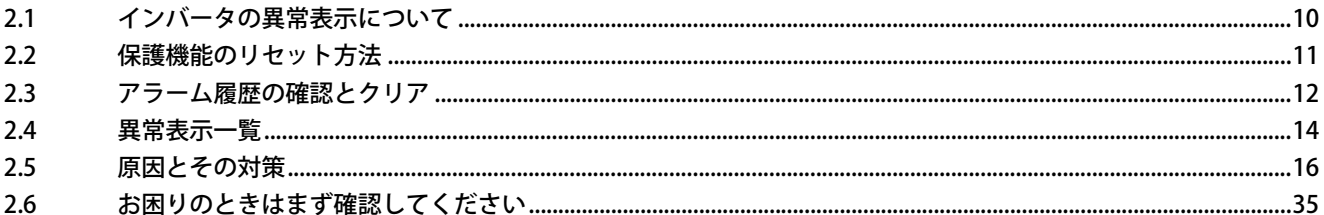

# <span id="page-10-2"></span><span id="page-10-0"></span>**2 保護機能**

<span id="page-10-3"></span>この章では、本製品で動作する「保護機能」について説明しています。 注意事項など必ず一読してからご使用ください。

# <span id="page-10-1"></span>**2.1 インバータの異常表示について**

- インバータが異常を検知すると異常の内容により、操作パネルにエラーメッセージや警報を表示したり、保護機能が動 作してインバータの出力を遮断したりします。
- 保護機能が動作したときは、原因の処置を行ってから、インバータをリセットして、運転を再開してください。処置し ないまま運転を再開するとインバータが故障・破損する可能性があります。
- 保護機能が動作したときは、以下の点に注意してください。

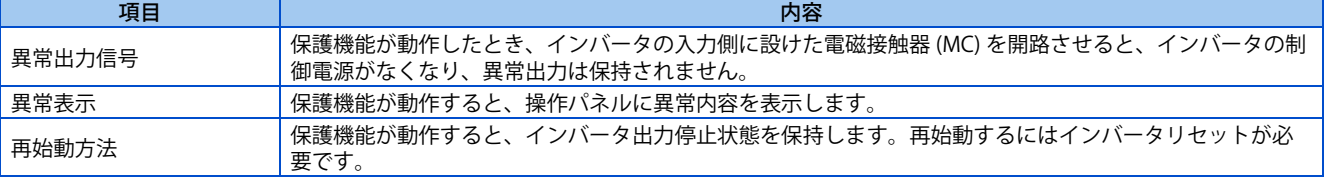

• インバータの異常表示には、以下のものがあります。

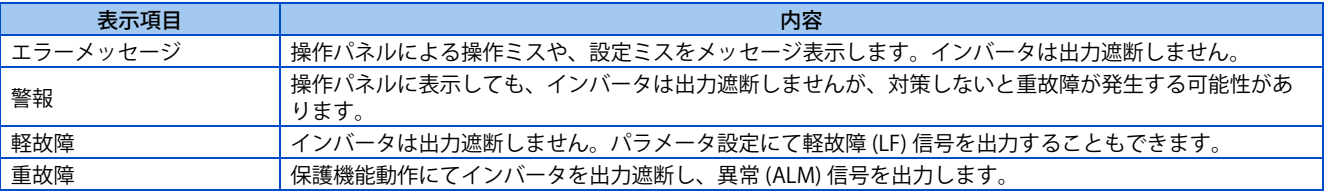

**NOTE**

• 過去 10 回分のアラームを操作パネルに表示することができます。(アラーム履歴)(操作は [12 ページ](#page-12-0)参照)

# <span id="page-11-1"></span><span id="page-11-0"></span>**2.2 保護機能のリセット方法**

次に示す項目のいずれかの操作を行うと、インバータをリセットすることができます。なお、リセットを実行すると電子サー マルの内部熱積算値やリトライ回数がクリア(消去)されますので注意してください。 リセット解除後約 1s で復帰します。

• 操作パネルの [STOP/RESET] でリセットを行う。(インバータ保護機能(重故障)動作時のみ可能(重故障は[21 ページ](#page-21-0)参照))

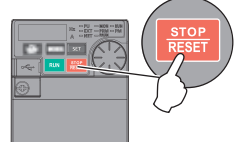

• 電源をいったん開放 (OFF) し、再投入する。

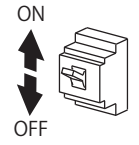

• リセット信号 (RES) を 0.1s 以上 ON する。(RES 信号 ON が続くと、「Err」表示(点滅)してリセット状態であることを 知らせます。)

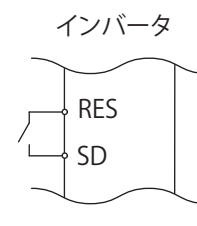

- **NOTE** 
	- 始動指令を入れたまま保護機能のリセットを行うと突然再始動しますので、始動指令が切れていることを確認してから行っ てください。

# <span id="page-12-1"></span><span id="page-12-0"></span>**2.3 アラーム履歴の確認とクリア**

保護機能が動作したときの異常内容を知らせるアラーム表示を過去 10 回分操作パネルに記憶することができます。(アラー ム履歴)

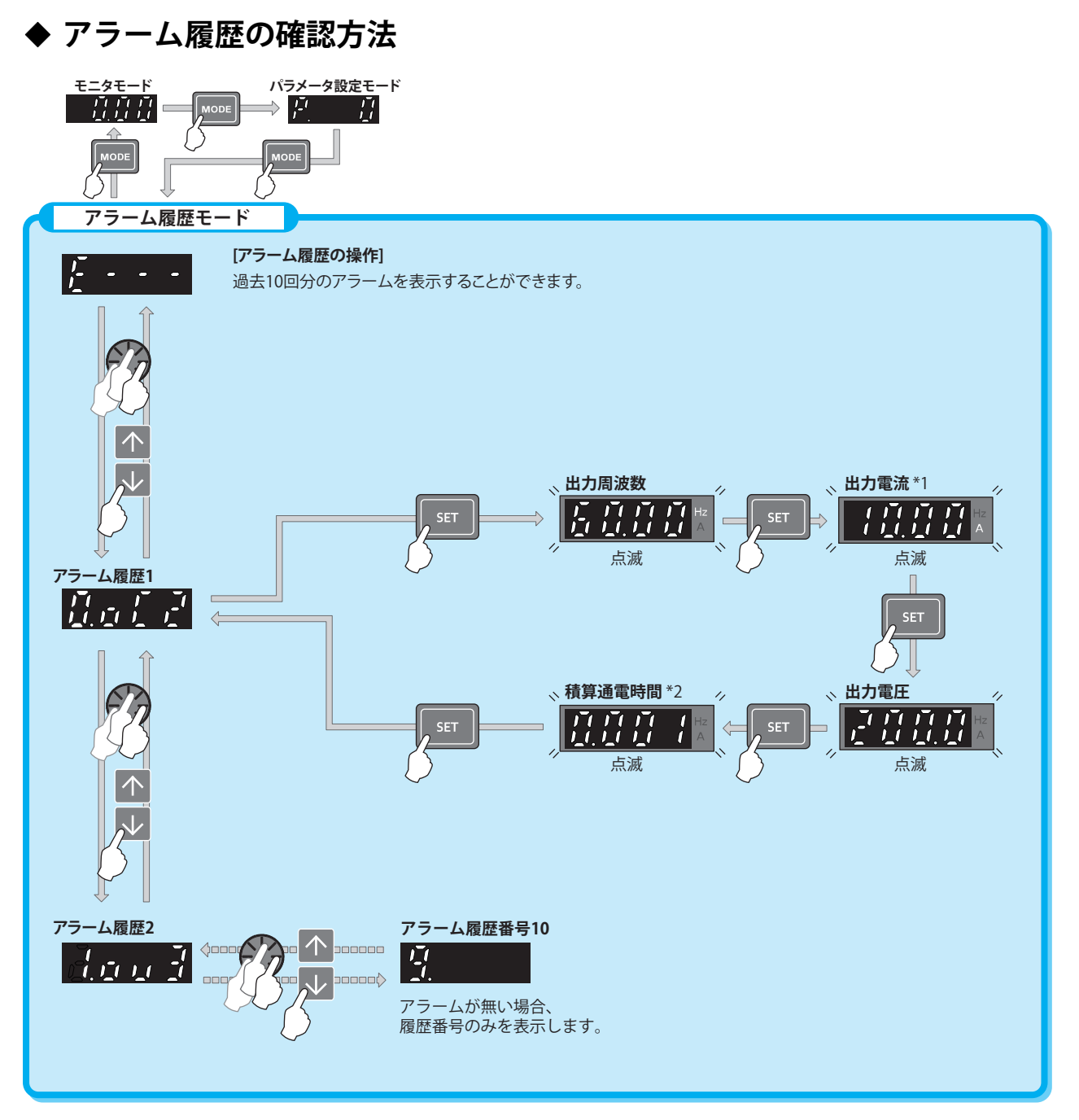

\*1 短時間の過電流により、過電流遮断が発生した場合、アラーム履歴に記憶される電流モニタ値は、実際の電流値より低いことがあります。 \*2 積算通電時間、実稼動時間は 0 ~ 65535h まで積算し、その後はクリアされ、再度 0 から積算されます。

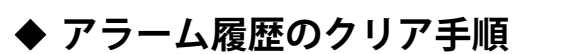

 $Point<sup>°</sup>$ 

• **Er.CL アラーム履歴クリア** = "1" に設定することにより、アラーム履歴をクリアできます。

操作手順

- *1.* 電源投入時画面 モニタ表示になります。
- *2.* パラメータ設定モード [MODE] キーを押してパラメータ設定モードにします。(以前に読み出したパラメータの番号を表示します。)
- *3.* パラメータ選択 M ダイヤルを回す、または [上]、[下] キーを押して "ER.CL" (アラーム履歴クリア) に合わせます。 [SET] を押し て現在設定されている値を読み出します。"0"(初期値)を表示します。
- *4.* アラーム履歴クリア Mダイヤルを回す、または[上]、[下]キーを押して設定値"1"に変更します。[SET]キー を押すとクリアを開始します。 クリアが完了すると "1 " と "ER.CL" が交互にフリッカーします。
	- M ダイヤルを回す、または [ 上 ]、[ 下 ] キーを押すと他のパラメータを読み出すことができます。
	- [SET] キーを押すと設定値を再度表示します。
	- [SET] キーを 2 回押すと次のパラメータを表示します。

# <span id="page-14-1"></span><span id="page-14-0"></span>**2.4 異常表示一覧**

万一、以下のいずれにも該当しないメッセージが表示された 場合、およびその他にお困りの点がございましたら、お買上 店または当社営業所までご連絡ください。

# **◆ エラーメッセージ**

• 操作パネルによる操作ミスや、設定ミスをメッセージ表 示します。インバータは出力遮断しません。

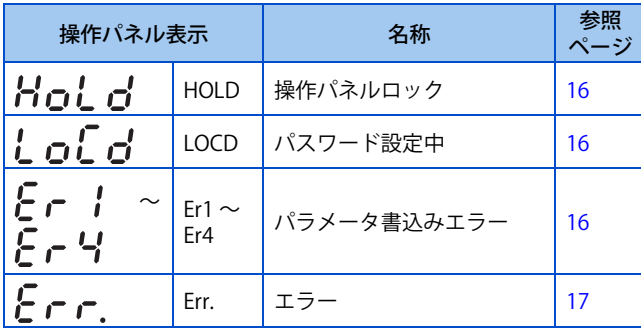

# ◆ 警報

• 操作パネルに表示しても、インバータは出力遮断しませ んが、対策しないと重故障が発生する可能性がありま す。

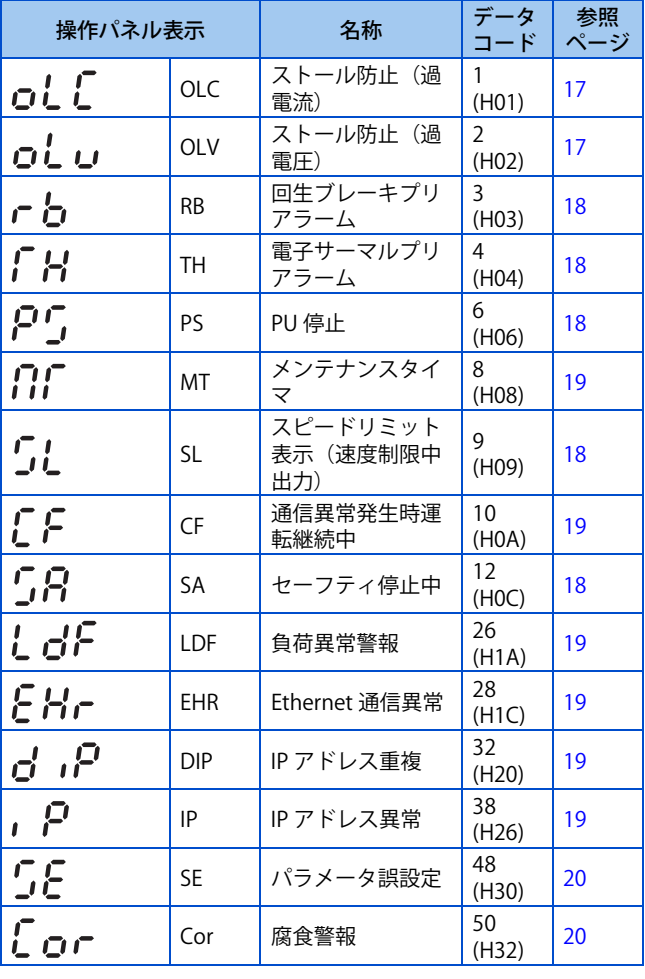

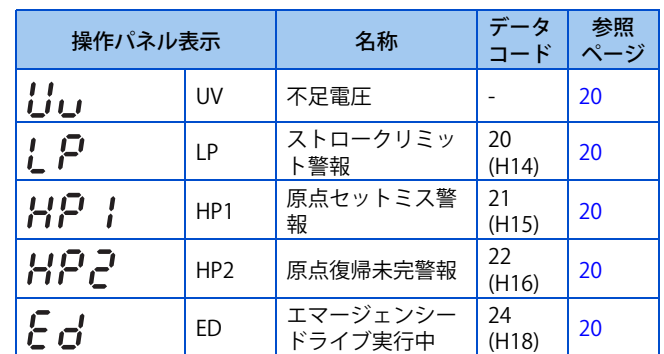

### **軽故障**

• インバータは出力遮断しません。パラメータ設定にて軽 故障 (LF) 信号を出力できます。

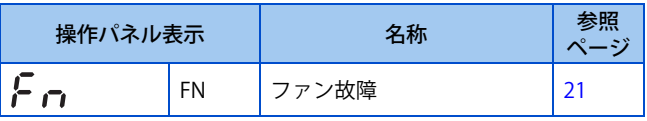

### **◆重故障**

- 保護機能動作にてインバータを出力遮断し、異常 (ALM) 信号を出力します。
- データコードは、通信から異常内容を確認する場合や **Pr.997 任意アラーム書込み**で使用します。

#### **データコード 16 ~ 199**

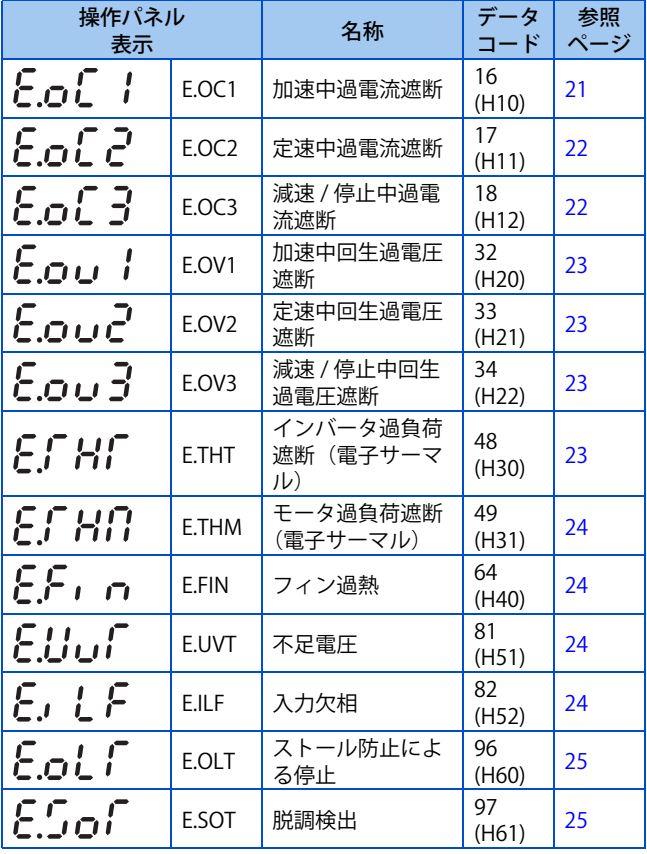

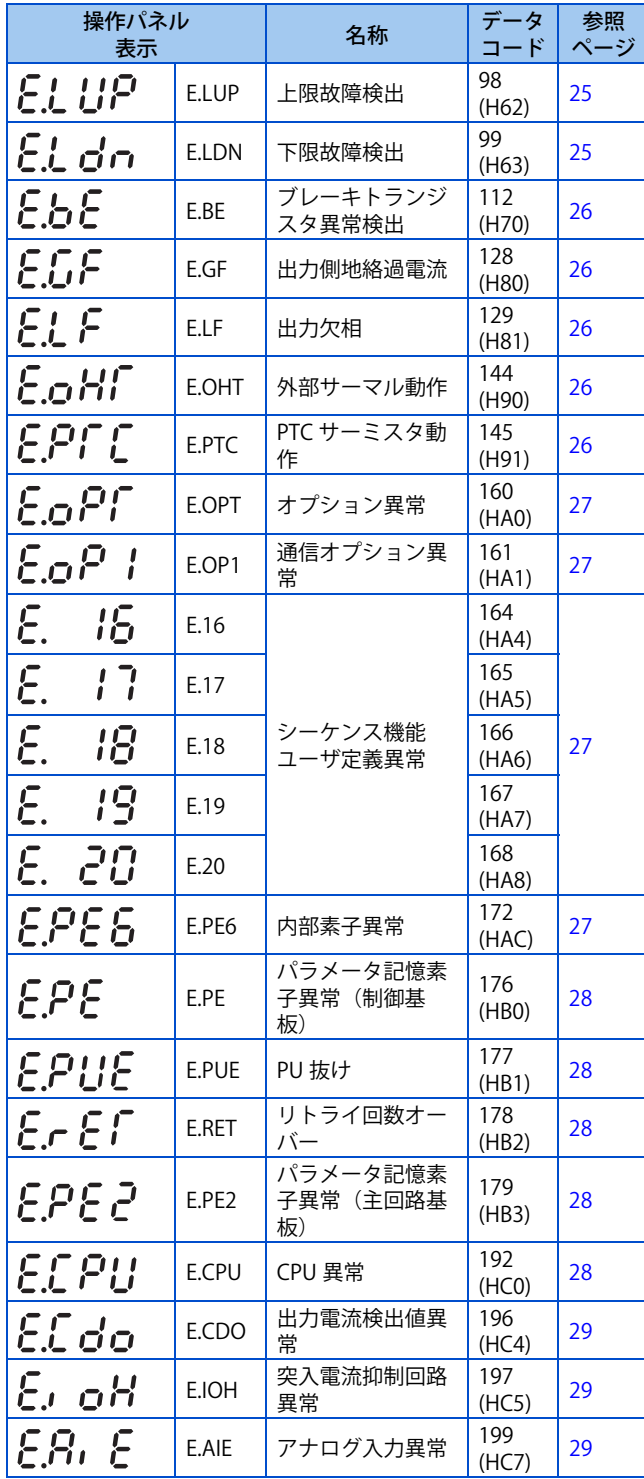

# **■データコード 200 以降**

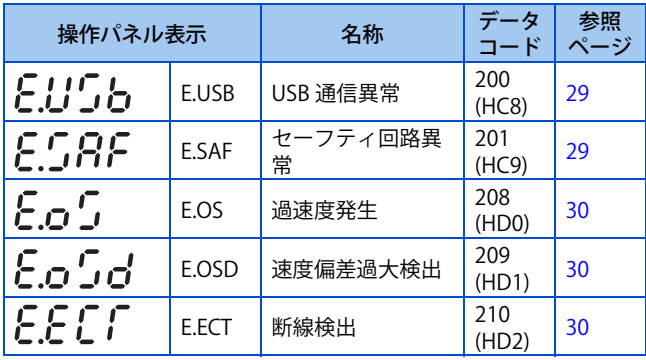

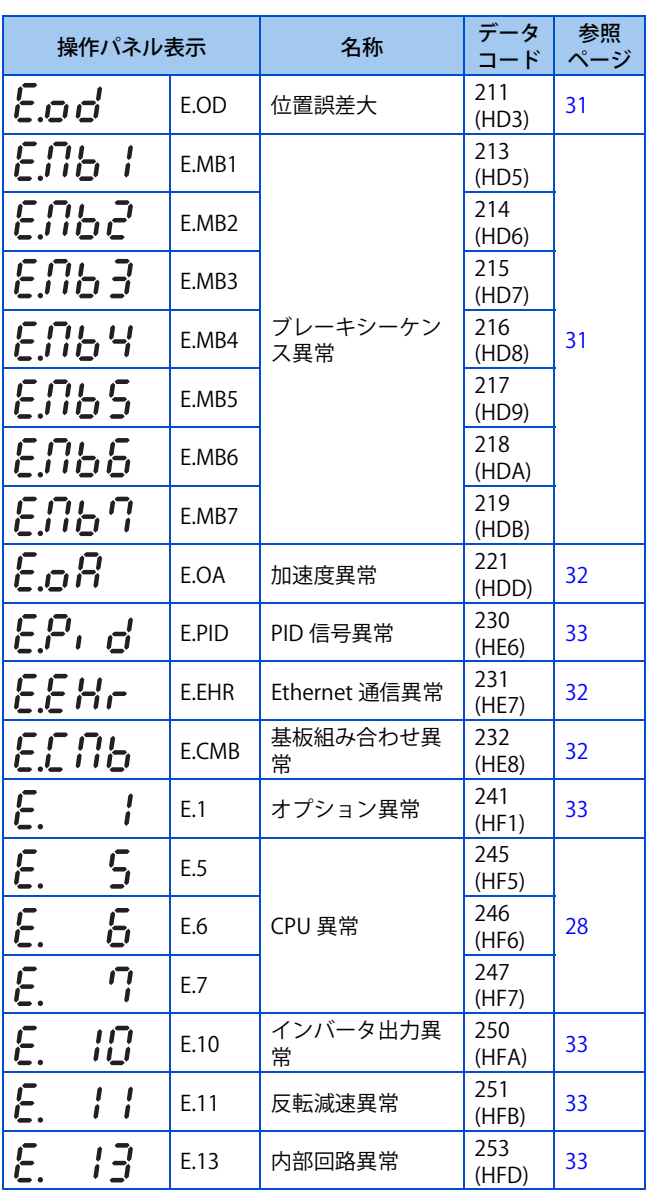

# ◆ その他

• アラーム履歴やインバータの状態を表示します。異常で はありません。

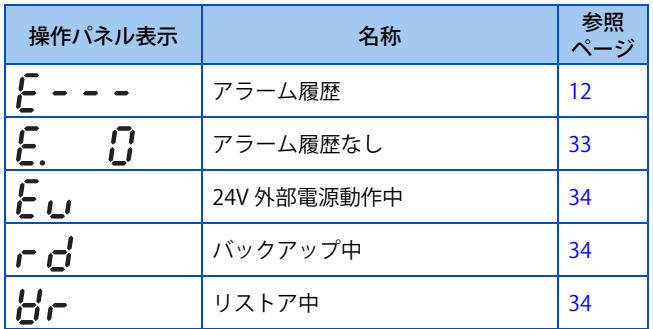

2.4 異常表示一覧<br>2.4 異常表示一覧

# <span id="page-16-1"></span><span id="page-16-0"></span>**2.5 原因とその対策**

# ◆ エラーメッセージ

操作上のトラブルをメッセージ表示します。出力遮断しません。

#### **■操作パネルロック**

<span id="page-16-2"></span>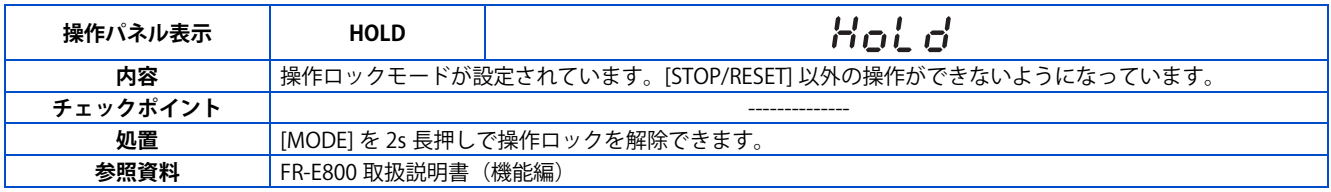

#### ■ パスワード設定中

<span id="page-16-3"></span>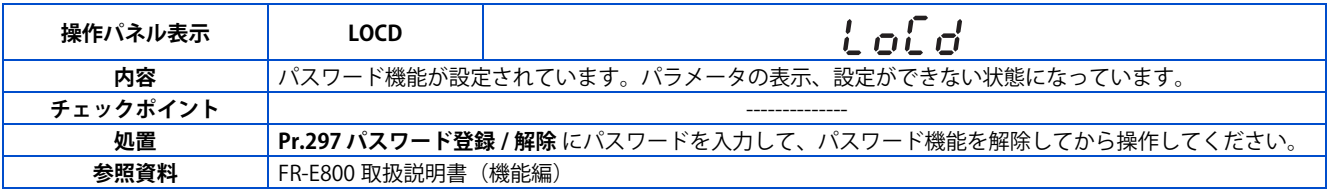

#### ■書込み禁止エラー

<span id="page-16-4"></span>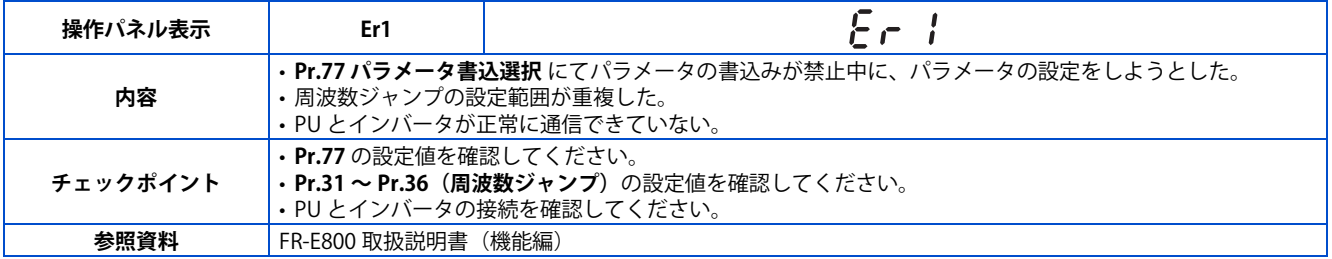

#### ■ 運転中書込みエラー

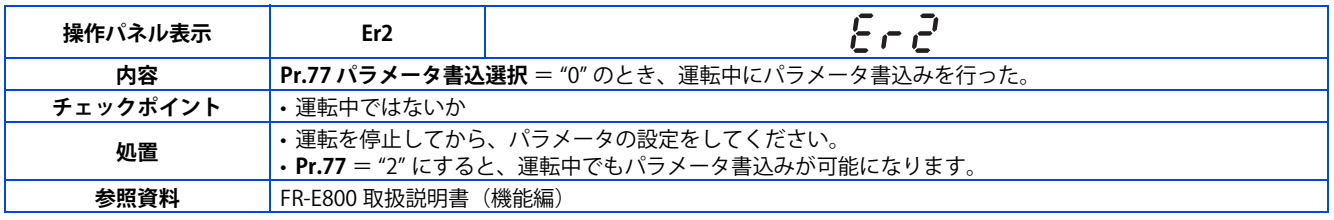

#### **■校正エラー**

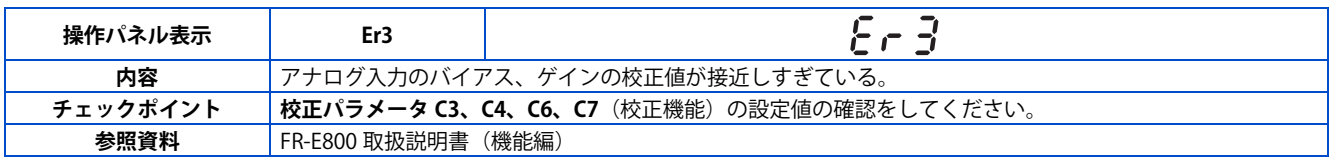

#### ■ **モード指定エラー**

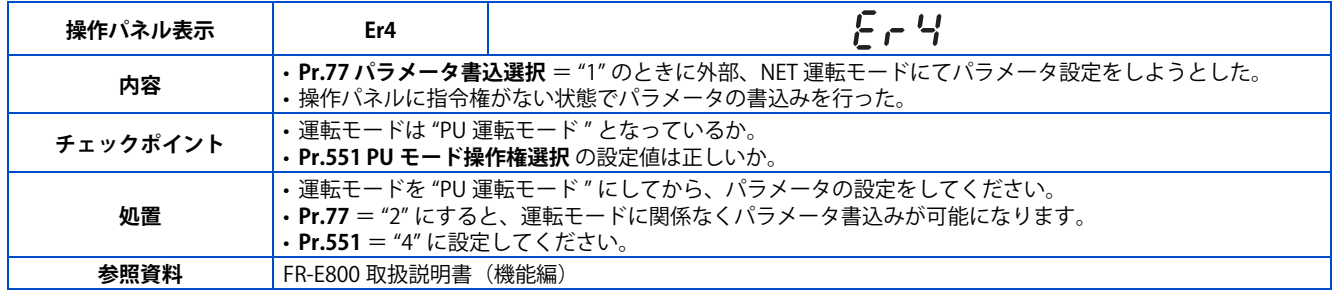

### **エラー**

<span id="page-17-0"></span>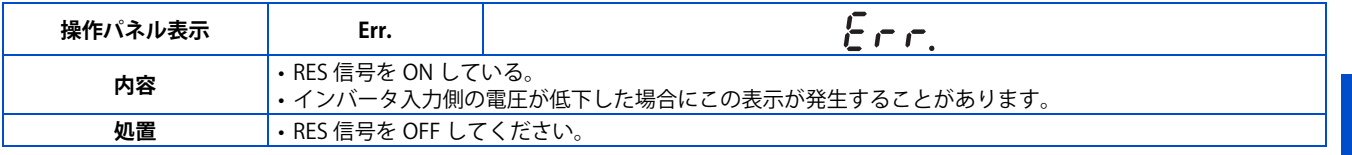

# ◆ 警報

保護機能動作時も出力遮断しません。

### ■ ストール防止 (過電流)

<span id="page-17-1"></span>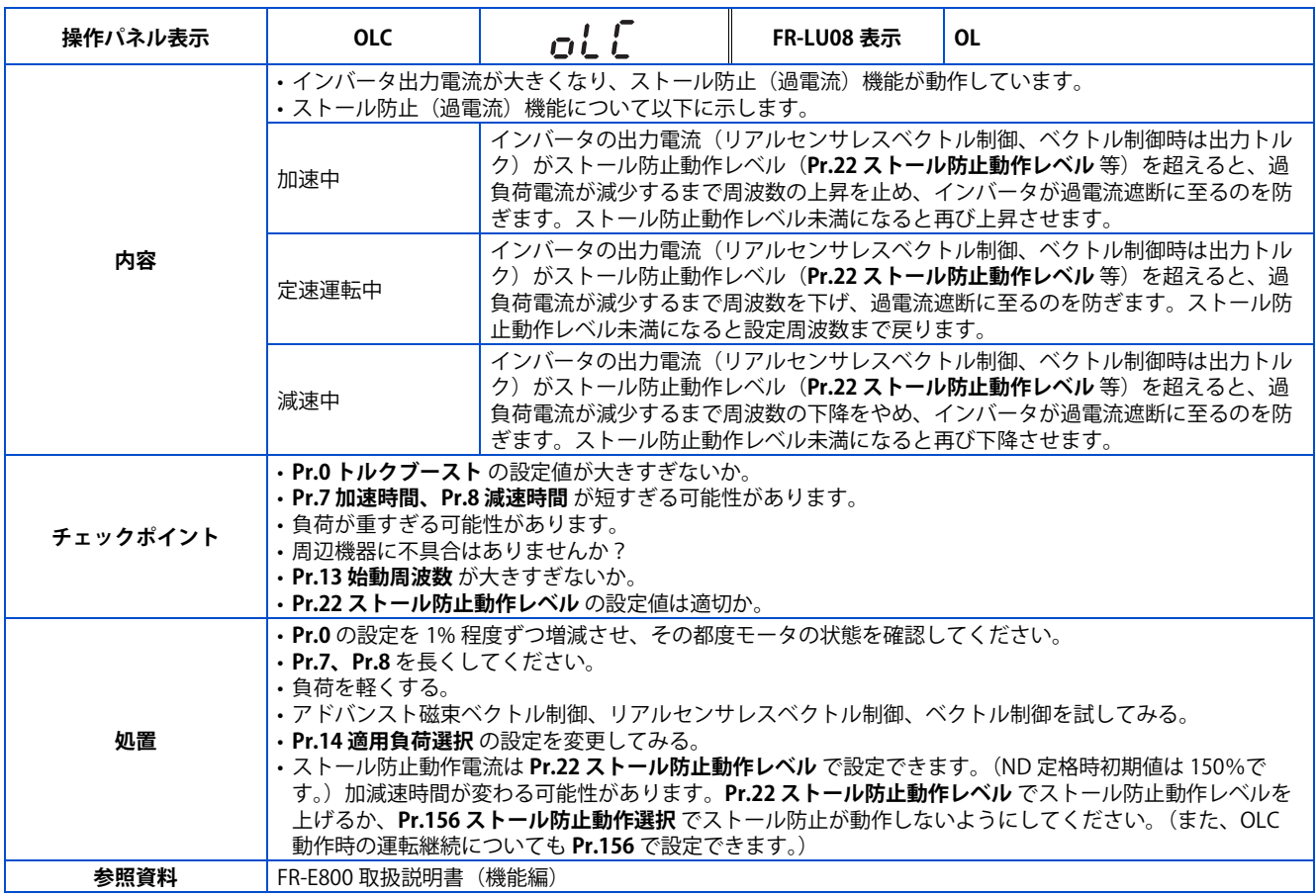

### ■ ストール防止 (過電圧)

<span id="page-17-2"></span>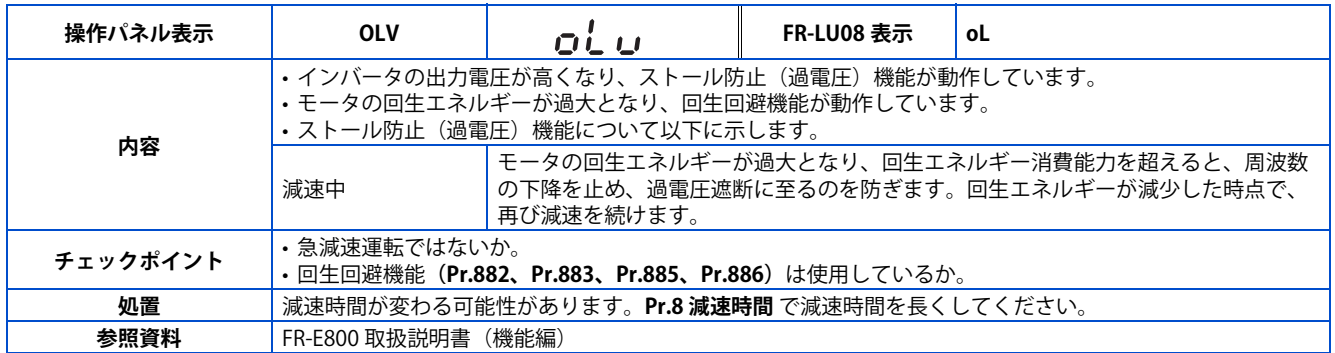

**2**

### ■ 回生ブレーキプリアラーム

<span id="page-18-0"></span>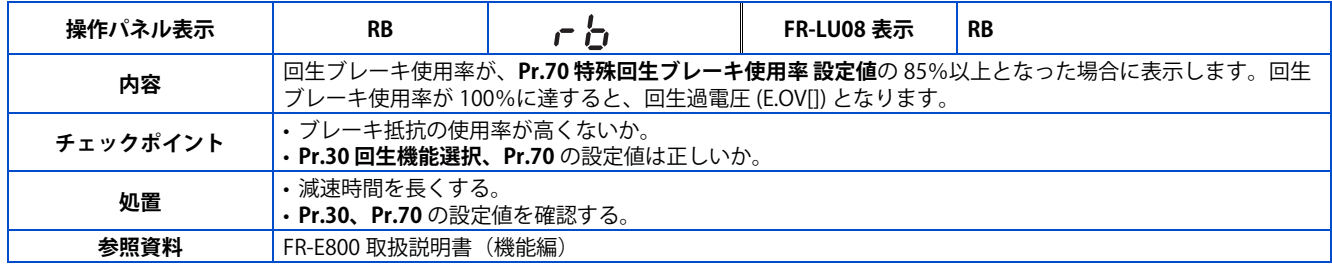

### ■電子サーマルプリアラーム

<span id="page-18-1"></span>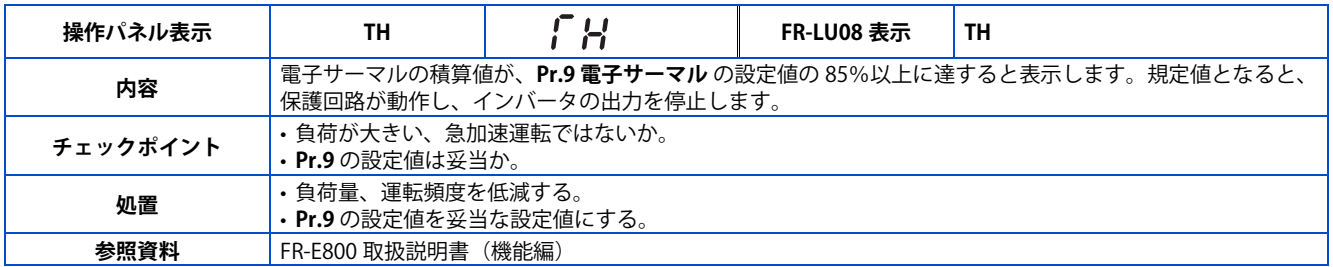

#### ■ PU 停止

<span id="page-18-2"></span>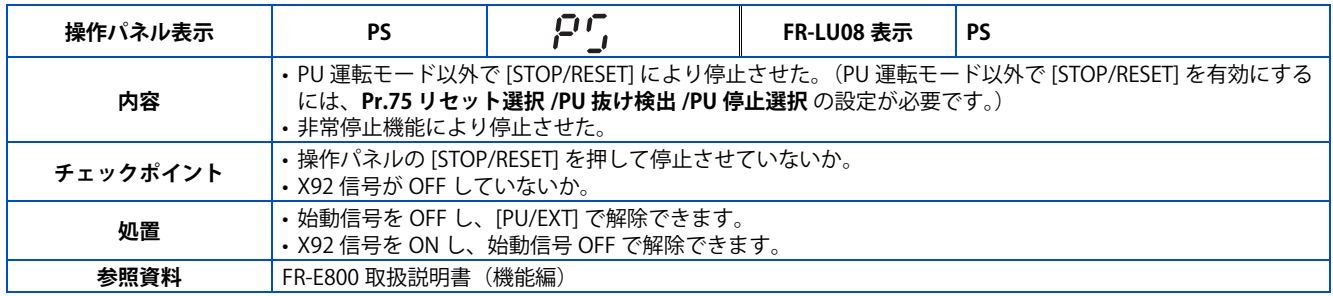

### ■ スピードリミット表示 (速度制限中出力)

<span id="page-18-3"></span>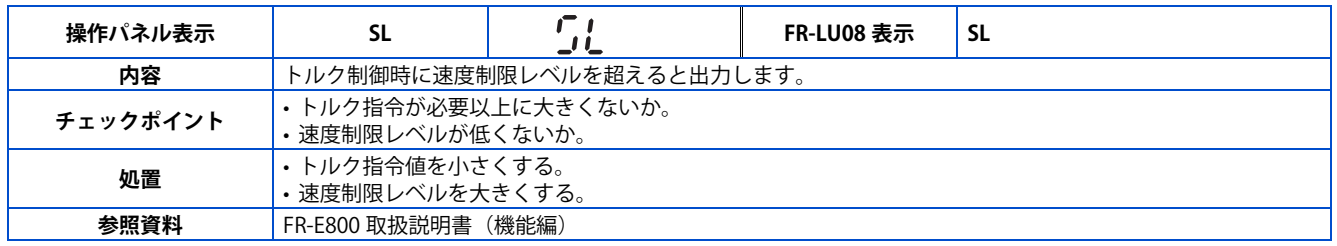

#### ■ セーフティ停止中

<span id="page-18-4"></span>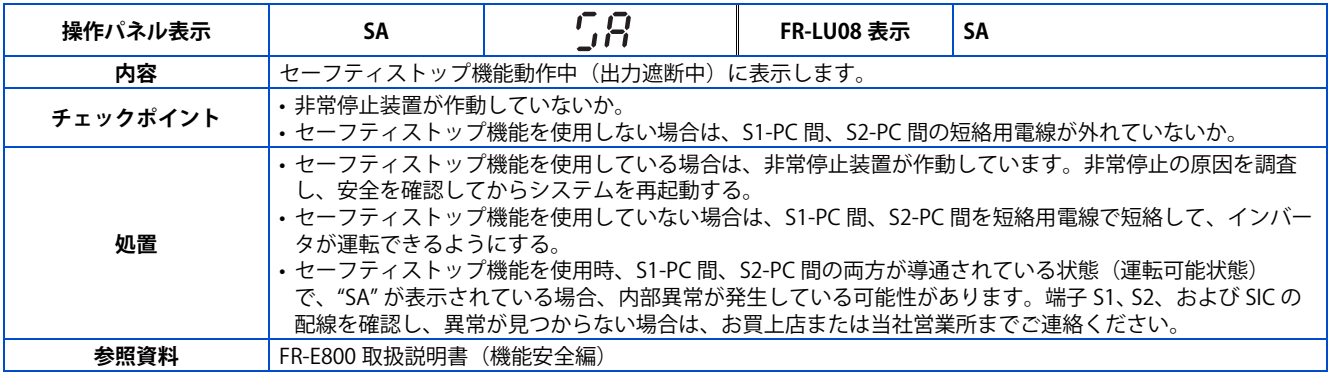

### **メンテナンスタイマ**

<span id="page-19-0"></span>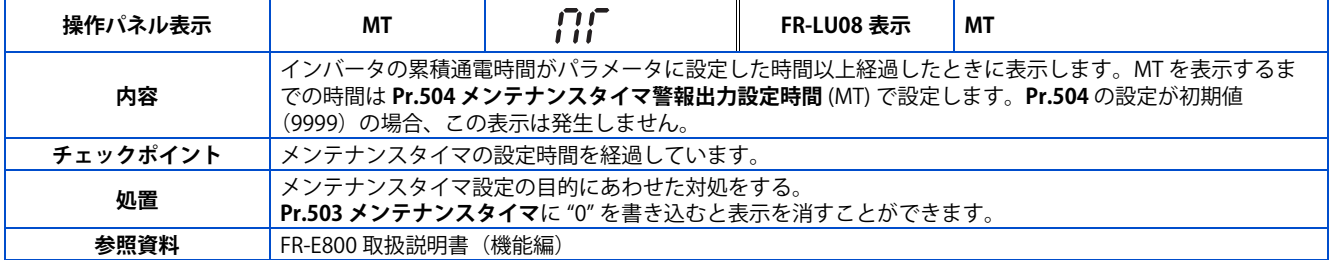

#### **通信異常発生時運転継続中**

<span id="page-19-1"></span>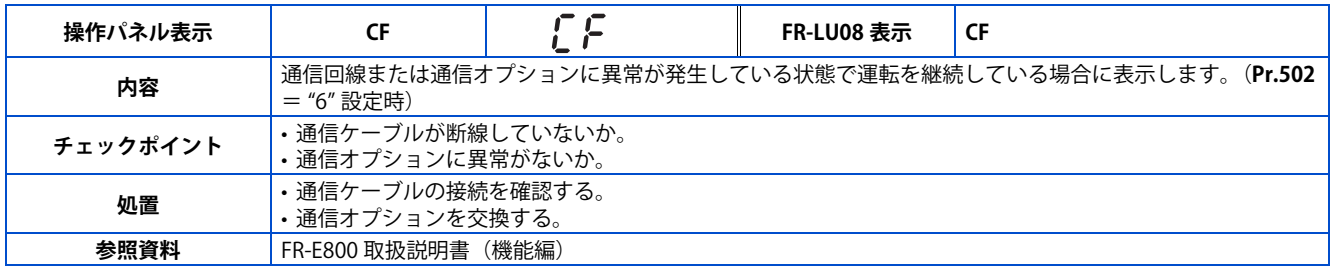

### **負荷異常警報**

<span id="page-19-2"></span>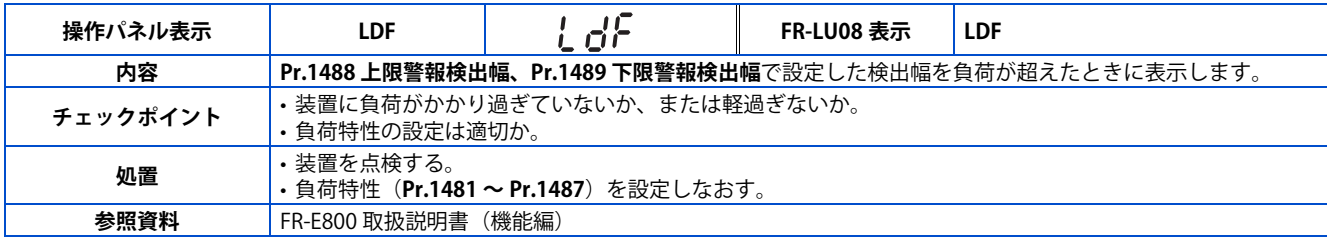

### ■ Ethernet 通信異常

<span id="page-19-3"></span>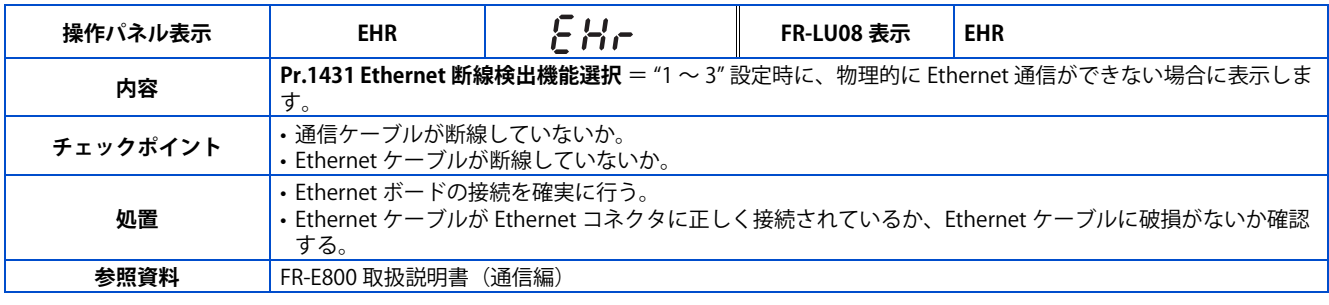

### ■ IP アドレス重複

<span id="page-19-4"></span>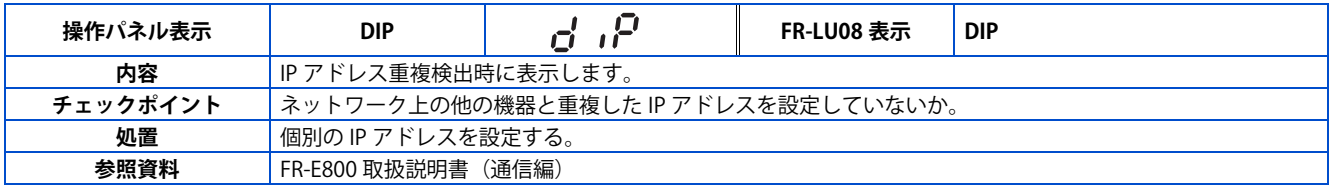

### ■ IP アドレス異常

<span id="page-19-5"></span>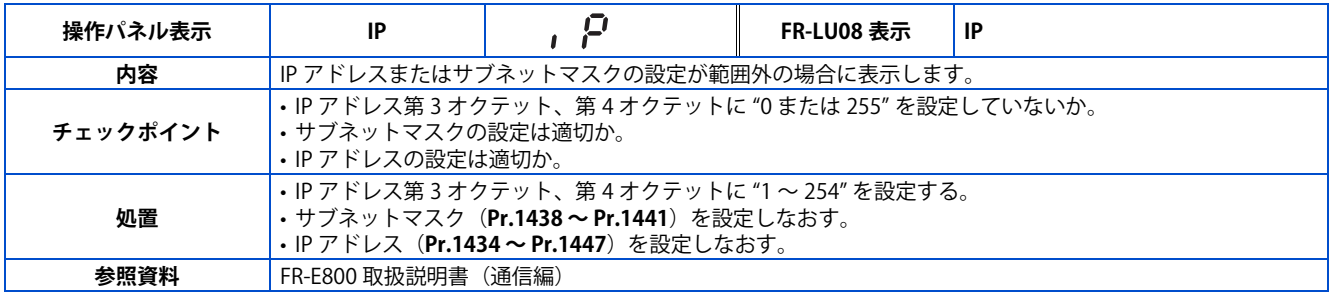

#### ■ パラメータ誤設定

<span id="page-20-0"></span>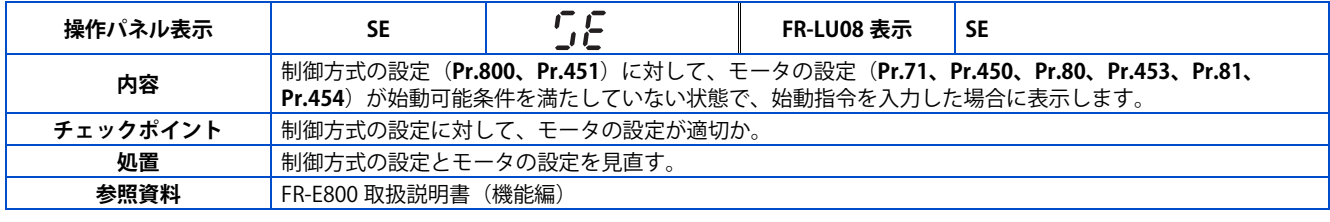

#### **■腐食警報**

<span id="page-20-1"></span>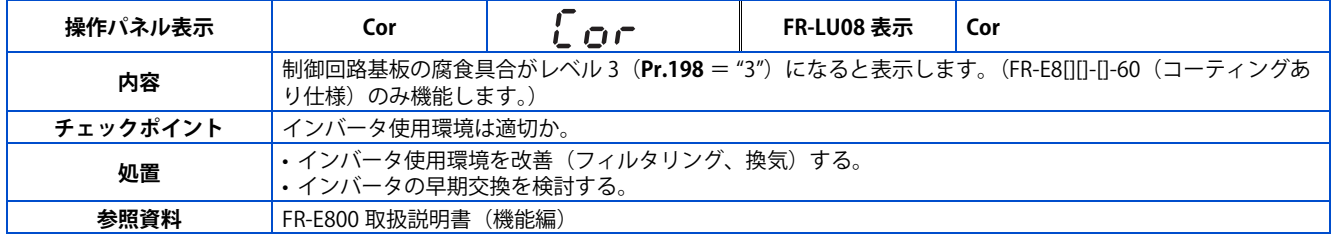

#### ■ 不足電圧

<span id="page-20-2"></span>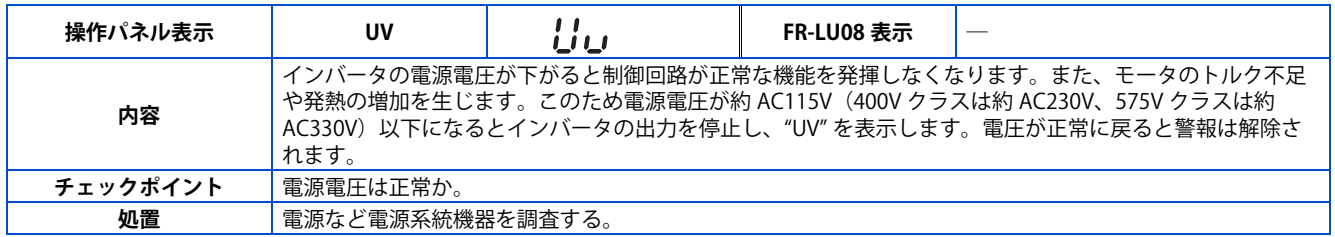

#### **■ストロークリミット警報**

<span id="page-20-3"></span>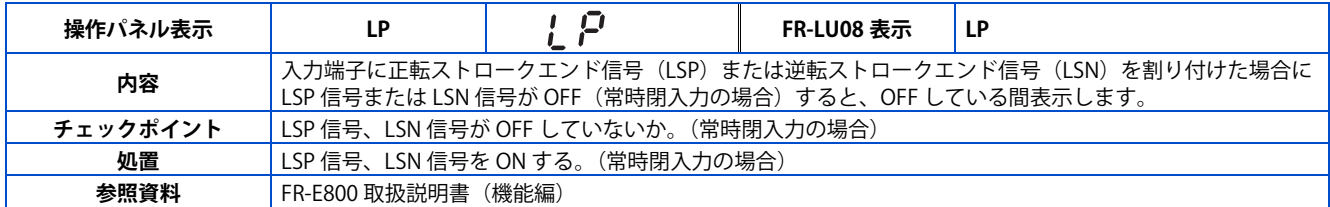

#### **■原点復帰エラー**

<span id="page-20-4"></span>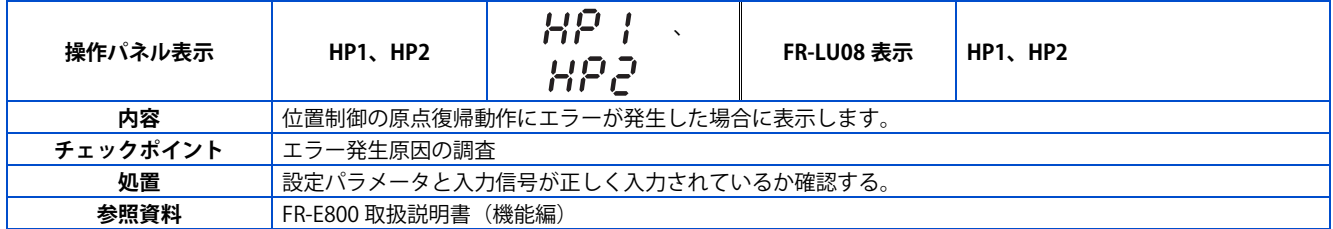

#### **■エマージェンシードライブ実行中**(標準仕様品、Ethernet 仕様品)

<span id="page-20-5"></span>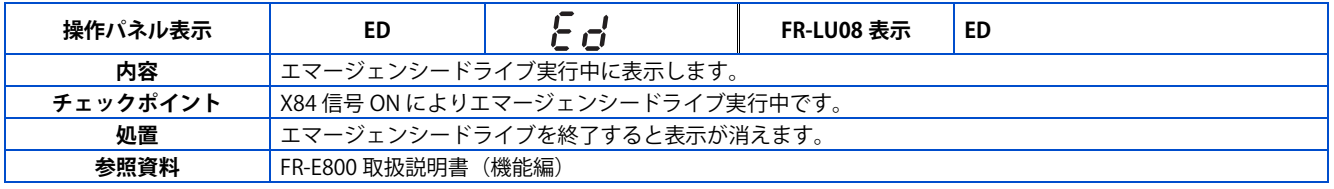

# ◆ 軽故障

保護機能動作時も出力遮断しません。パラメータ設定にて軽故障信号を出力することもできます。(**Pr.190 ~ Pr.196(出力 端子機能選択)**にて "98" を設定してください。(FR-E800 取扱説明書(機能編)参照))

#### **■ファン故障**

<span id="page-21-1"></span>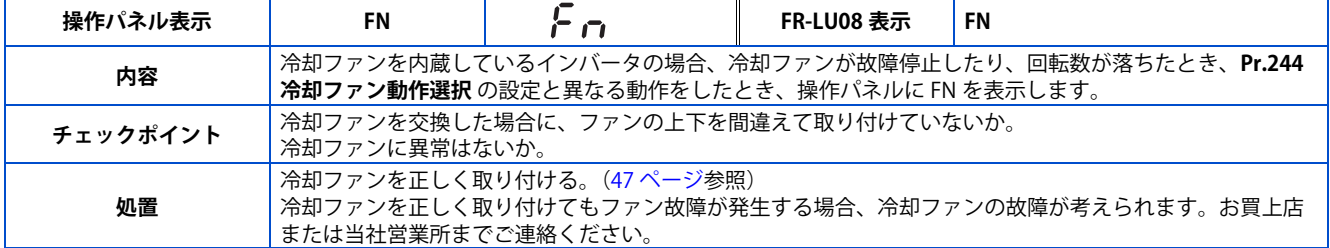

# <span id="page-21-0"></span>◆ 重故障

保護機能動作にてインバータを出力遮断し、異常出力します。

#### **■加速中過電流遮断**

<span id="page-21-2"></span>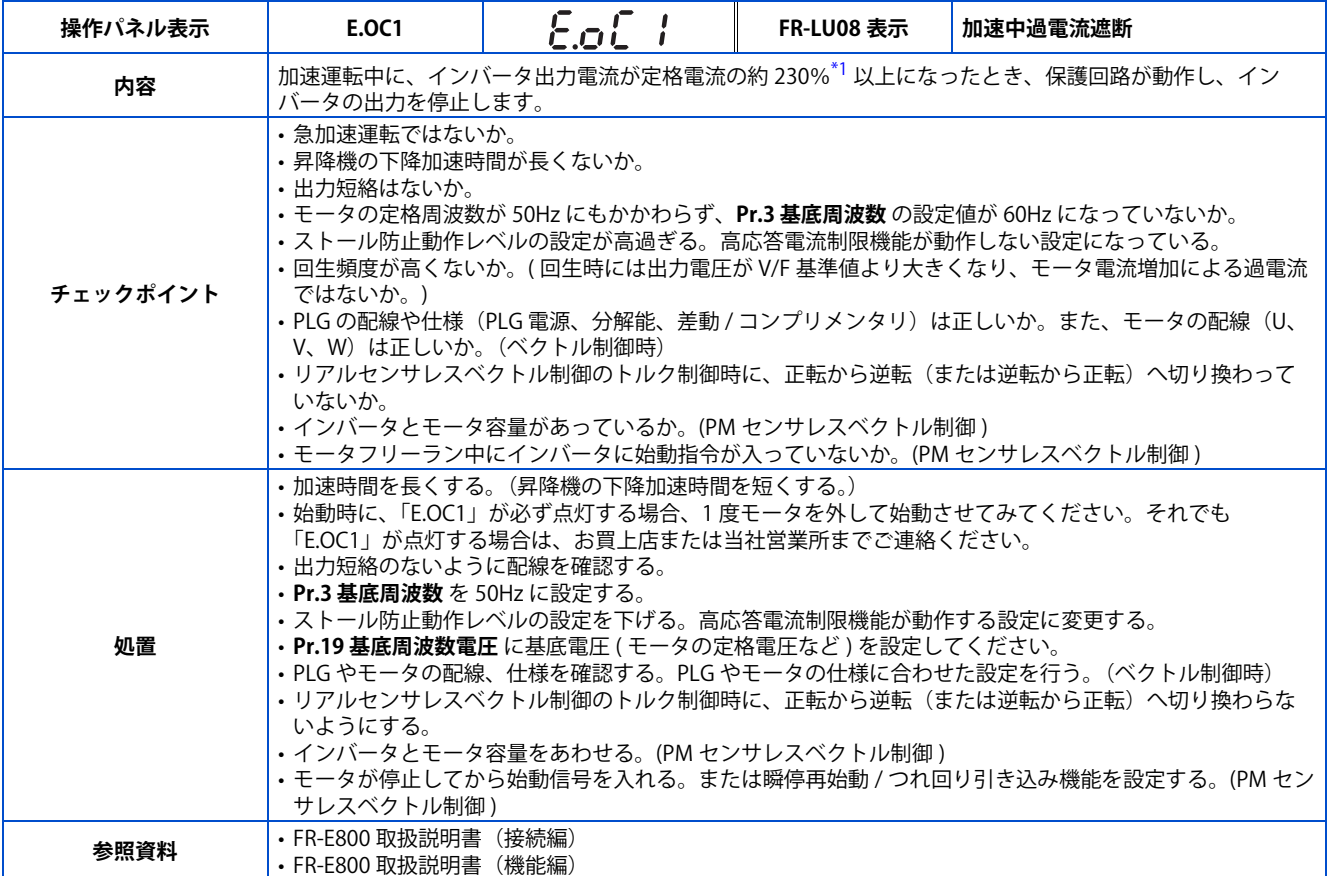

<span id="page-21-3"></span>\*1 定格により異なります。定格は **Pr.570 多重定格選択** で変更できます。

3 相入力の場合

LD 定格時:170%、ND 定格時(初期設定):230%(FR-E820-3.7K(0175) 以下、FR-E820-18.5K(0760)、FR-E820-22K(0900)、FR-E840-3.7K(0095) 以下、FR-E840-18.5K(0380)、FR-E840-22K(0440)、FR-E860-3.7K(0061) 以下)、235%(FR-E820-5.5K(0240) ~ FR-E820-15K(0600)、FR-E840-  $5.5K(0120) \sim FR-E840-15K(0300)$ 、 $FR-E860-5.5K(0090)$ 以上) 単相入力の場合

LD 定格時: 180%、ND 定格時(初期設定): 280% (FR-E820S-0.2K(0015) 以下)、230% (FR-E820S-0.4K(0030) 以上)

**2**

#### **■定速中過電流遮断**

<span id="page-22-0"></span>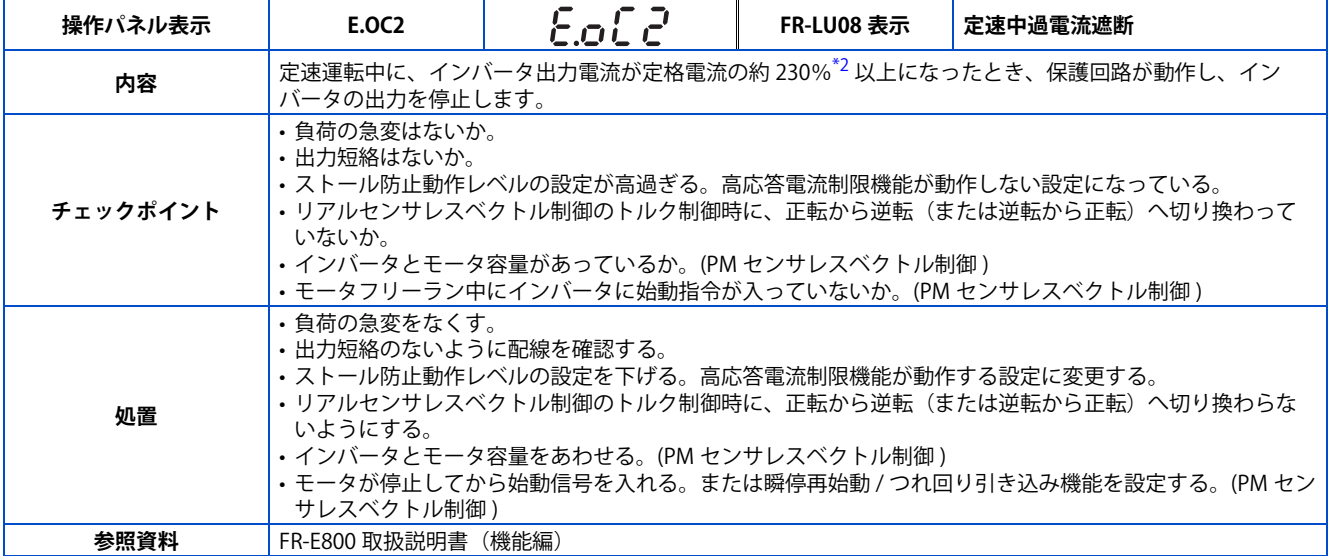

<span id="page-22-2"></span>\*2 定格により異なります。定格は **Pr.570 多重定格選択** で変更できます。

3 相入力の場合

LD 定格時:170%、ND 定格時(初期設定):230%(FR-E820-3.7K(0175) 以下、FR-E820-18.5K(0760)、FR-E820-22K(0900)、FR-E840-3.7K(0095) 以下、FR-E840-18.5K(0380)、FR-E840-22K(0440)、FR-E860-3.7K(0061) 以下)、235%(FR-E820-5.5K(0240) ~ FR-E820-15K(0600)、FR-E840- 5.5K(0120) ~ FR-E840-15K(0300)、FR-E860-5.5K(0090) 以上) 単相入力の場合

<span id="page-22-1"></span>LD 定格時:180%、ND 定格時(初期設定):280%(FR-E820S-0.2K(0015) 以下)、230%(FR-E820S-0.4K(0030) 以上)

#### **減速 / 停止中過電流遮断**

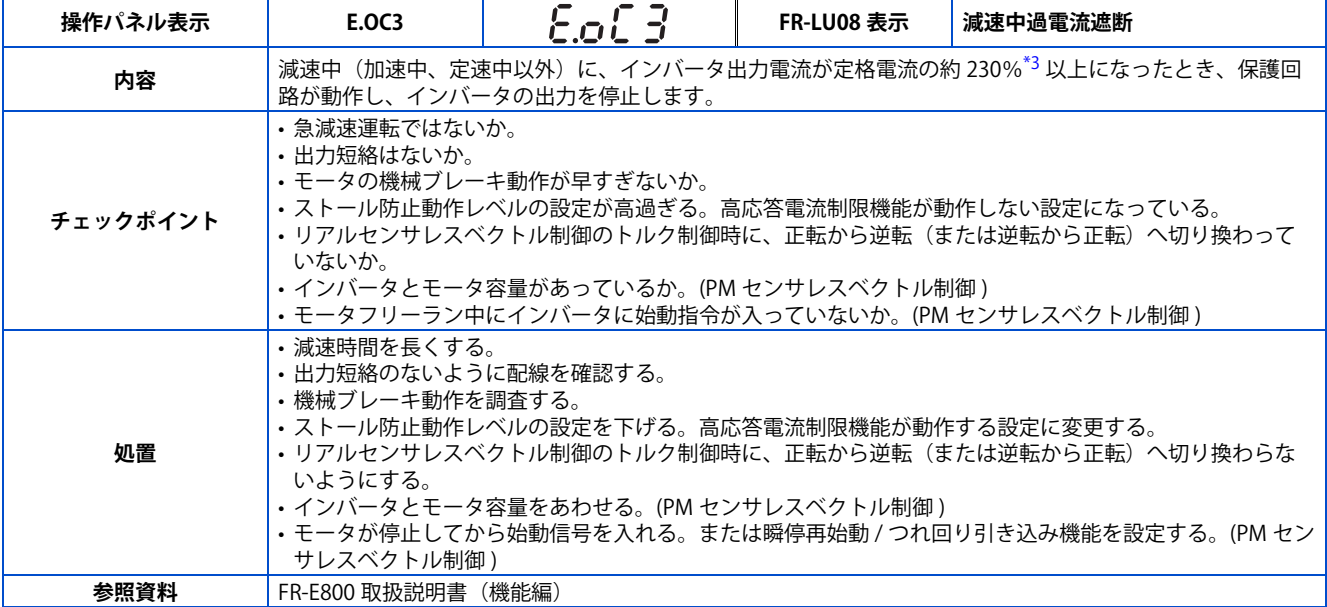

<span id="page-22-3"></span>\*3 定格により異なります。定格は **Pr.570 多重定格選択** で変更できます。

3 相入力の場合

LD 定格時:170%、ND 定格時(初期設定):230%(FR-E820-3.7K(0175) 以下、FR-E820-18.5K(0760)、FR-E820-22K(0900)、FR-E840-3.7K(0095) 以下、FR-E840-18.5K(0380)、FR-E840-22K(0440)、FR-E860-3.7K(0061) 以下)、235%(FR-E820-5.5K(0240) ~ FR-E820-15K(0600)、FR-E840- 5.5K(0120) ~ FR-E840-15K(0300)、FR-E860-5.5K(0090) 以上)

単相入力の場合

LD 定格時:180%、ND 定格時(初期設定):280%(FR-E820S-0.2K(0015) 以下)、230%(FR-E820S-0.4K(0030) 以上)

#### **■加速中回生過電圧遮断**

<span id="page-23-0"></span>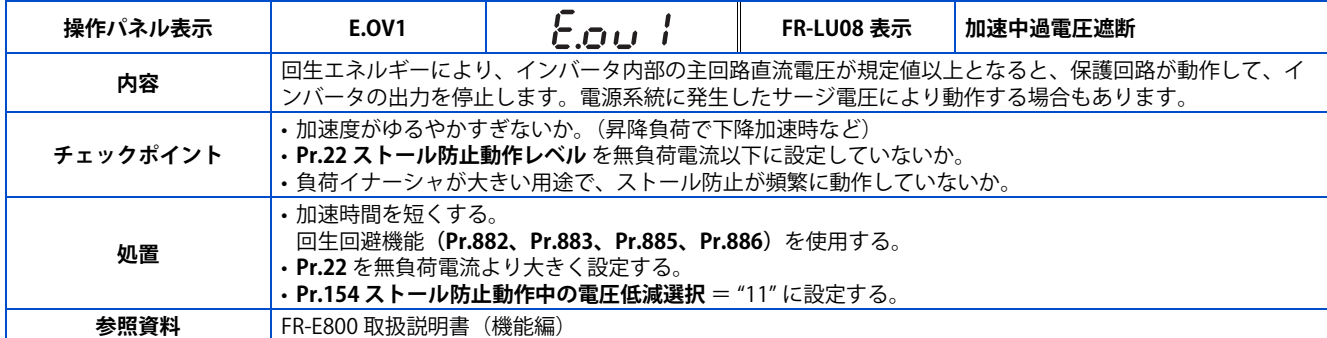

#### **■ 定速中回生過電圧遮断**

<span id="page-23-1"></span>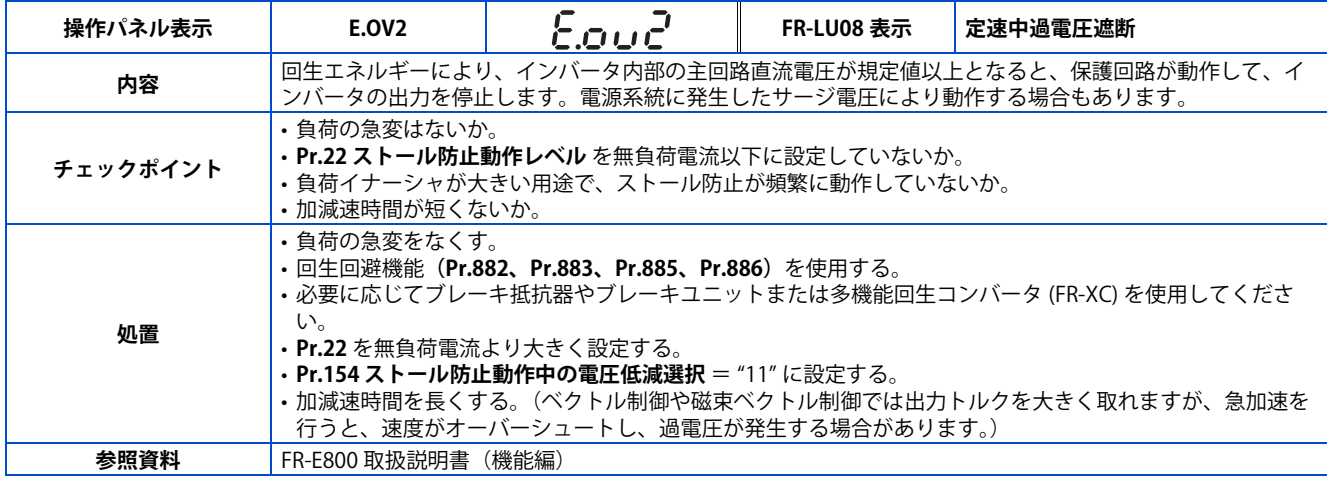

#### **減速 / 停止中回生過電圧遮断**

<span id="page-23-2"></span>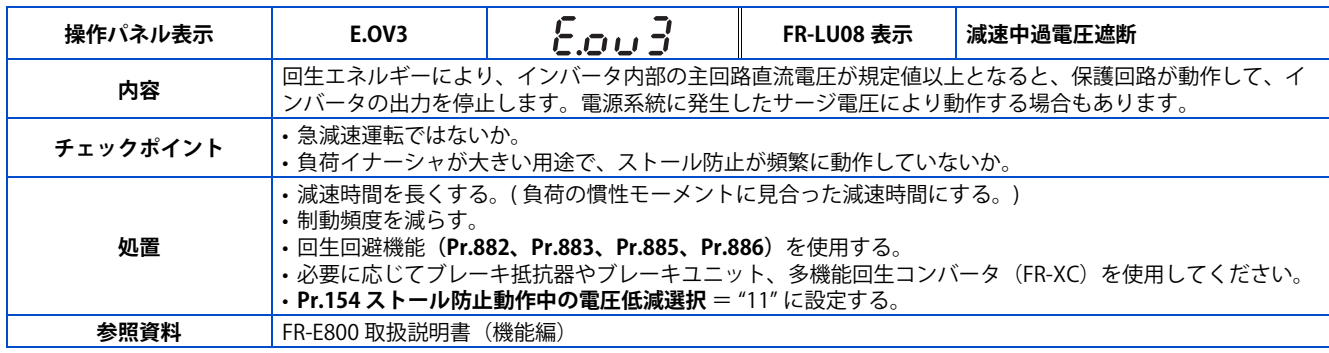

#### ■ インバータ過負荷遮断 (電子サーマル)

インバータをリセットすると、電子サーマルの内部熱積算データは初期化されます。

<span id="page-23-3"></span>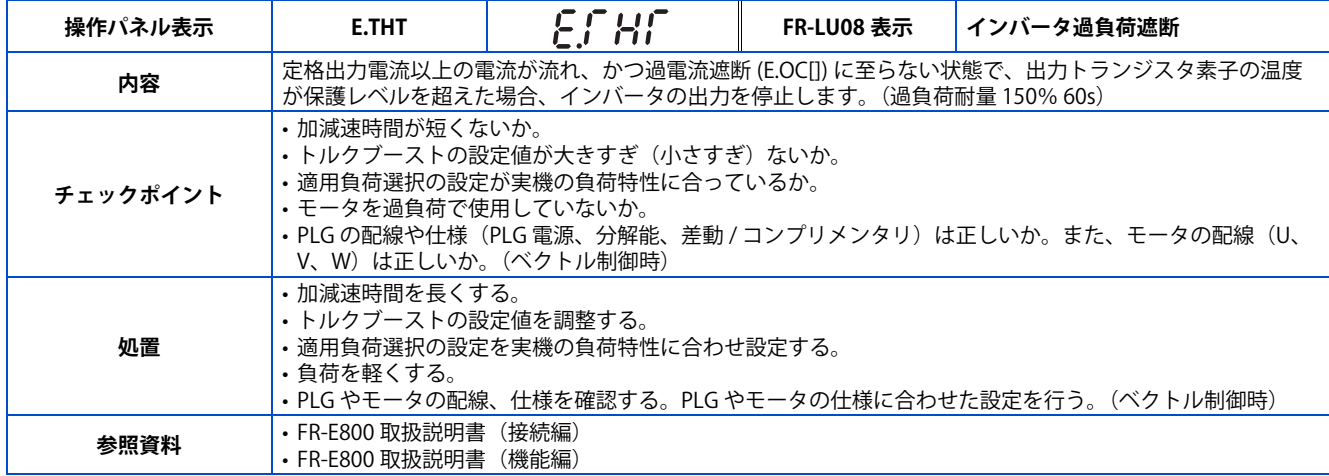

**2**

### ■ モータ過負荷遮断 (電子サーマル)

#### インバータをリセットすると、電子サーマルの内部熱積算データは初期化されます。

<span id="page-24-0"></span>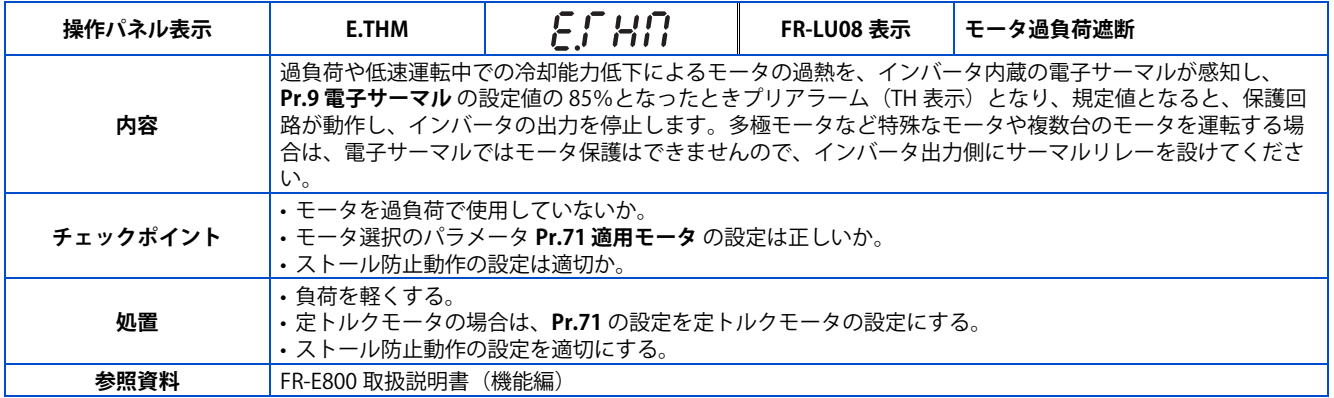

#### ■フィン過熱

<span id="page-24-1"></span>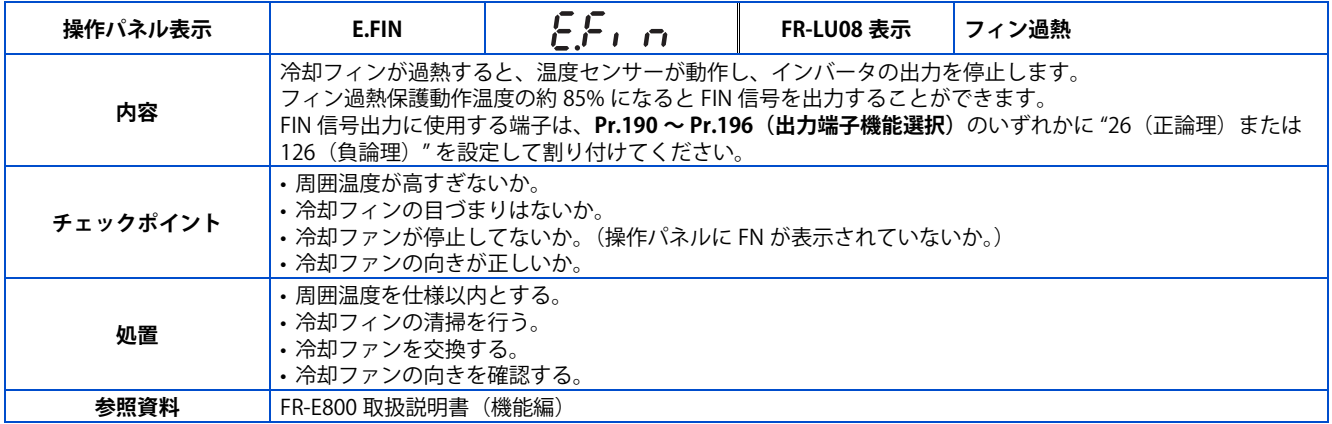

### ■ 不足電圧

<span id="page-24-2"></span>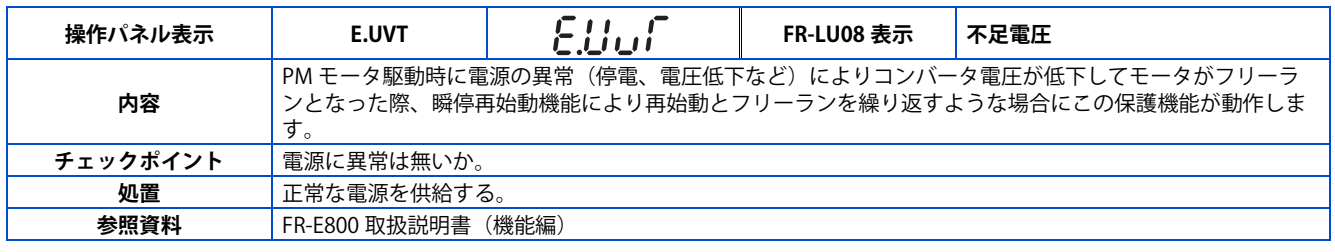

### ■ 入力欠相

<span id="page-24-3"></span>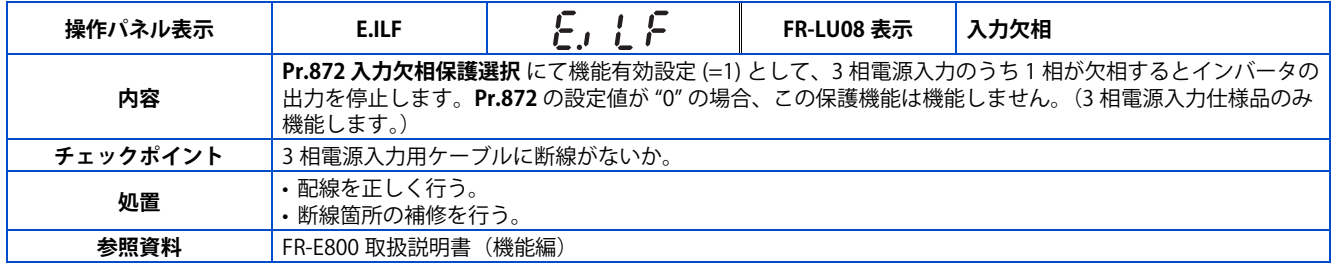

# ■ ストール防止による停止

<span id="page-25-0"></span>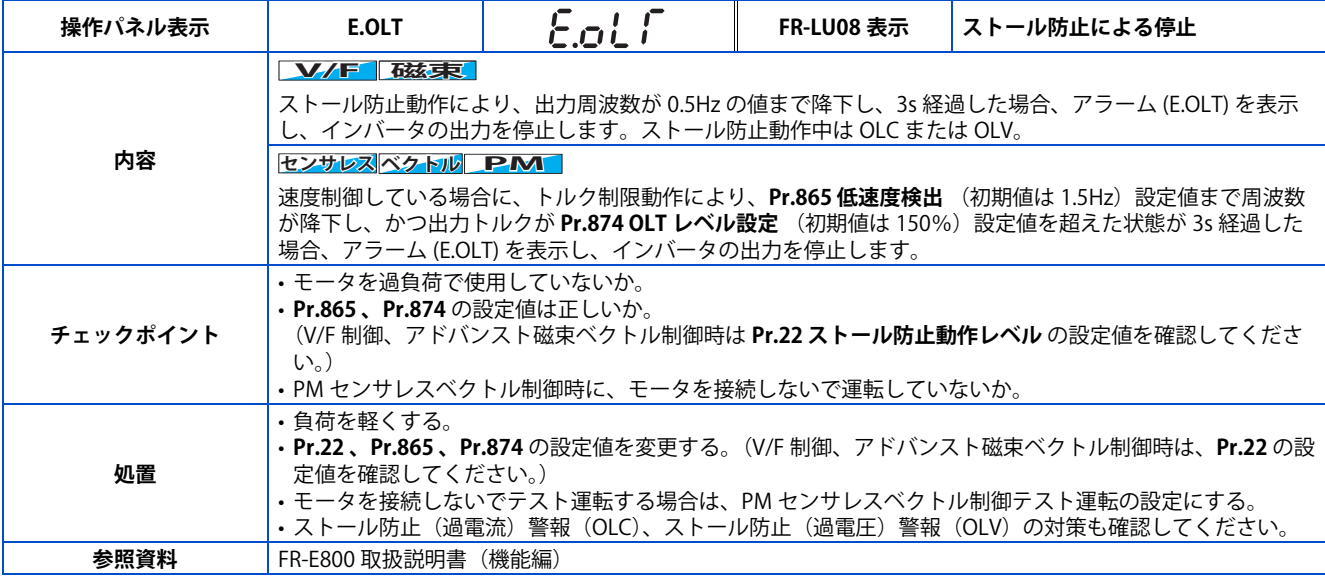

### **■脱調検出**

<span id="page-25-1"></span>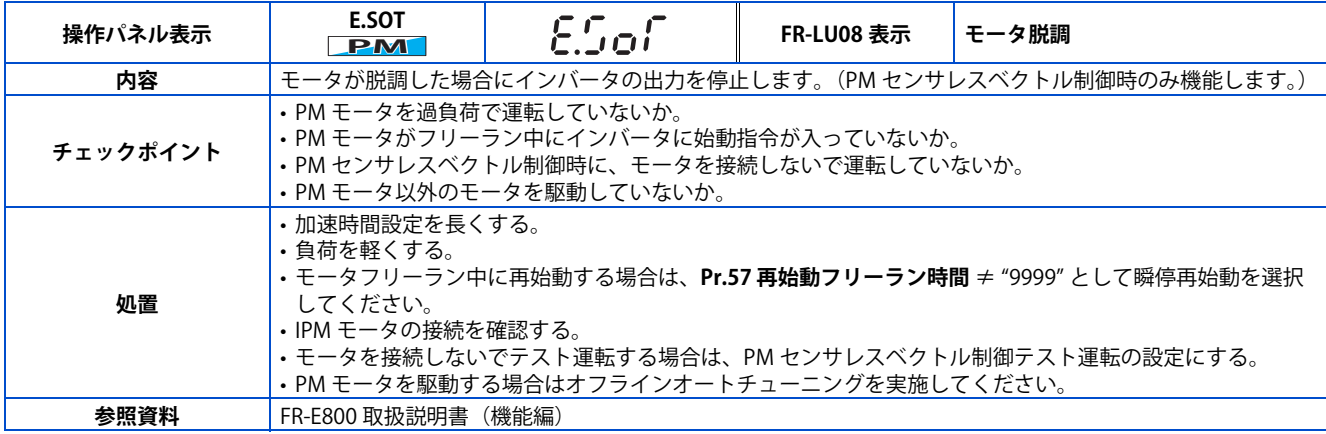

# ■ 上限故障検出

<span id="page-25-2"></span>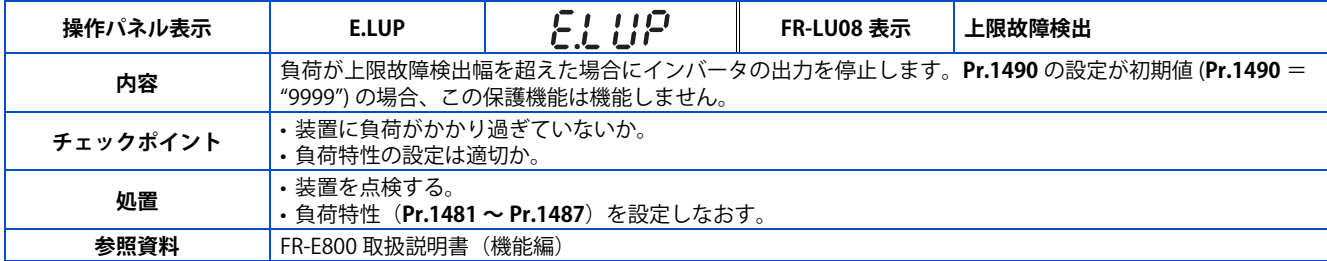

### **■ 下限故障検出**

<span id="page-25-3"></span>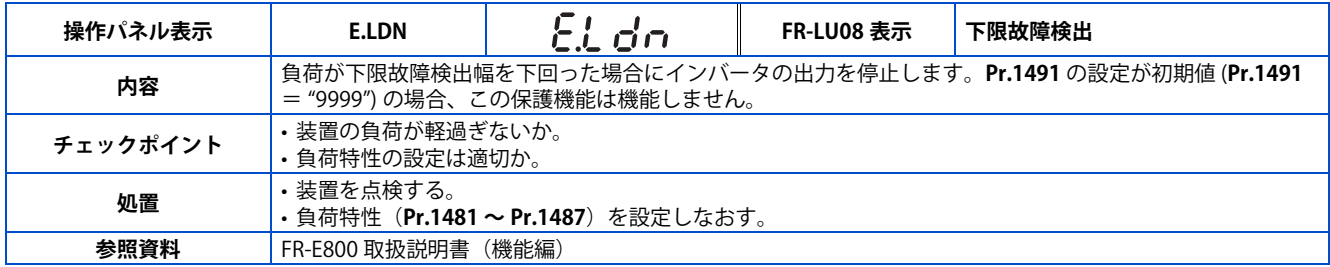

### **■ブレーキトランジスタ異常検出**

<span id="page-26-0"></span>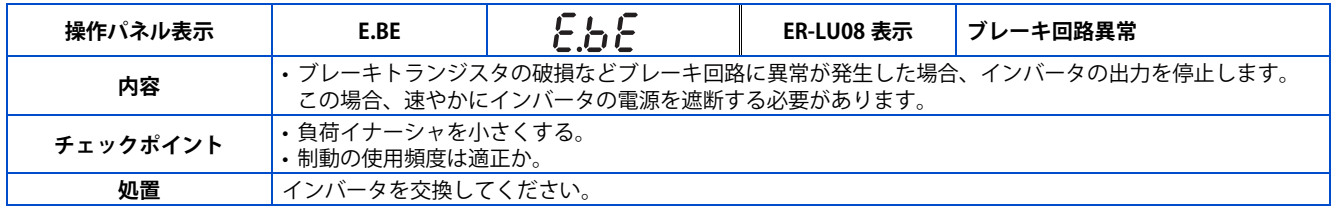

#### ■ 出力側地絡過電流

<span id="page-26-1"></span>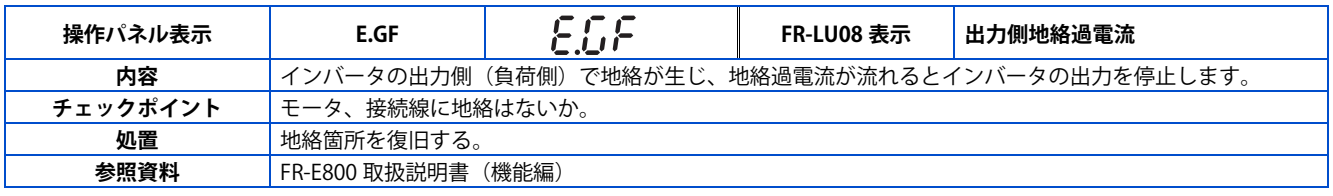

### ■ 出力欠相

<span id="page-26-2"></span>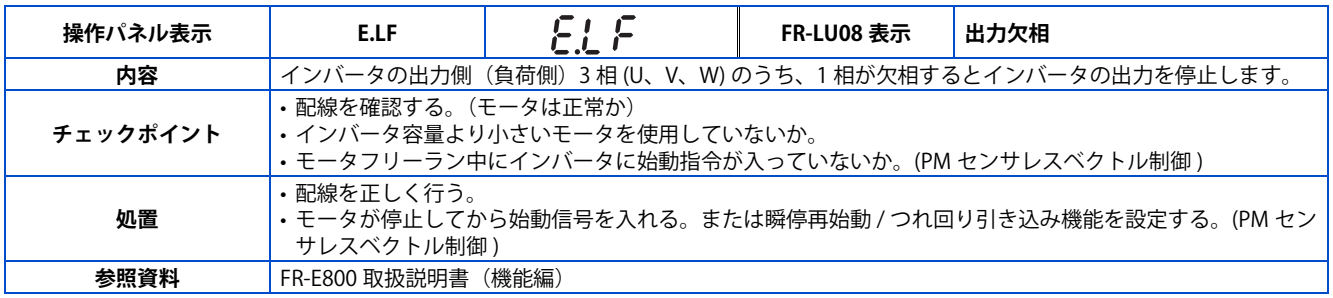

### ■ 外部サーマル動作

<span id="page-26-3"></span>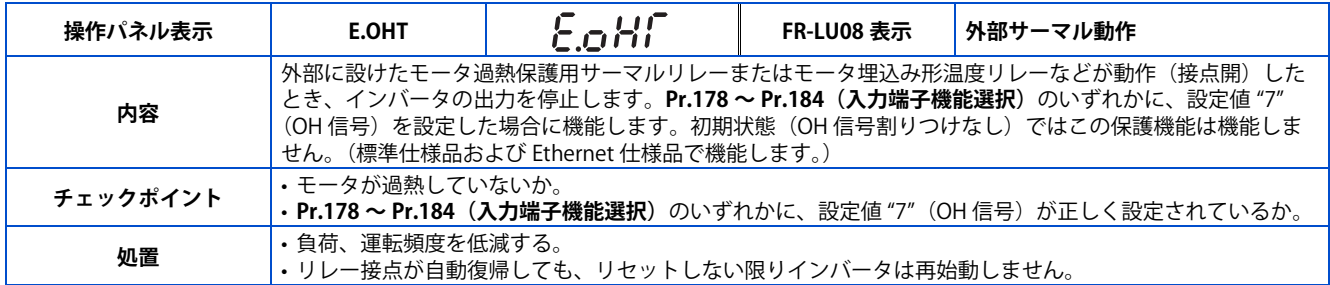

# ■ PTC サーミスタ動作

<span id="page-26-4"></span>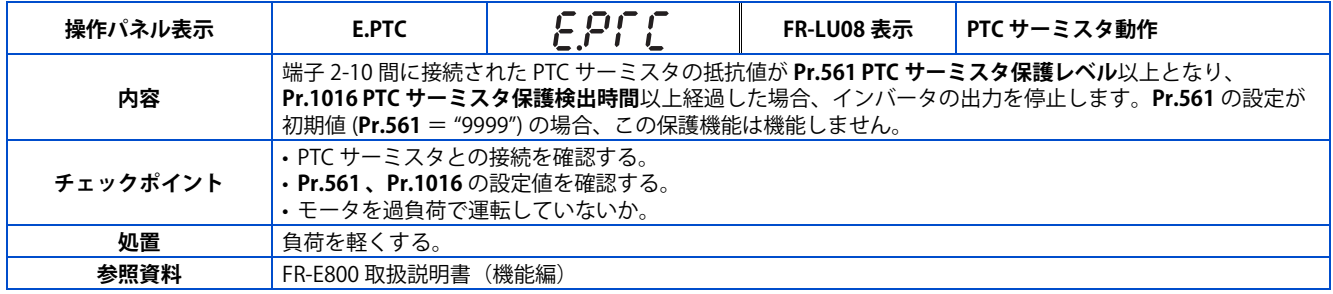

### ■オプション異常

<span id="page-27-0"></span>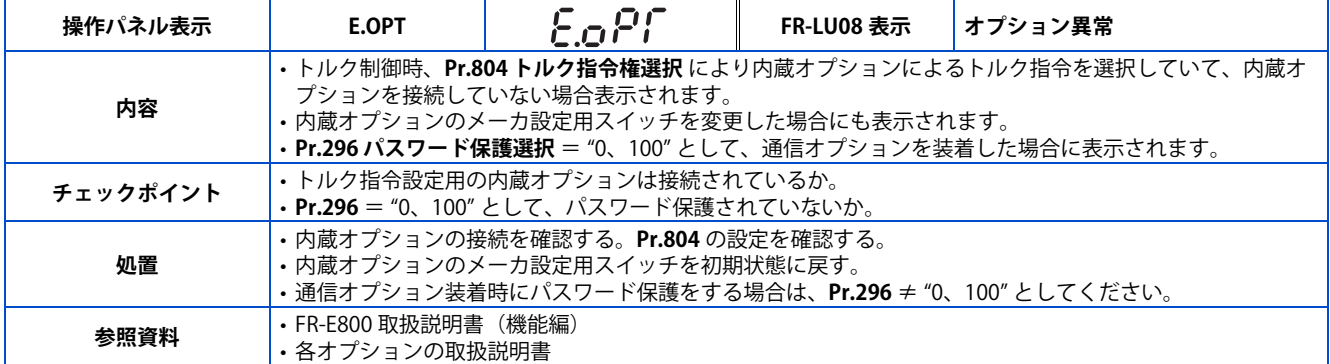

### ■ 通信オプション異常

<span id="page-27-1"></span>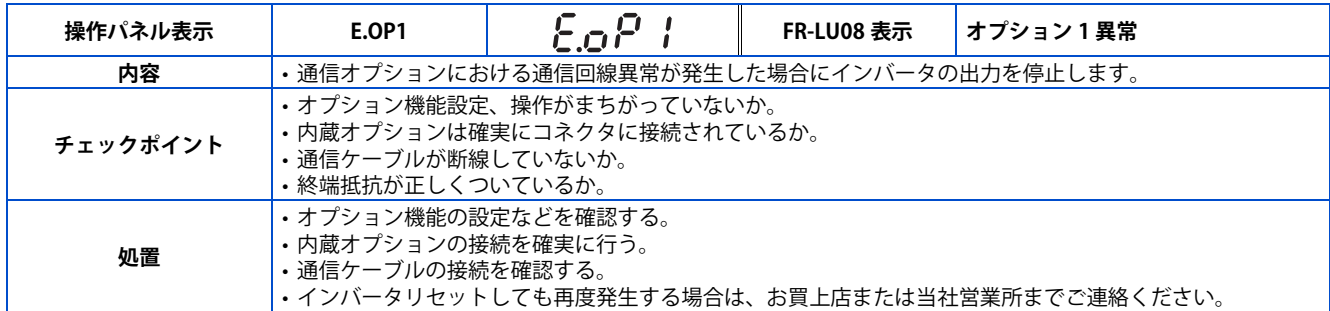

### ■ シーケンス機能ユーザ定義異常

<span id="page-27-2"></span>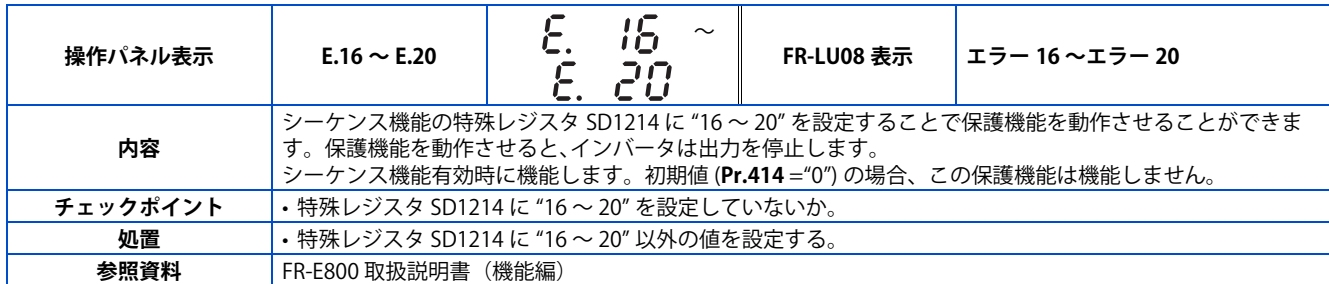

### ■ 内部素子異常

<span id="page-27-3"></span>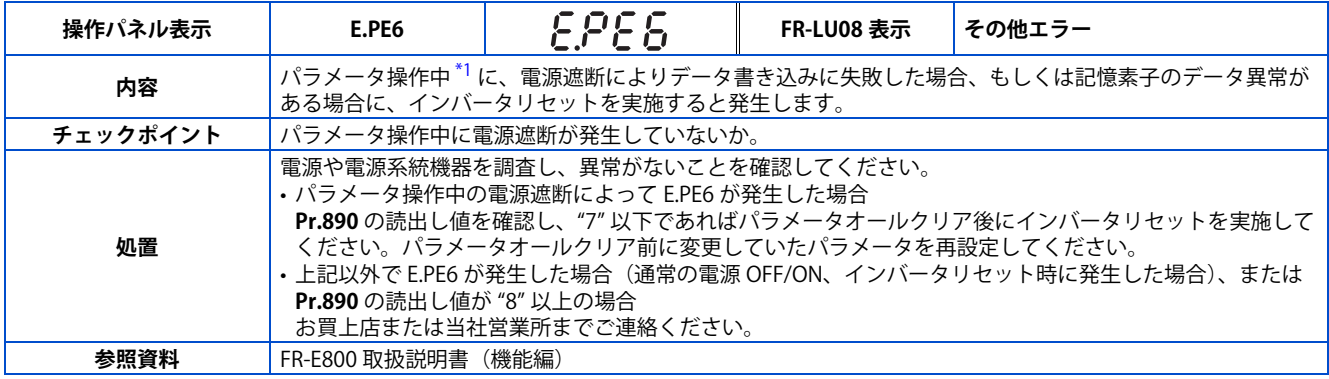

<span id="page-27-4"></span>\*1 インバータのパラメータクリア、パラメータオールクリア、パラメータコピー、FR Configurator2 パラメータ一括書き込み、オフラインオー トチューニングなどを実施中

### ■ パラメータ記憶素子異常 (制御基板)

<span id="page-28-0"></span>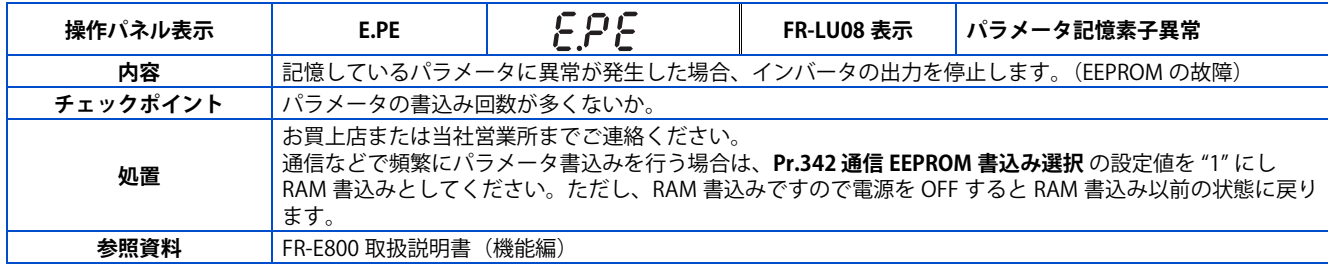

#### ■ PU 抜け

<span id="page-28-1"></span>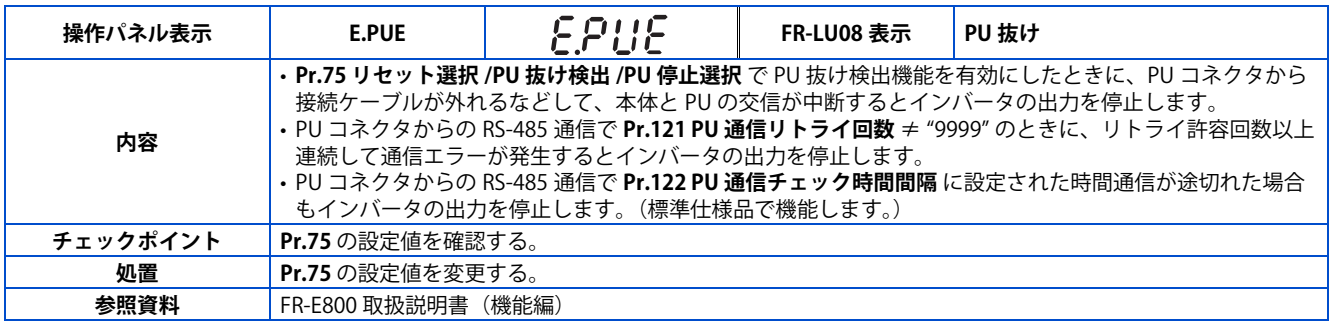

### ■ リトライ回数オーバー

<span id="page-28-2"></span>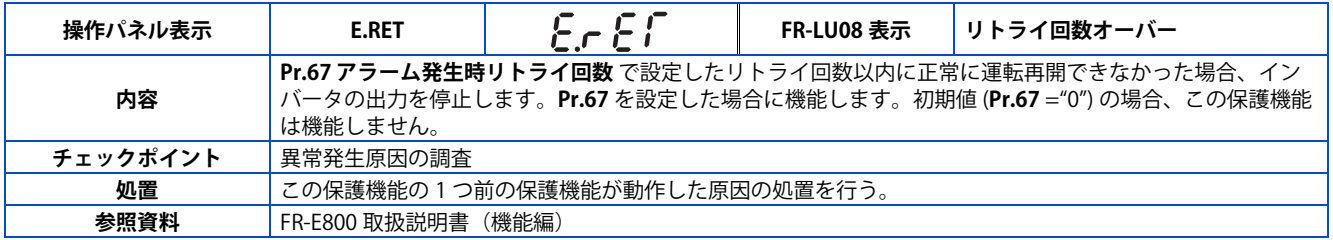

### ■ パラメータ記憶素子異常 (主回路基板)

<span id="page-28-3"></span>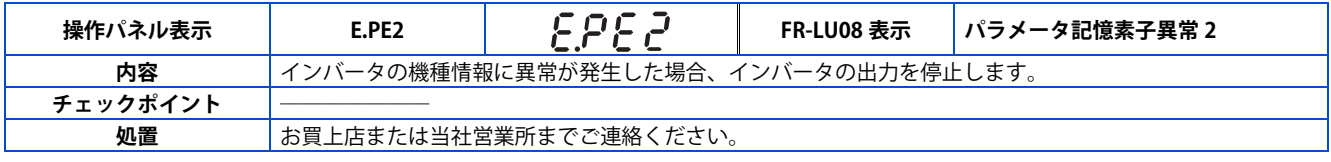

#### ■ CPU 異常

<span id="page-28-4"></span>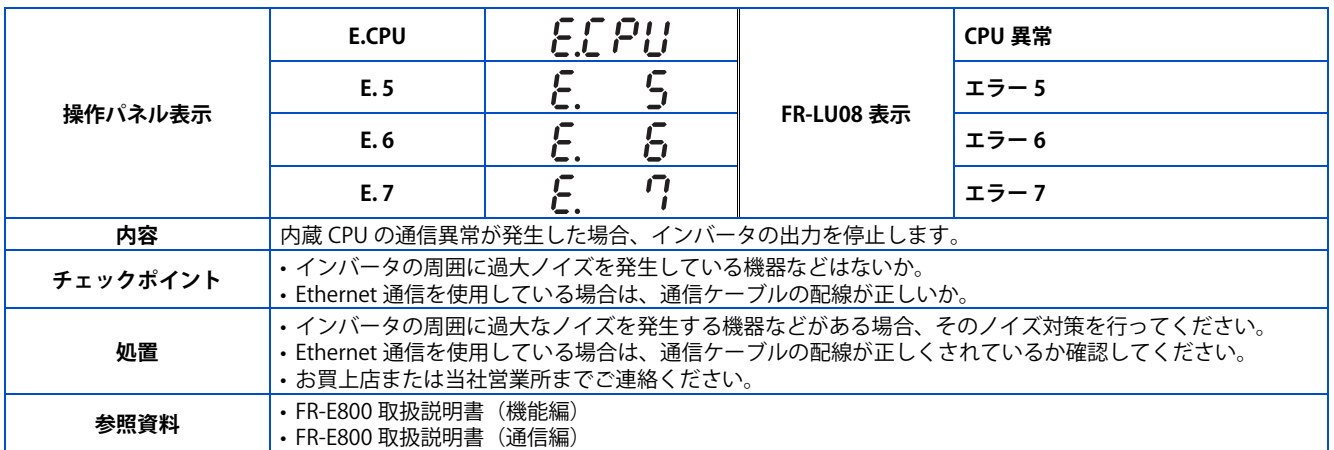

### ■ 出力電流検出値異常

<span id="page-29-0"></span>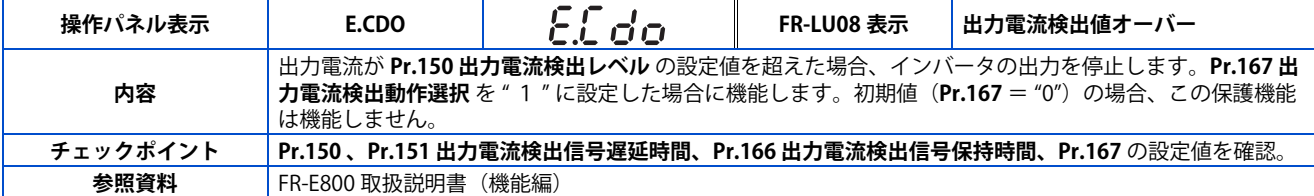

#### **突入電流抑制回路異常**

<span id="page-29-1"></span>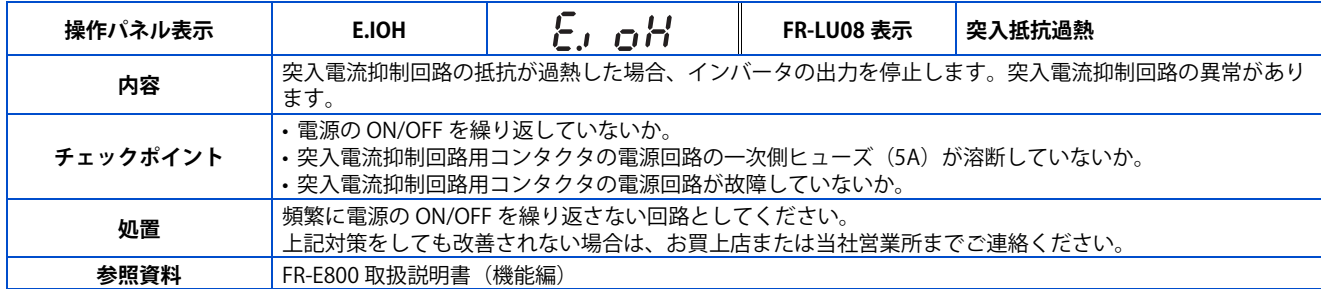

#### ■ アナログ入力異常

<span id="page-29-2"></span>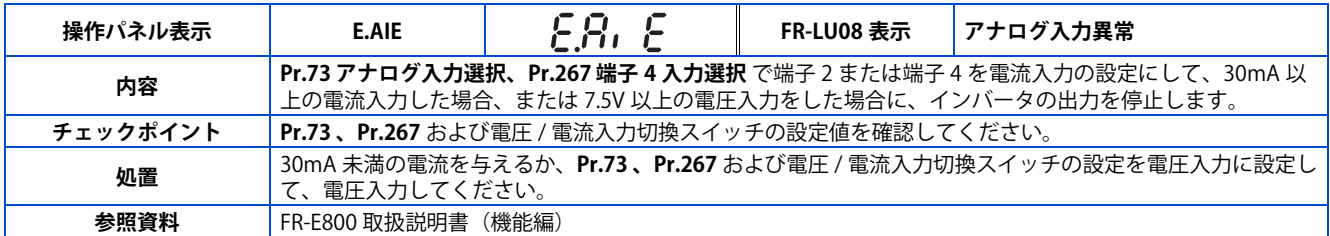

#### **USB 通信異常**

<span id="page-29-3"></span>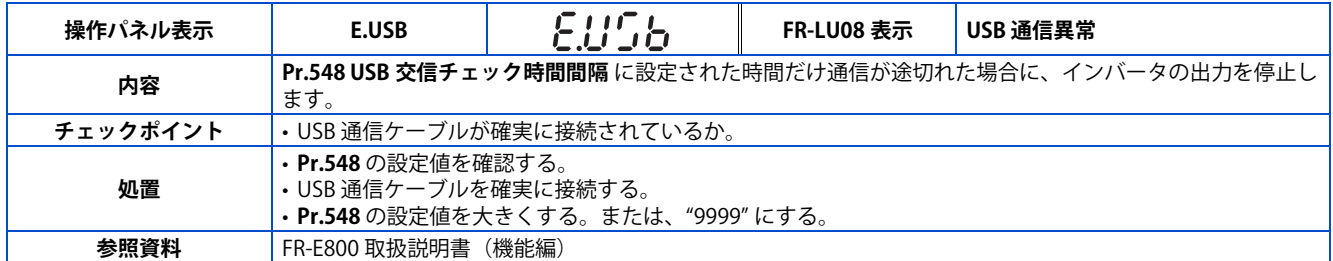

### **■セーフティ回路異常(標準仕様品、Ethernet 仕様品)**

<span id="page-29-4"></span>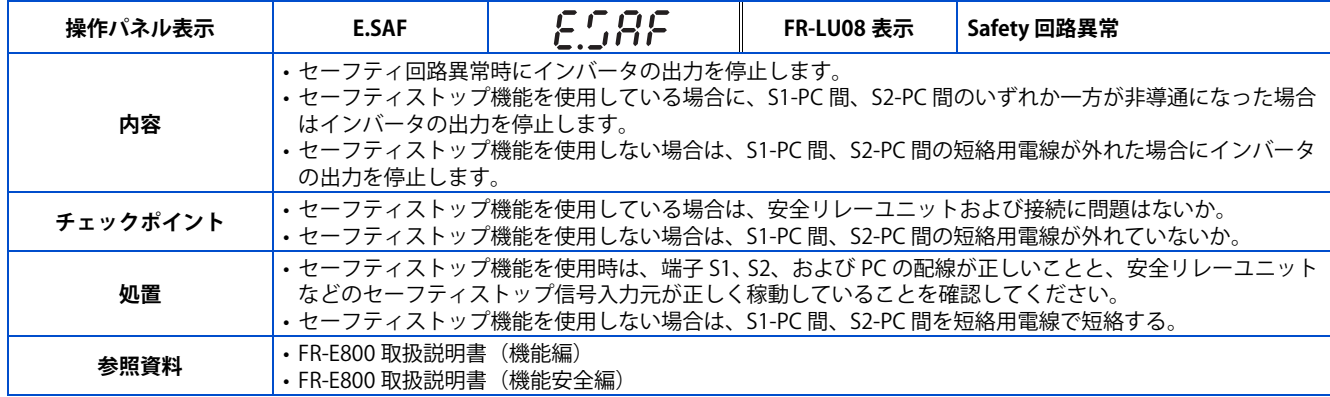

#### ■ セーフティ回路異常(安全通信仕様品)

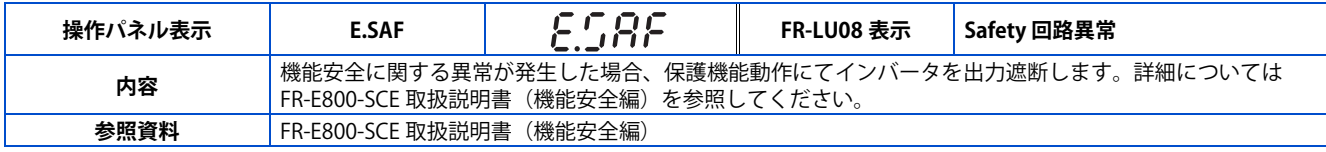

### **過速度発生**

<span id="page-30-0"></span>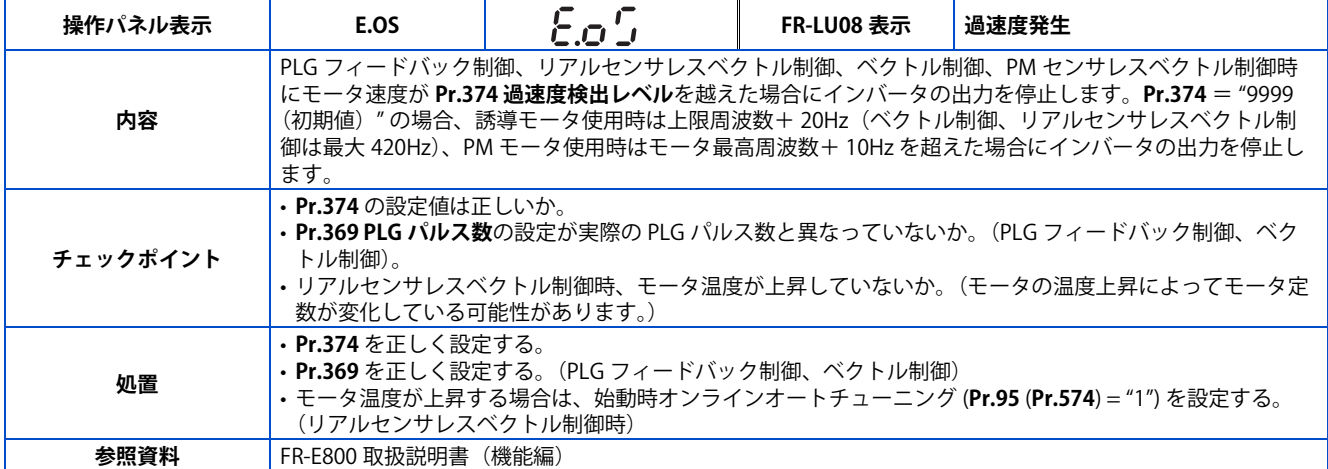

#### **速度偏差過大検出**

<span id="page-30-1"></span>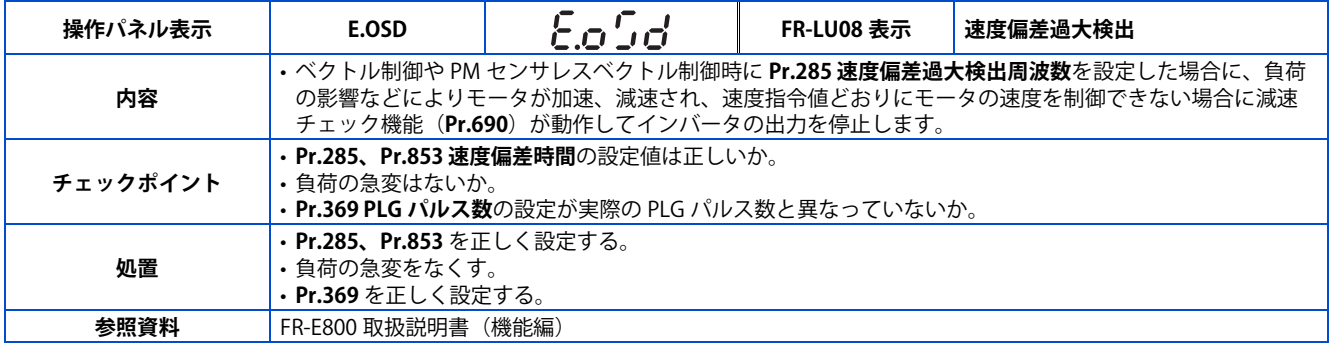

### <span id="page-30-2"></span>**■断線検出**

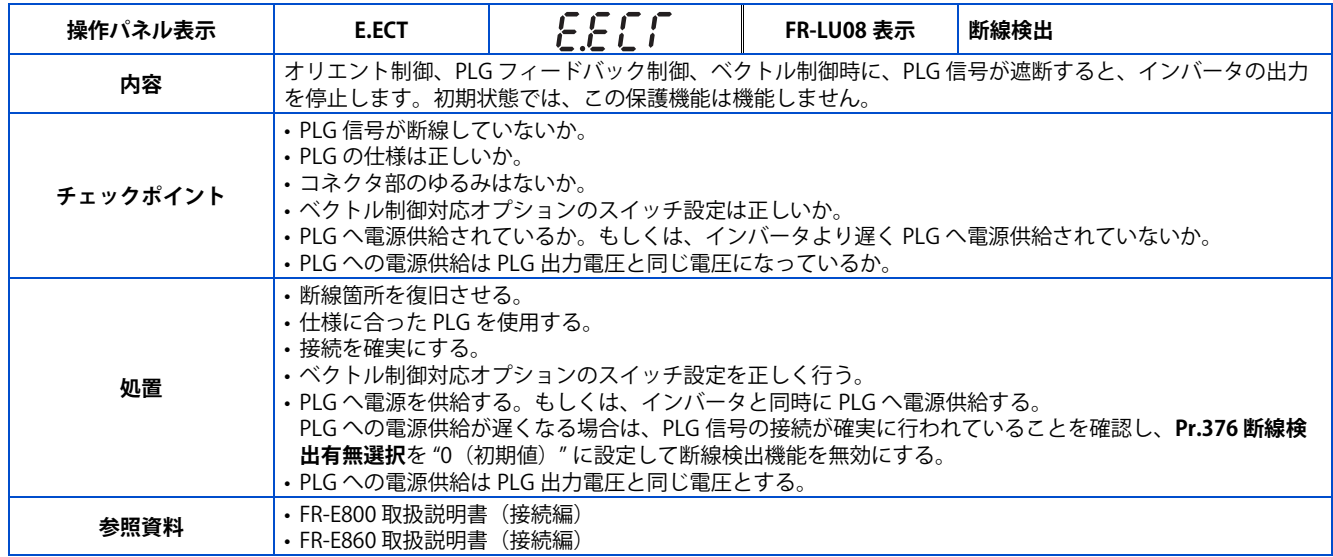

# **位置誤差大**

<span id="page-31-0"></span>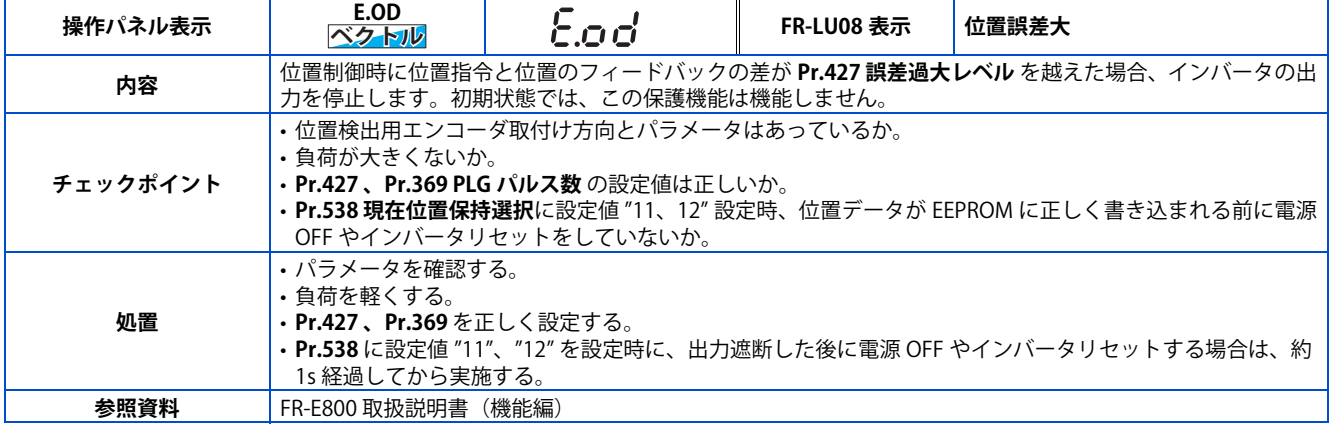

### ■ ブレーキシーケンス異常

<span id="page-31-1"></span>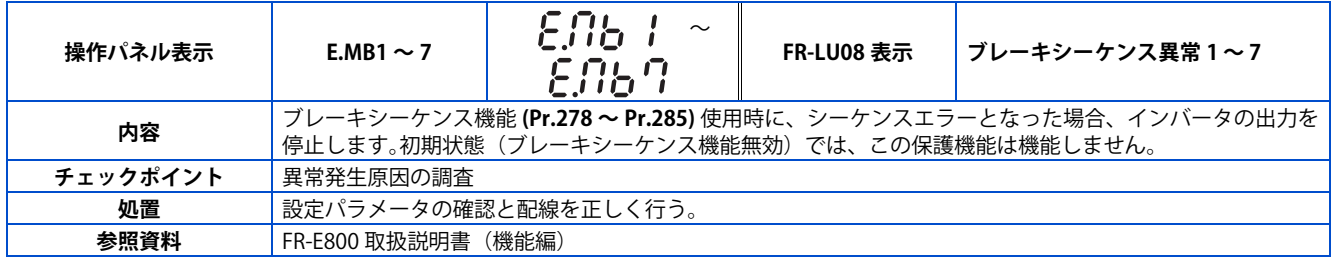

**2**

#### **加速度異常**

<span id="page-32-0"></span>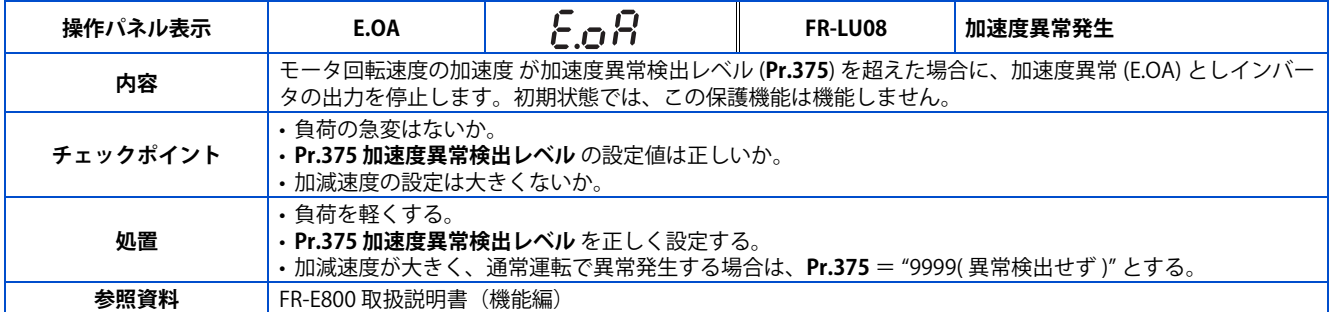

### ■ Ethernet 通信異常

<span id="page-32-1"></span>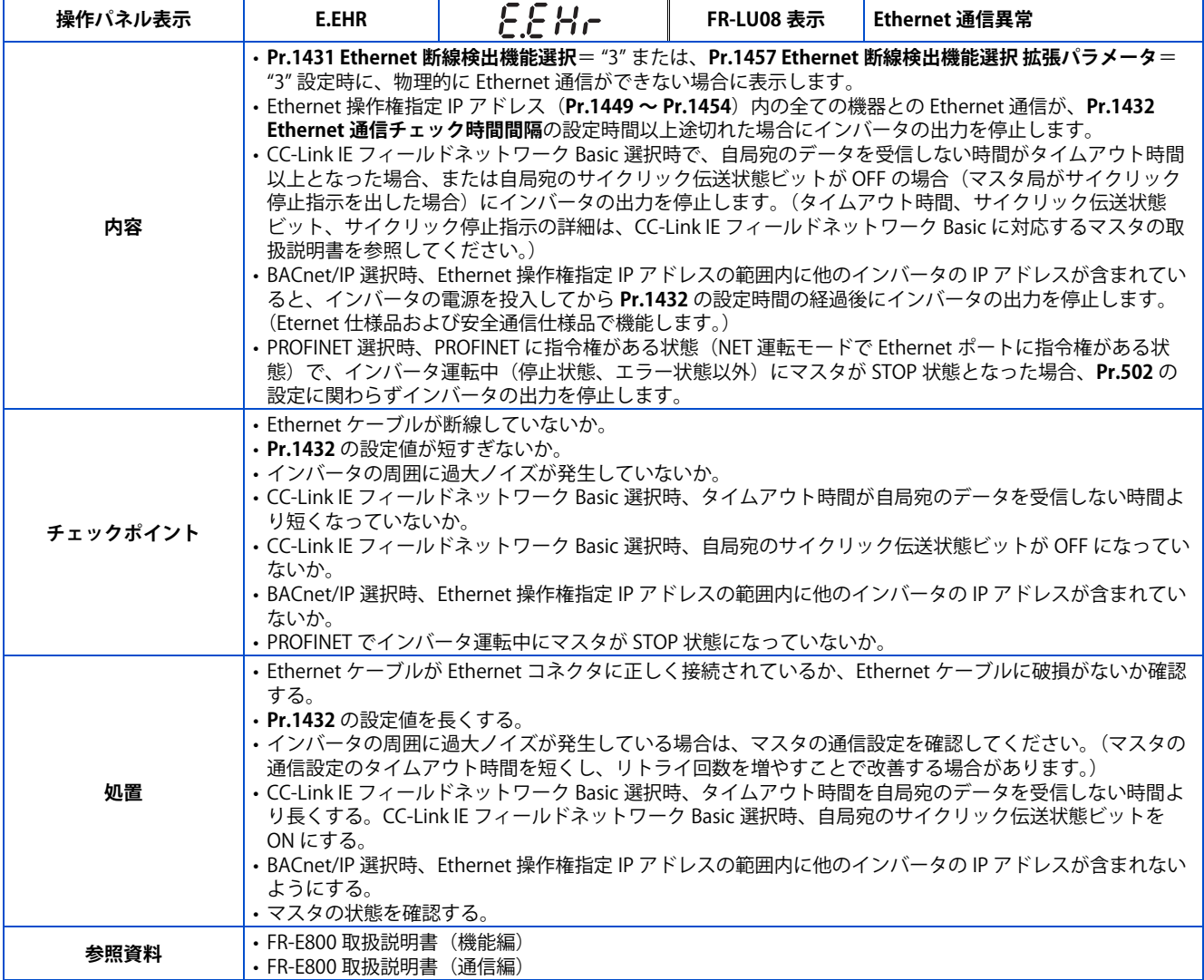

# **■基板組み合わせ異常**

<span id="page-32-2"></span>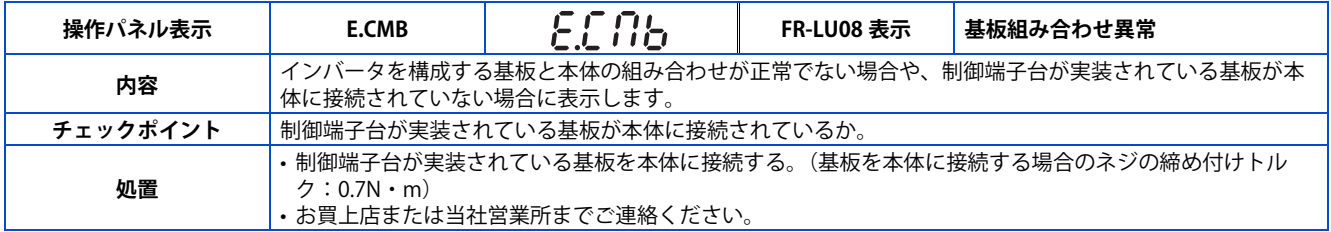

### ■ PID 信号異常

<span id="page-33-0"></span>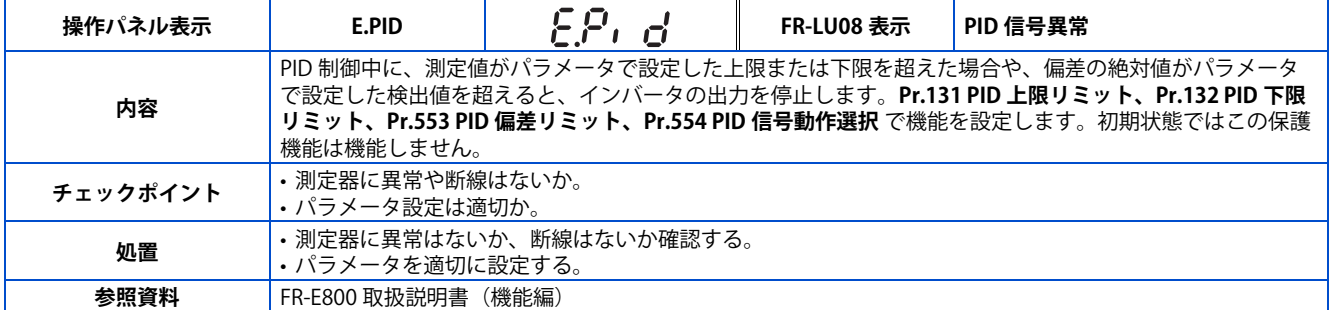

### ■オプション異常

<span id="page-33-1"></span>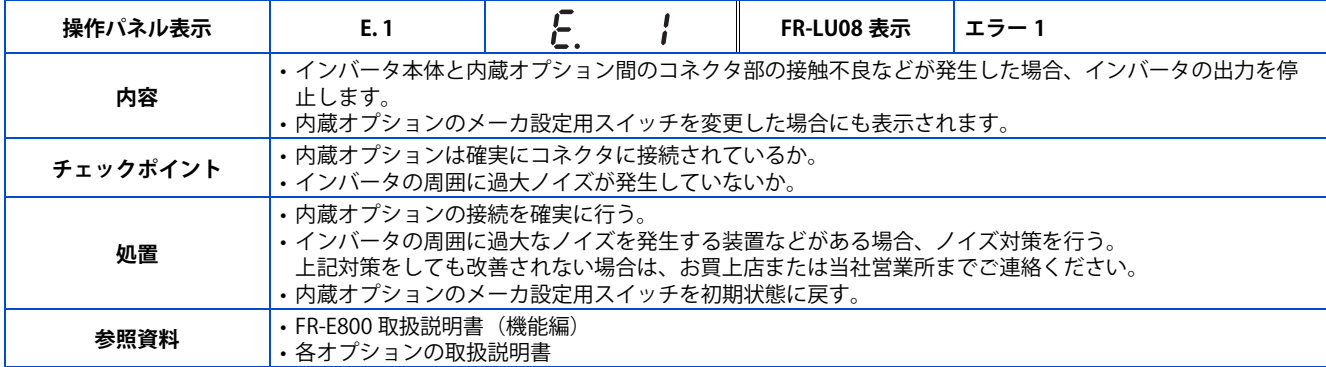

### ■ インバータ出力異常

<span id="page-33-2"></span>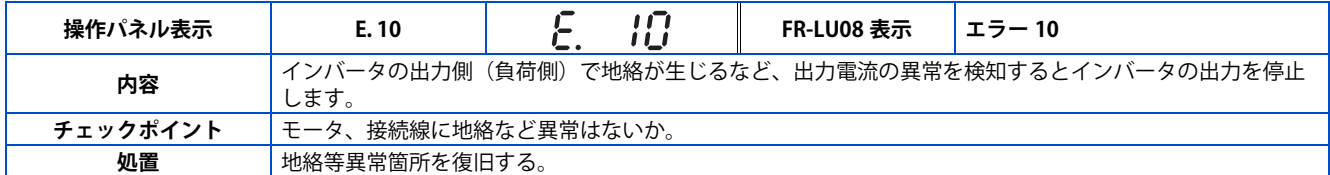

#### **反転減速異常**

<span id="page-33-3"></span>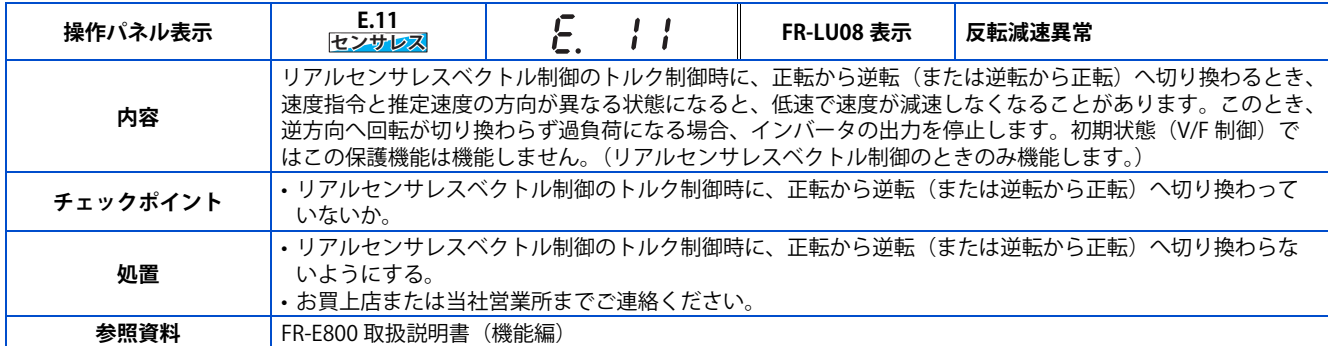

### ■ 内部回路異常

<span id="page-33-4"></span>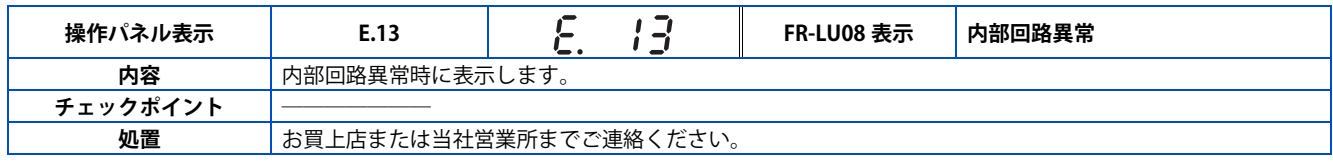

# ◆ その他

インバータの状態を表示します。異常ではありません。

### ■ アラーム履歴なし

<span id="page-33-5"></span>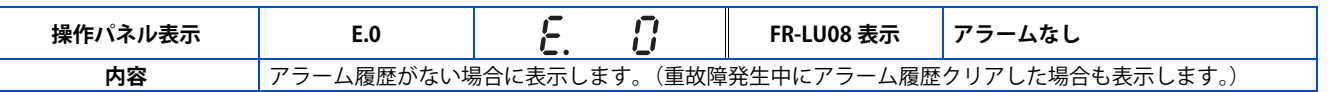

### ■ 24V 外部電源動作中

<span id="page-34-0"></span>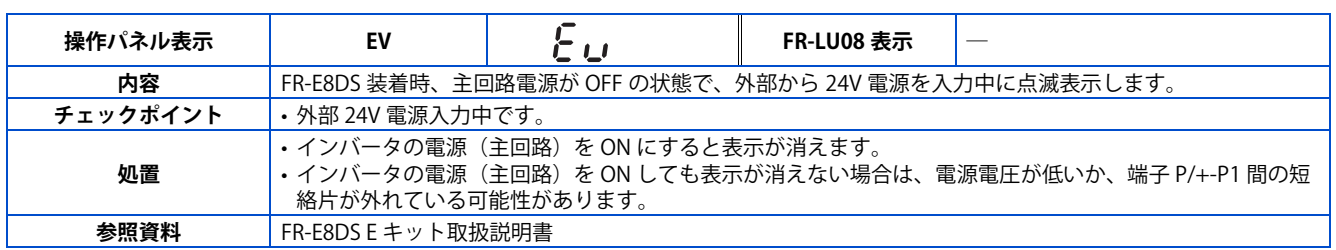

#### ■バックアップ中

<span id="page-34-1"></span>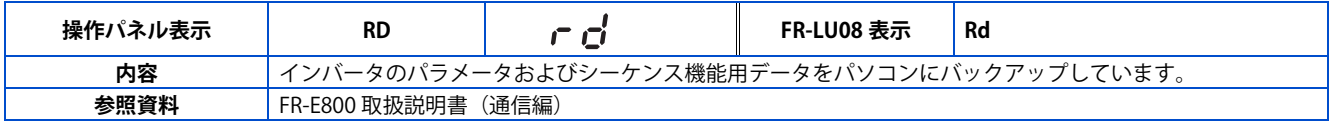

#### ■ リストア中

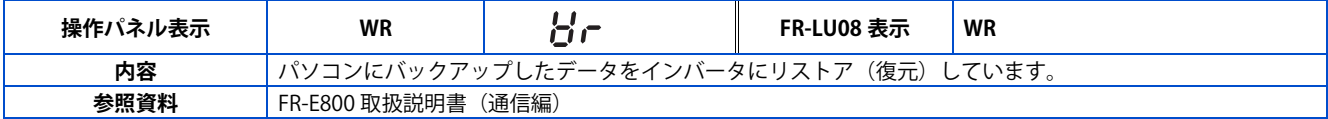

#### **A** NOTE

<span id="page-34-2"></span>• FR-LU08 で " その他エラー " の表示となる保護機能が動作した場合は、FR-LU08 のアラーム履歴には "ERR" が表示されます。 • 上記に示す以外の表示があった場合は、お買上店または当社営業所までご連絡ください。

# <span id="page-35-2"></span><span id="page-35-0"></span>**2.6 お困りのときはまず確認してください**

リアルセンサレスベクトル制御、ベクトル制御時は速度制御、トルク制御、位置制御のトラブルシューティングも併せて FR-E800 取扱説明書(機能編)参照してください。

# <span id="page-35-1"></span>**2.6.1 モータが始動しない**

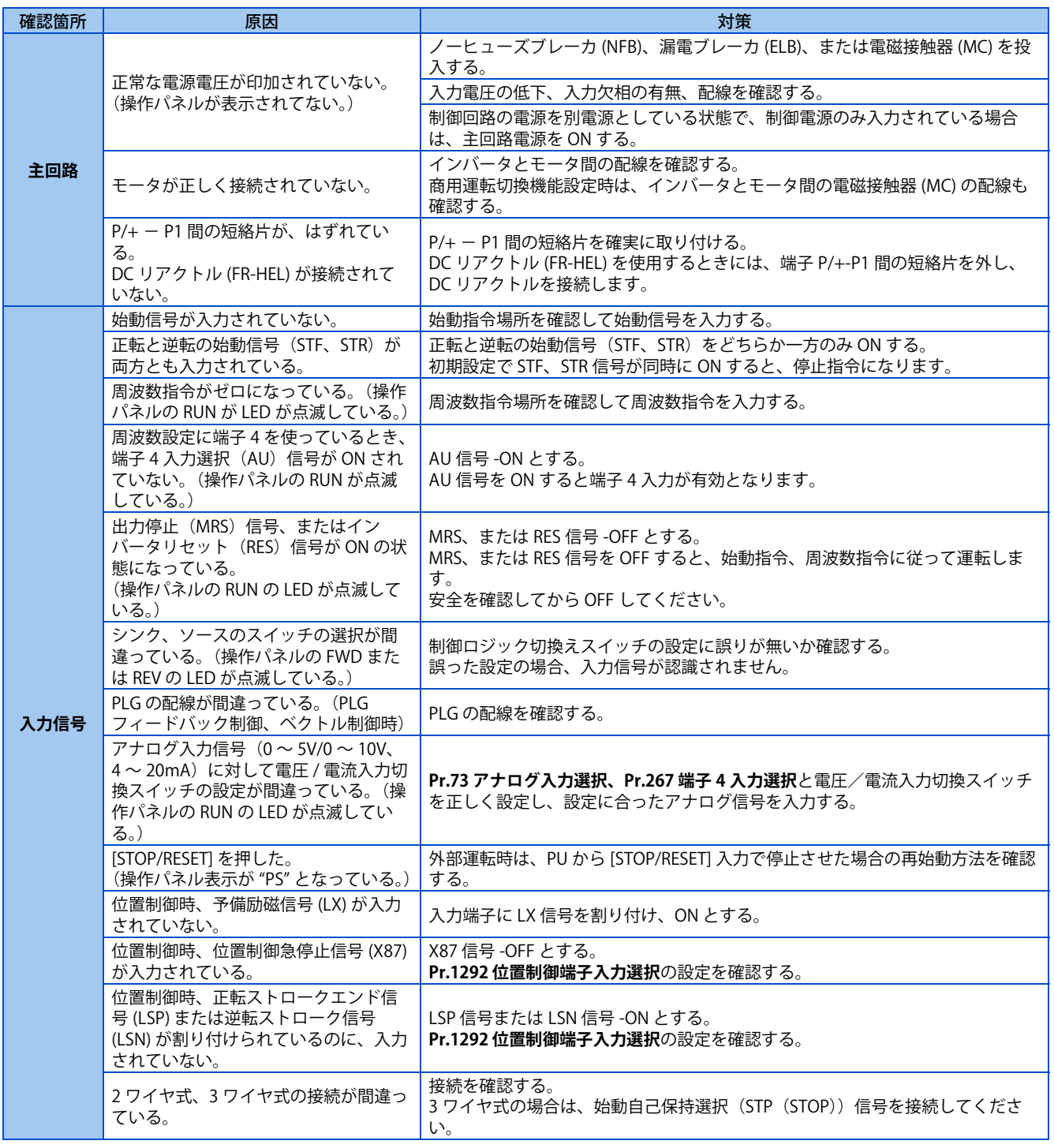

 $Point<sup>0</sup>$ 

<sup>•</sup> 各々のチェックを行い、それでも原因が不明な場合は、パラメータをいったん初期化(初期値)したのち、再度必要なパラ メータを設定し、チェックされることを推奨します。

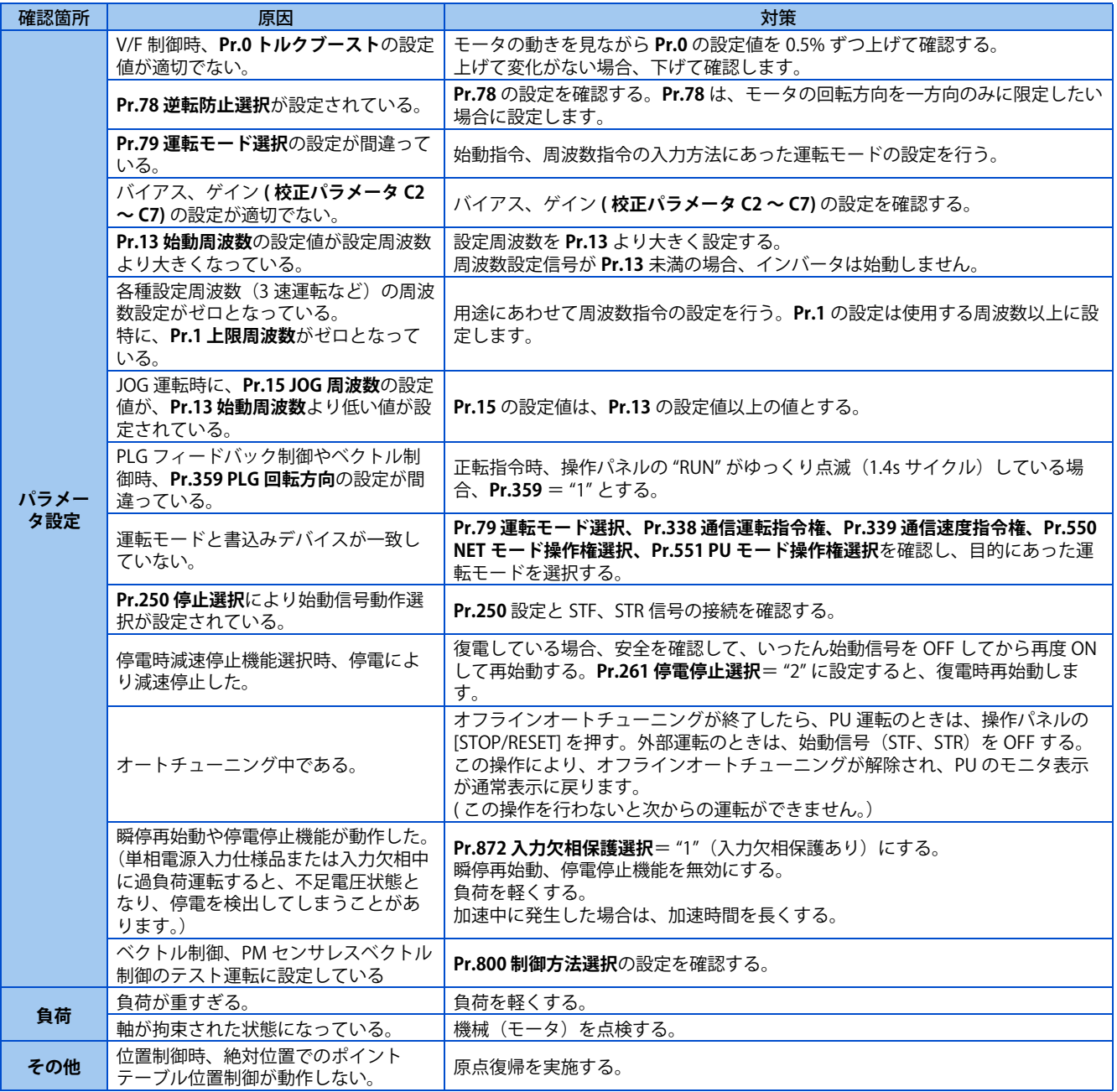

# <span id="page-37-0"></span>**2.6.2 モータ、機械が異常音を発している**

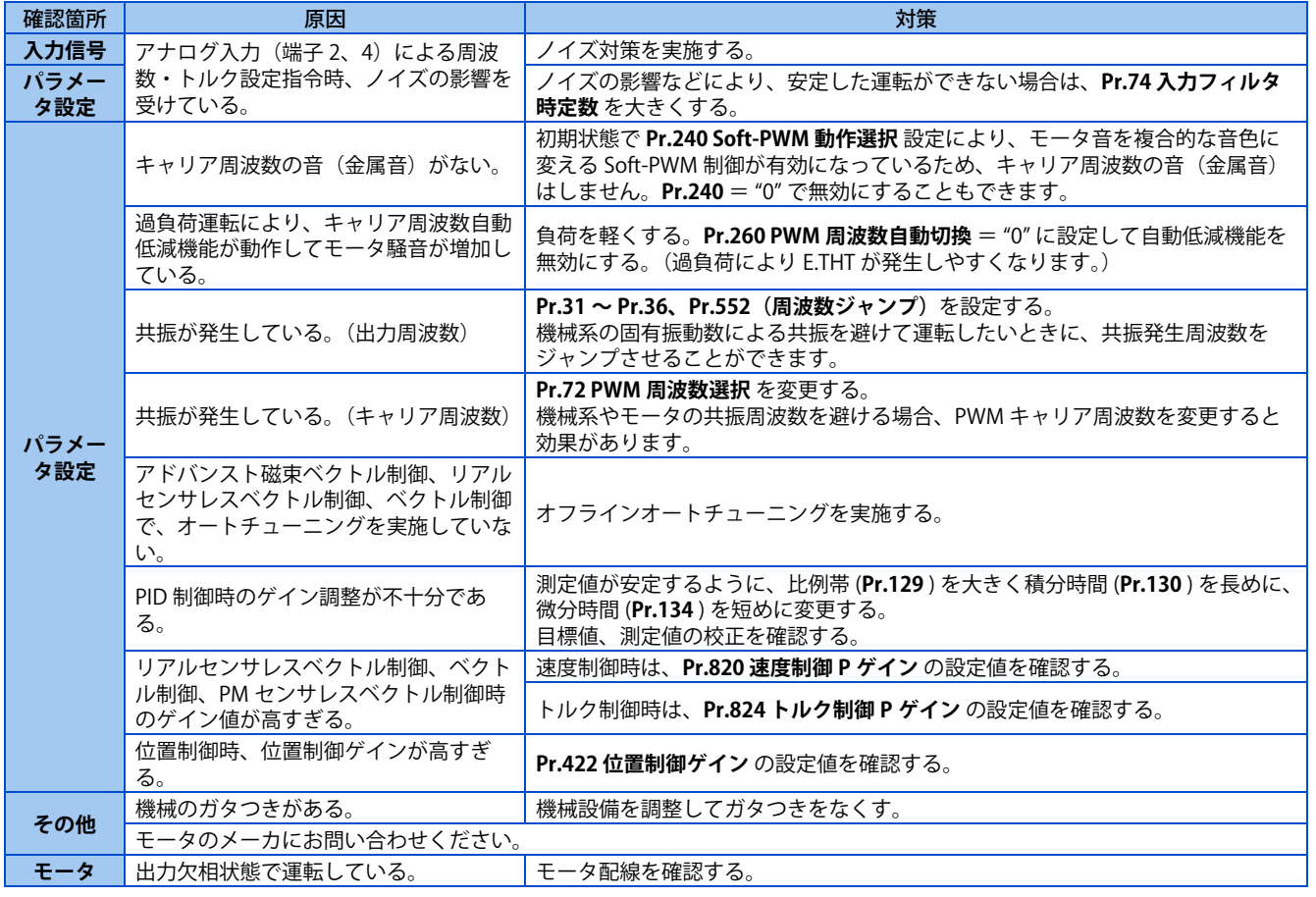

# <span id="page-37-1"></span>**2.6.3 インバータから異音がする**

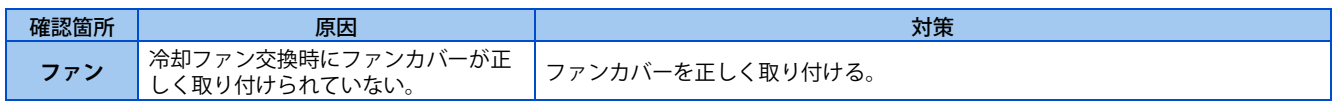

# <span id="page-37-2"></span>**2.6.4 モータが異常に発熱する**

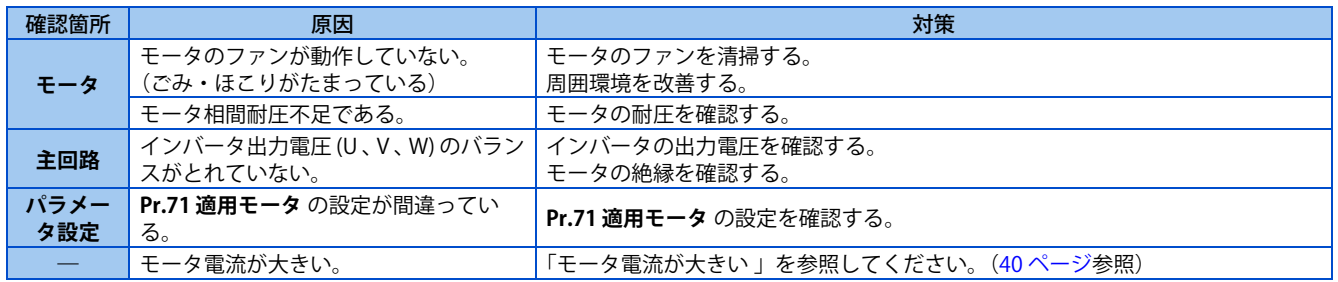

# <span id="page-38-0"></span>**2.6.5 モータの回転方向が逆である**

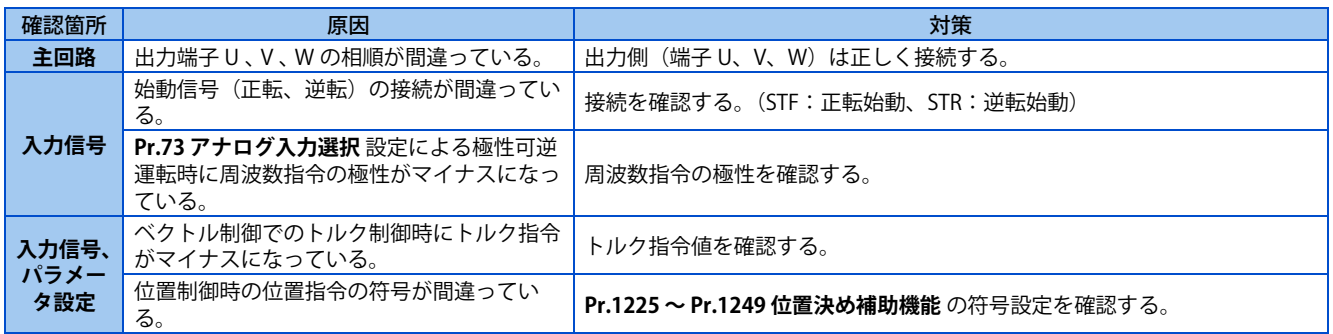

# <span id="page-38-1"></span>**2.6.6 回転速度が設定の値に対して大きく異なる**

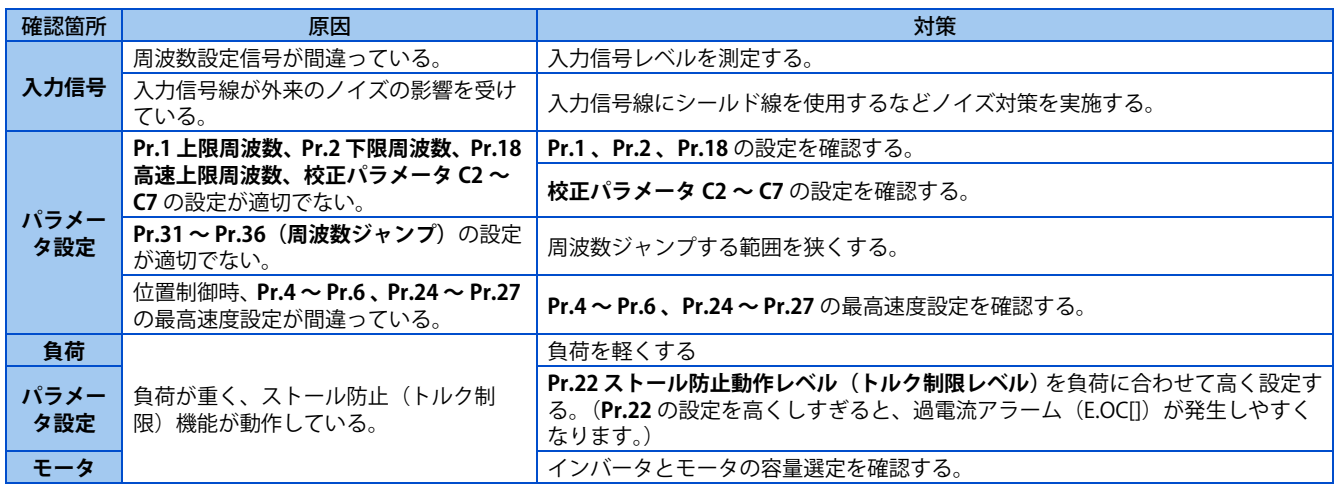

# <span id="page-38-2"></span>**2.6.7 加減速がスムーズでない**

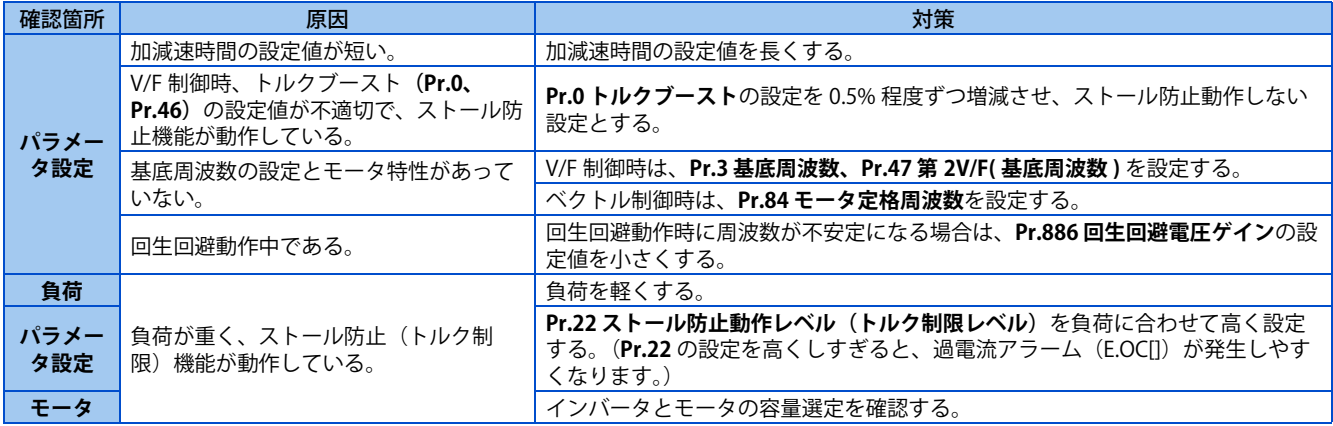

# <span id="page-39-0"></span>**2.6.8 運転中に回転速度が変動する**

アドバンスト磁束ベクトル制御、リアルセンサレスベクトル制御、ベクトル制御、PLG フィードバック制御で運転中、出力 周波数は負荷の変動とともに 0 ~ 2Hz の範囲で変動しますが、正常な動作で、異常ではありません。

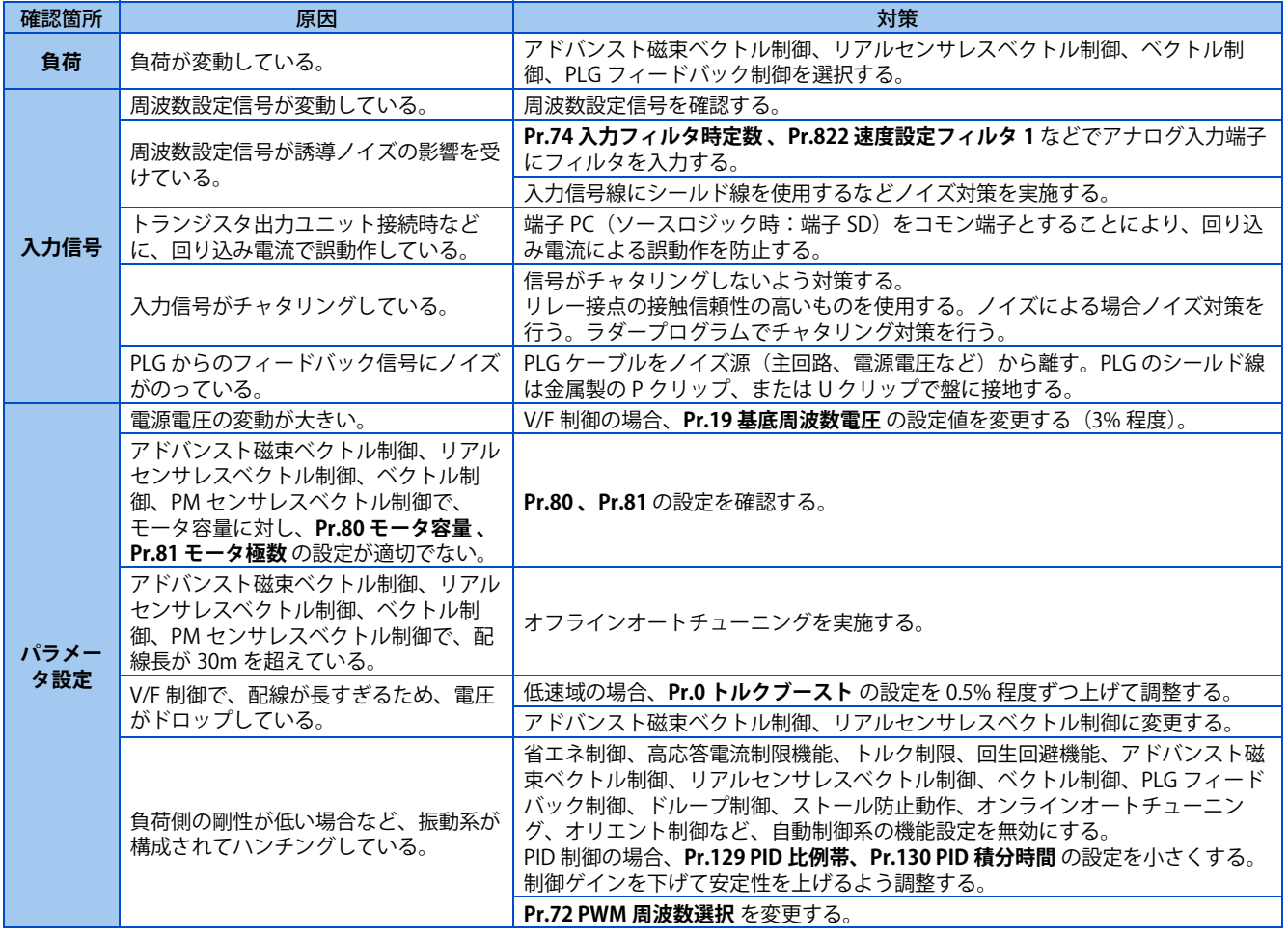

# <span id="page-39-1"></span>**2.6.9 運転モードの切り換えが正常に行われない**

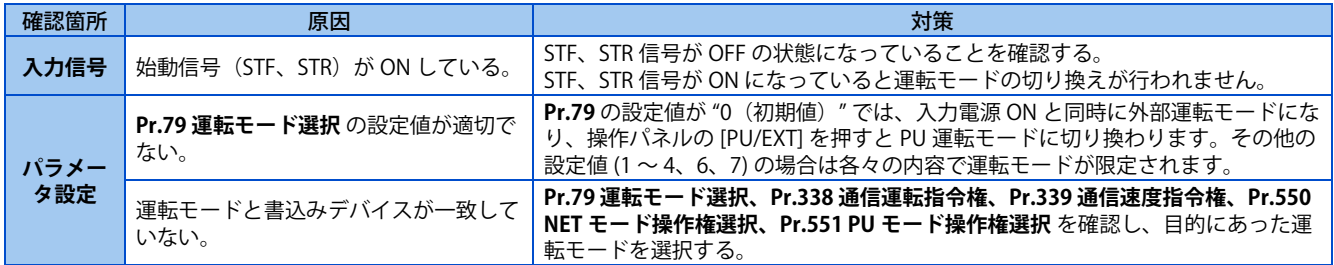

# <span id="page-39-2"></span>**2.6.10 操作パネルが表示しない**

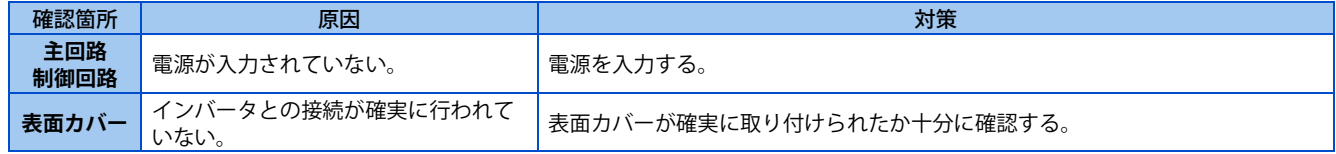

# <span id="page-40-0"></span>**2.6.11 モータ電流が大きい**

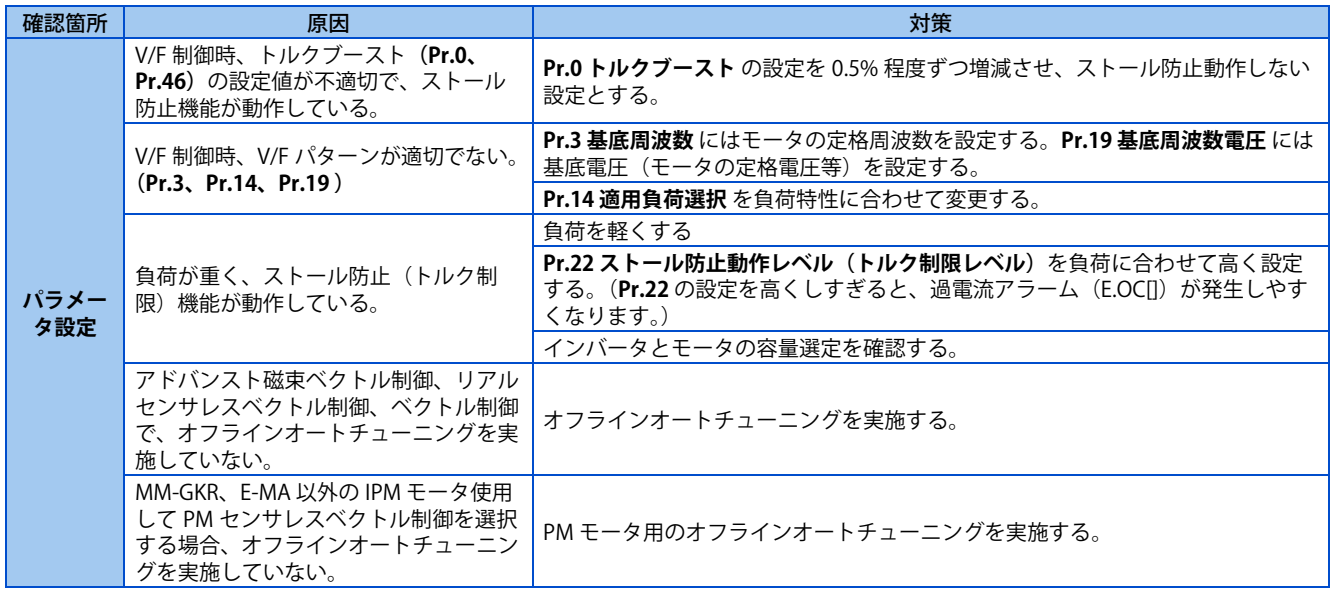

# <span id="page-40-1"></span>**2.6.12 回転速度が上昇しない**

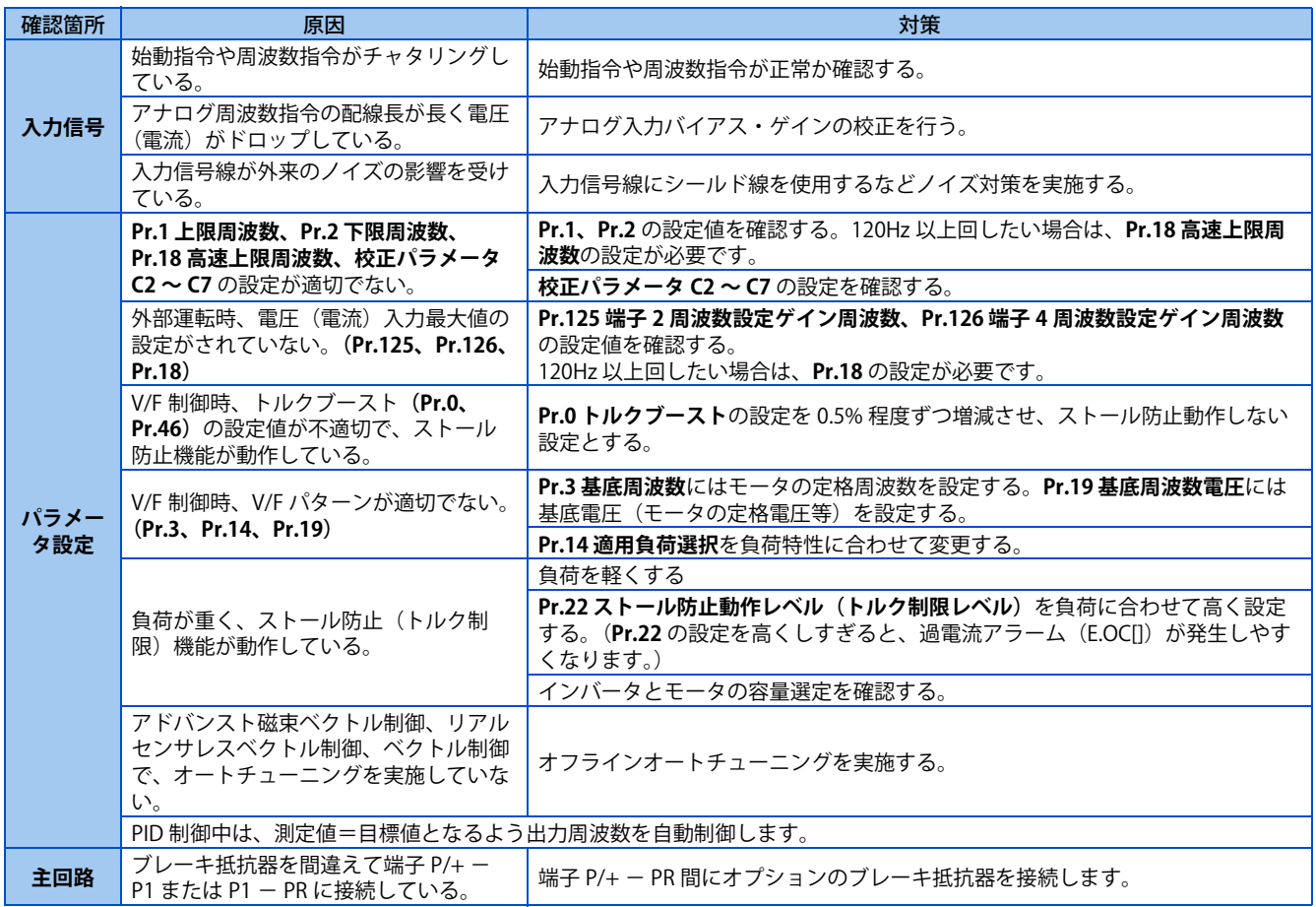

# <span id="page-41-0"></span>**2.6.13 パラメータの書込みができない**

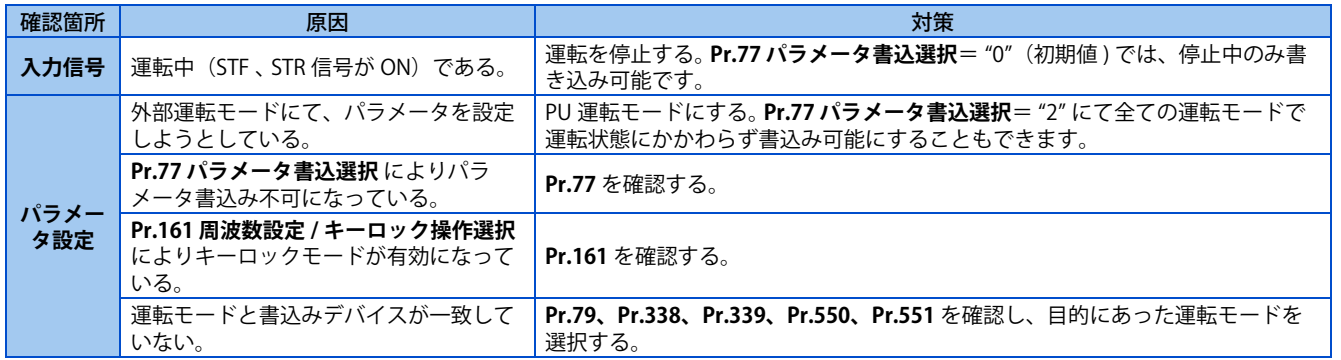

# <span id="page-41-1"></span>**2.6.14 Ethernet 通信で接続できない**

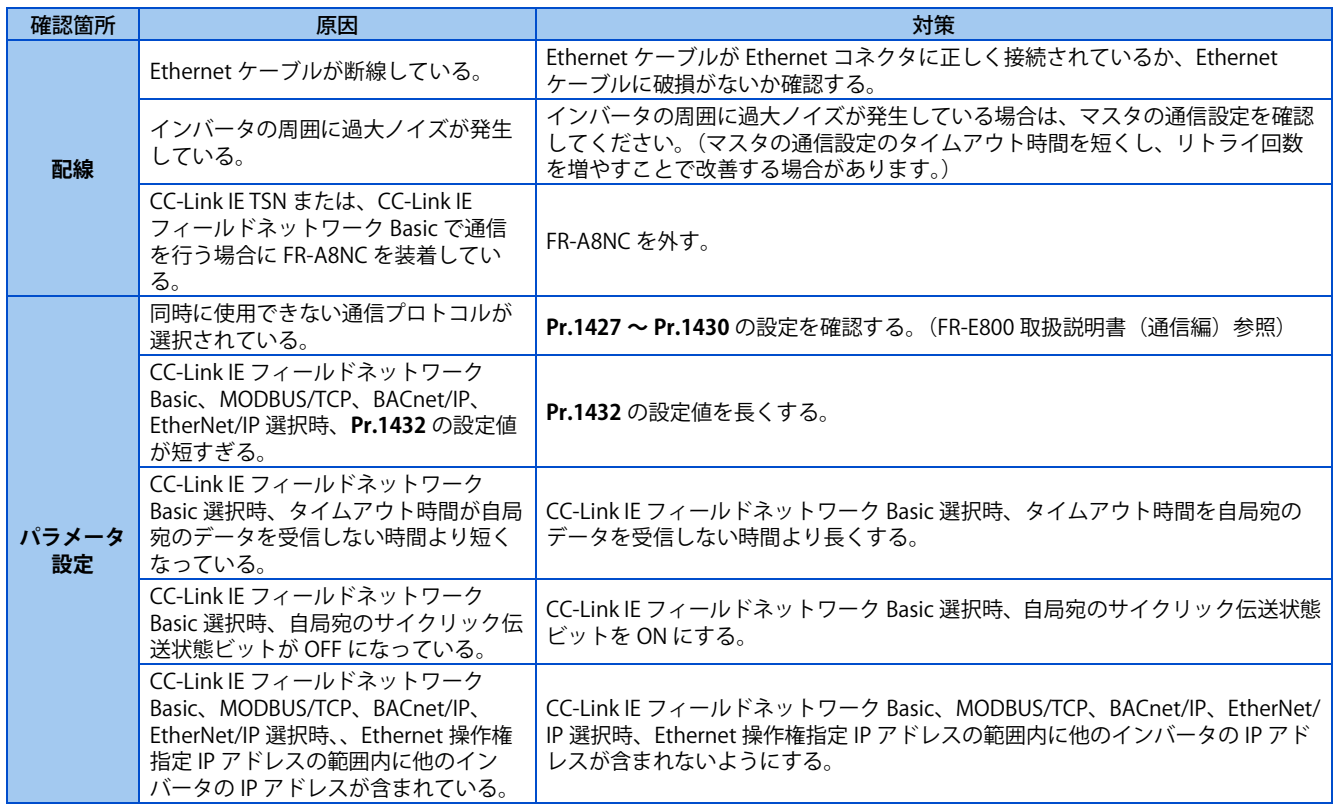

# MEMO

# 第3章 保守・点検時の注意

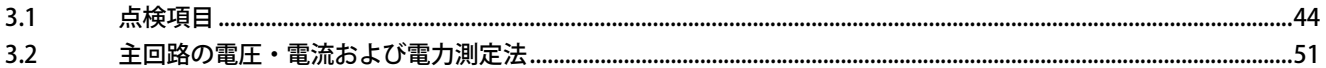

# <span id="page-44-5"></span><span id="page-44-0"></span>**3 保守・点検時の注意**

<span id="page-44-6"></span>この章では、本製品をお使いいただく上での基本的な「保守・点検時の注意」について説明しています。 注意事項など必ず一読してからご使用ください。

# <span id="page-44-1"></span>**3.1 点検項目**

インバータは、半導体素子を中心に構成された静止機器ですが、温度・湿度・じんあい・振動などの使用環境の影響や使用 部品の経年変化、寿命などから発生するトラブルを未然に防止するため、日常点検を行う必要があります。

### ◆ 保守・点検時の注意事項

インバータ内部の点検を行う場合は電源を遮断した後でも、しばらくの間は平滑コンデンサが高圧状態にありますので、電 源遮断後 10 分以上経過した後にインバータ主回路端子 P/+ - N/- 間の電圧が DC30V 以下であることをテスタなどで確認し てから行ってください。

また、FR-E8DS 装着時に操作パネルが "EV" を表示している場合は、外部 24V の電源を OFF してから点検を行ってください。

# <span id="page-44-2"></span>**3.1.1 日常点検**

基本的には、運転中に下記異常がないかチェックします。

- モータが設定どおりの動きをしているか。
- 設置場所の環境に異常はないか。
- 冷却系統に異常はないか。
- 異常振動、異常音はないか。
- 異常過熱、変色はないか。

# <span id="page-44-3"></span>**3.1.2 定期点検**

運転を停止しないと点検できない箇所や、定期点検を要する箇所をチェックします。 定期点検については、弊社までご相談 ください。

冷却系統のチェックと清掃 …………… エアフィルタなどの清掃

締付けチェックと増し締め …………… 振動、温度変化などの影響で、ねじ、ボルトなど締付け部がゆるむことがありま すのでよく確認の上実施してください。また、締付けは締付けトルク (FR-E800 取 扱説明書(接続編))に従って締め付けてください。

導体、絶縁物の腐食、破損の確認 絶縁抵抗の測定 冷却ファン、リレーのチェックと交換

#### **A** NOTE

• セーフティストップ機能を使用している場合、定期的にセーフティシステムの安全機能が、正しく動作することを点検する 必要があります。詳細は、FR-E800 取扱説明書(機能安全編)を参照してください。

# <span id="page-44-4"></span>**3.1.3 日常点検および定期点検**

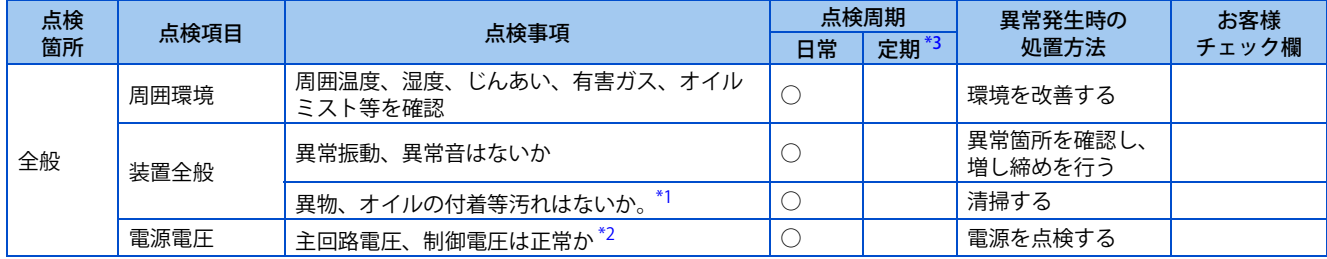

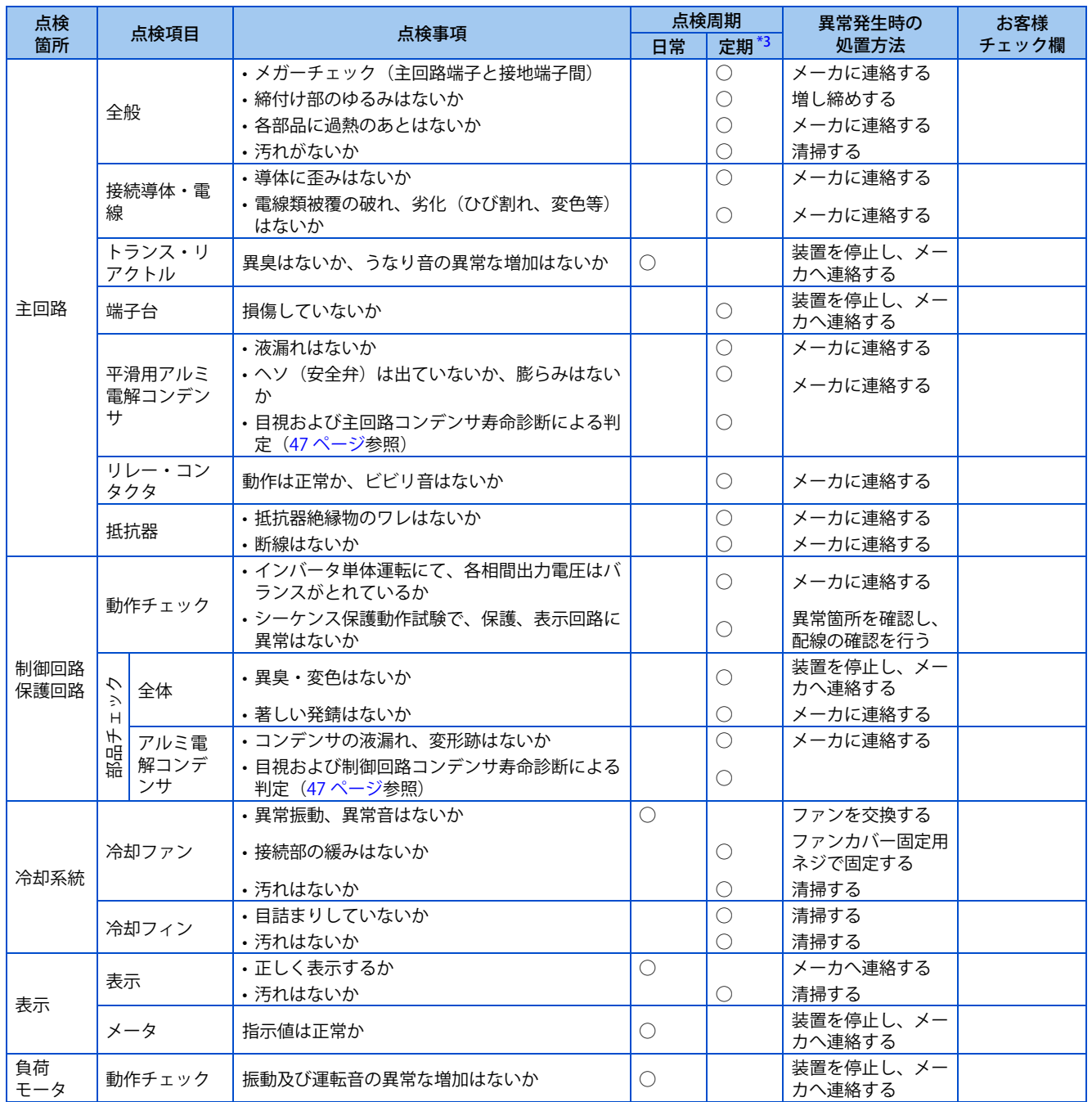

<span id="page-45-2"></span>\*1 インバータの内部に使用している放熱グリスからオイル分が漏れることがありますが、引火性、腐食性、導電性、人体への影響のないもので すので、ウエスなどで拭き取ってください。

\*2 インバータに供給される電源電圧を確認するため、電圧をモニタする装置を設置されることを推奨します。

\*3 定期点検周期は、1 ~ 2 年を推奨しますが、設置環境により異なります。

定期点検については、弊社までご相談ください。

#### <span id="page-45-3"></span><span id="page-45-1"></span>**NOTE**

• 液漏れや変形など劣化した平滑用アルミ電解コンデンサ(上表参照)を使用し続けると破裂・破損や火災の原因になります ので速やかに交換してください。

# <span id="page-45-0"></span>**3.1.4 インバータモジュールおよびコンバータモジュール のチェック方法**

# **準備**

• 外部から接続されている電源線 (R/L1 、 S/L2 、 T/L3) およびモータ接続線 (U 、 V 、 W) を外します。

• テスタを用意します。( 使用レンジは 100Ω 抵抗測定レンジとします。)

**3**

# **チェック方法**

インバータの端子台R/L1、S/L2、T/L3、U、V、W、P/+、N/-の導通状態をテスタの極性を交互に換えて導通状態を計ることで良否 の判定ができます。

#### **NOTE**

- 測定時、平滑コンデンサが放電していることを確認のうえ、実施してください。
- 不導通時は、ほぼ∞の値を示します。平滑コンデンサの影響によって一瞬導通し、∞を示さないことがあります。導通時は、 数 Ω ~数十 Ω を示します。モジュールの種類、テスタの種類などにより数値は一定しませんが、各項の数値がほぼ等しけ れば良好です。

# **モジュール各素子の番号とチェック時の端子**

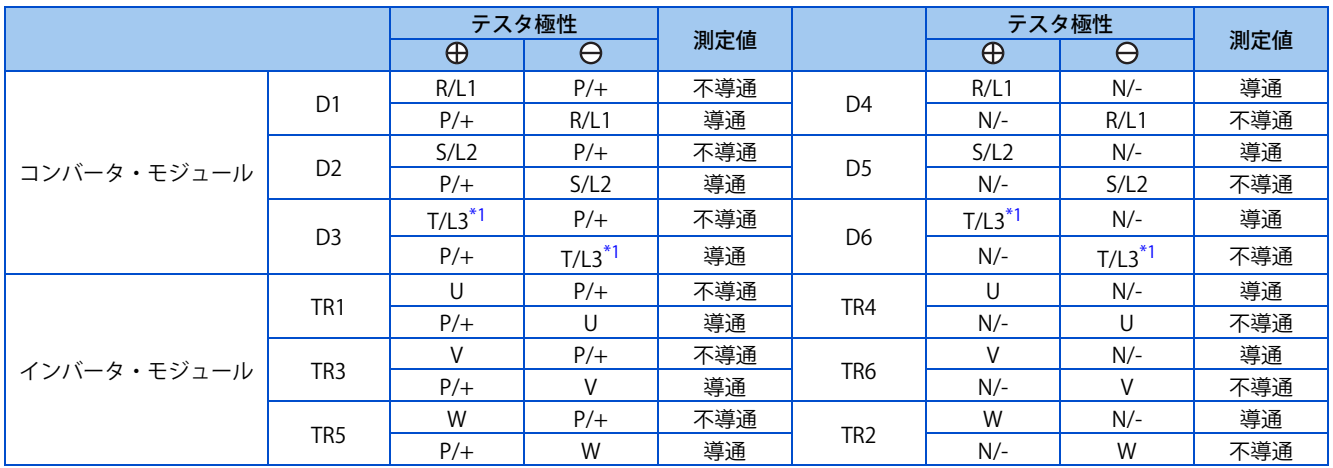

<span id="page-46-2"></span>(アナログ式テスタの場合を示します。)

\*1 3 相電源入力仕様品にのみ T/L3、D3、D6 があります。

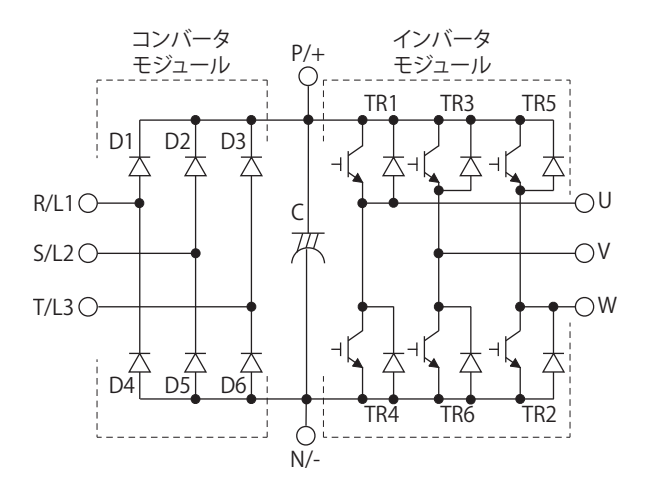

# <span id="page-46-0"></span>**3.1.5 清掃**

インバータは常に清潔な状態で運転してください。 清掃時には、中性洗剤またはエタノールをしみ込ませた柔らかい布でよごれた部分を軽くふき取ってください。

#### **NOTE**

- アセトン、ベンゼン、トルエン、アルコールなどの溶剤はインバータの表面の溶解塗装のはがれの原因になりますので使用 しないでください。
- 操作パネルの表示部などは、洗剤やアルコールをきらいますので、これらで清掃しないでください。

# <span id="page-46-1"></span>**3.1.6 部品交換について**

インバータは半導体素子をはじめ多数の電子部品から構成されています。

つぎにあげる部品については、構成上あるいは物性上、経年劣化が予想され、インバータの性能低下や故障へと波及します ので、予防保全のために定期的に交換する必要があります。

#### また、寿命診断機能を部品交換の目安としてください。

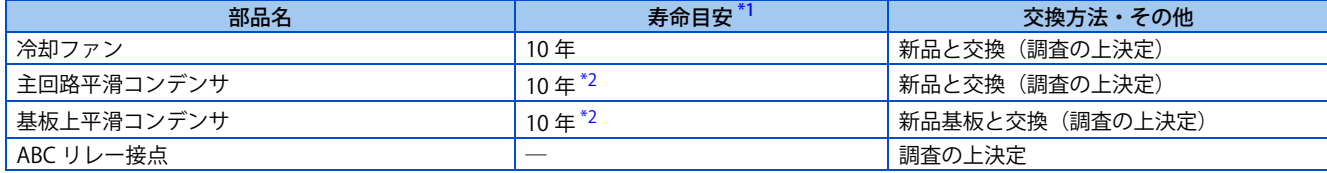

\*1 寿命目安は年間平均周囲温度 40 ℃とした場合です。

(腐食性ガス・引火性ガス・オイルミスト・じんあいのないこと)

\*2 出力電流:インバータ ND 定格の 80%

<span id="page-47-3"></span><span id="page-47-2"></span>**NOTE** 

• 部品交換については、お買上店または当社営業所までお問い合わせください。

# <span id="page-47-1"></span>**◆ インバータ部品の寿命表示**

主回路コンデンサ、制御回路コンデンサ、冷却ファン、突入電流抑制回路、インバータモジュール、ABC リレー接点はイン バータの自己診断により寿命判定が可能です。

各部品の寿命が近づくとインバータの警報信号を出力できるため、部品交換時期を知る目安となります。

#### **寿命警報出力による寿命判定の目安**

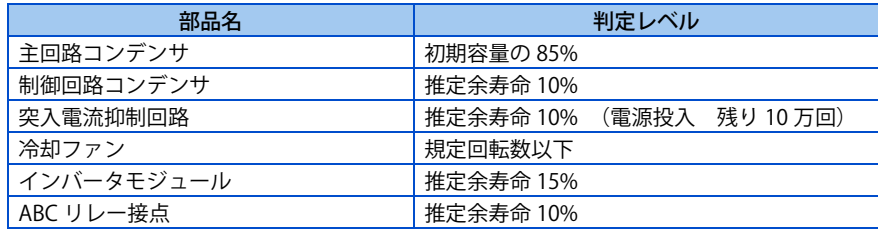

#### **NOTE**

• インバータ部品の寿命診断は FR-E800 取扱説明書(機能編)を参照して実施してください。

### <span id="page-47-0"></span>**◆ 冷却ファン交換要領**

主回路半導体などの発熱部品冷却のために使用している冷却ファンの交換時期は、周囲温度によって大きく影響されます。 点検時に異常音、異常振動を発見した場合、即時に取り換えが必要となります。

#### ■ 取外し

*1.* 上部からツメを押しつけて、ファンカバーを外してください。

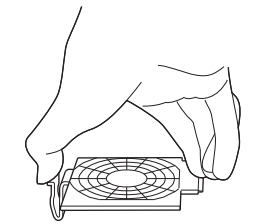

**FR-E820-1.5K(0080) ~ 7.5K(0330) FR-E840-1.5K(0040) ~ 7.5K(0170) FR-E860-1.5K(0027) ~ 7.5K(0120) FR-E820S-1.5K(0080)、2.2K(0110)**

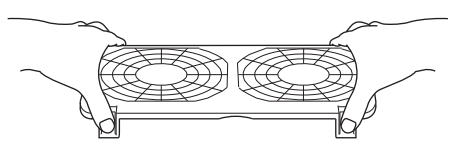

**FR-E820-11K(0470) ~ 22K(0900) FR-E840-11K(0230) ~ 22K(0440)**

*2.* ファン接続コネクタを外してください。

# *3.* ファンを取り外してください。

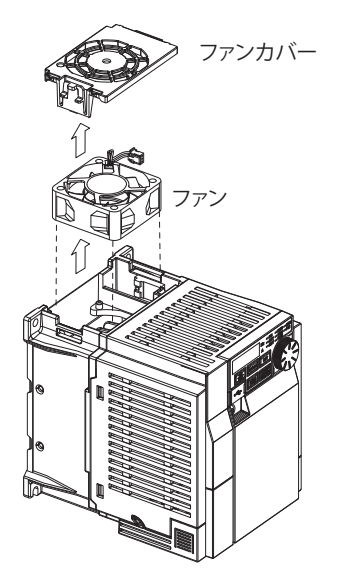

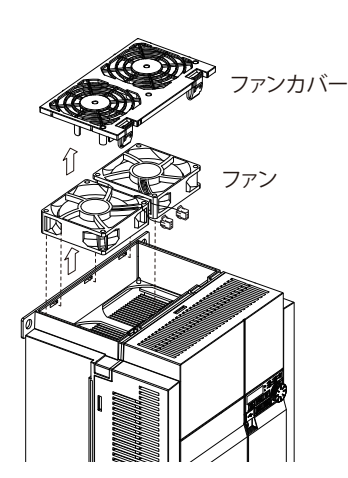

**FR-E820-1.5K(0080) ~ 7.5K(0330) FR-E840-1.5K(0040) ~ 7.5K(0170) FR-E860-1.5K(0027) ~ 7.5K(0120) FR-E820S-1.5K(0080)、2.2K(0110)**

**FR-E820-11K(0470) ~ 22K(0900) FR-E840-11K(0230) ~ 22K(0440)**

#### ■ 取付け

**1.** ファンは、名板(メーカ名、型名や仕様などが記載されている)が貼り付けられている面が上側(吹き出し口側) になるように取り付けてください。

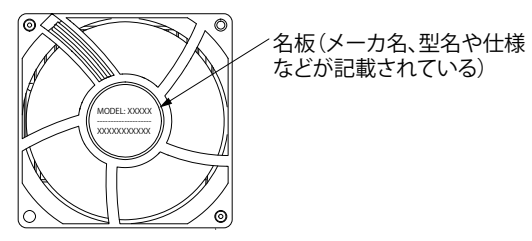

*2.* ファン接続コネクタを接続してください。

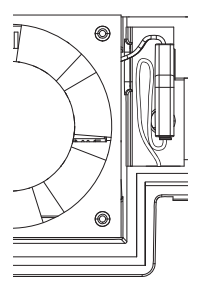

**FR-E820-1.5K(0080) ~ 7.5K(0330) FR-E840-1.5K(0040) ~ 7.5K(0170) FR-E860-1.5K(0027) ~ 7.5K(0120) FR-E820S-1.5K(0080)、2.2K(0110)**

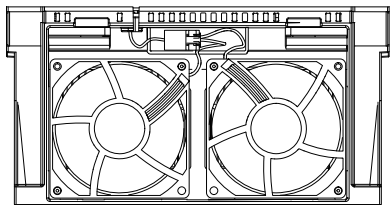

**FR-E820-11K(0470) ~ 22K(0900) FR-E840-11K(0230) ~ 22K(0440)**

*3.* ファンカバーを取り付けてください。

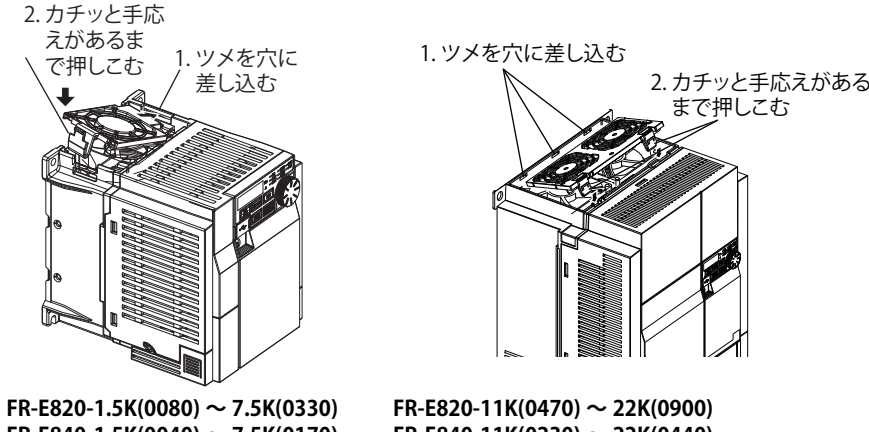

**FR-E840-1.5K(0040) ~ 7.5K(0170) FR-E860-1.5K(0027) ~ 7.5K(0120) FR-E820S-1.5K(0080)、2.2K(0110)**

**FR-E820-11K(0470) ~ 22K(0900) FR-E840-11K(0230) ~ 22K(0440)**

#### **NOTE**

- 風向きを間違えると、インバータの寿命が短くなる原因となります。
- ファン取付け時に、配線がはさまらないようにしてください。
- ファン交換の際は、電源を遮断して作業してください。電源を遮断してもインバータ内部は充電されており感電事故の原因 となるので、本体カバーは必ず装着した状態で交換作業を実施してください。

# **◆ 平滑コンデンサ**

主回路直流部に平滑用として大容量のアルミ電解コンデンサ、制御回路に制御電源安定用のアルミ電解コンデンサが使用さ れています。アルミ電解コンデンサはリップル電流などの影響により特性が劣化します。これは周囲温度と使用条件に大き く影響されますが、空調された通常の環境条件で使用されている場合は約 10 年で交換します。

点検時の外観的な判断基準として

- ケースの状態:ケースの側面、底面の拡張
- 封口板の状態:目立った湾曲、極端なひび割れ
- その他、外装ひび割れ、変色、液漏れがあるかなど、定量的にはコンデンサの定格容量が 80%以下になった時点を寿命 と判断します。

#### **NOTE**

• 主回路コンデンサ、制御回路コンデンサは、インバータの自己診断による寿命判定が可能です。(FR-E800 取扱説明書(機能 編)参照)

### ◆ リレー出力端子

- 接触不良などが発生するので、累積開閉回数(開閉寿命)に応じて交換が必要です。
- リレー出力端子 A,B,C のリレーが故障した場合は制御端子台の交換([49 ページ](#page-49-0)参照)が必要です。(制御端子台交換した 場合は、入力信号の制御ロジックに合わせて、制御ロジック切換え用スイッチを正しくセットしてください。(FR-E800 取扱説明書 (接続編) または FR-E860 取扱説明書 (接続編) 参照))

# <span id="page-49-0"></span>**3.1.7 インバータ交換について**

本製品は、脱着式の制御回路端子台を使用しているため、制御回路端子台を交換することができます。

### **3**

# **取外し / 取付け**

*1.* 制御回路端子台横の取付けねじ 1 本を緩めてください。 制御回路端子を下方向へ引き外してください。

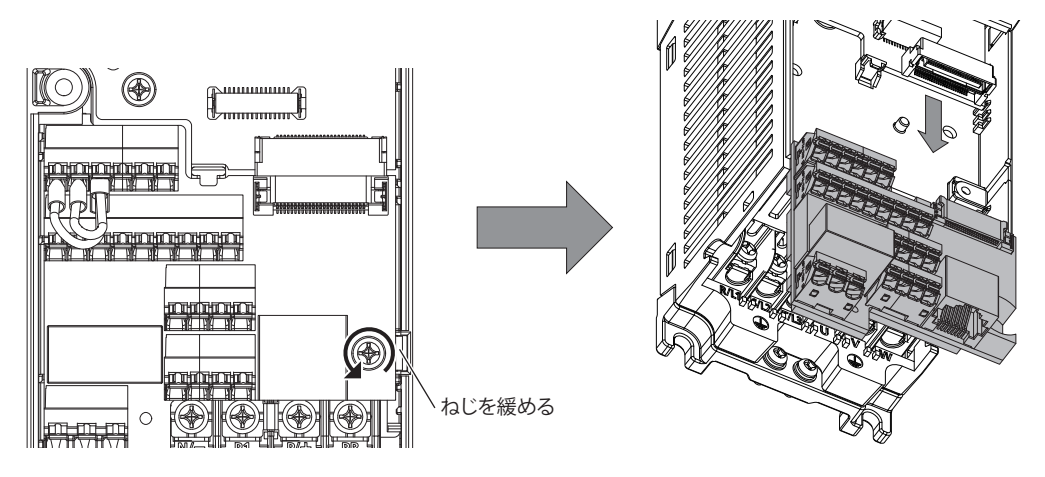

*2.* 制御回路端子台をインバータの制御回路接続コネクタのピンが曲がらないように注意して取り付け、取付けねじ で固定してください。

# ◆ 取外し / 取付け時の注意事項

**NOTE** 

制御回路端子台の取外し、取付け時の注意事項について以下に示します。インバータの動作不良および、故障の原因となり ますので、注意事項を守り正しく使用してください。

• 制御回路端子台の交換は、電源遮断後 10 分以上経過したのちに、LED の消灯を確認してから行ってください。

- 制御回路端子台が斜めにならないように、インバータ本体と制御回路端子台を平行にして取外し / 取付けをしてくださ い。
- 取付け時は、制御回路端子台側の溝をインバータの制御回路接続コネクタ部のガイドにはめ込むように取付けてくださ い。
- 制御回路端子台がインバータ本体と平行に取付けられ、制御回路接続コネクタのピンの曲がりや誤挿入が無いことを確 認し、1 本のねじで固定してください。

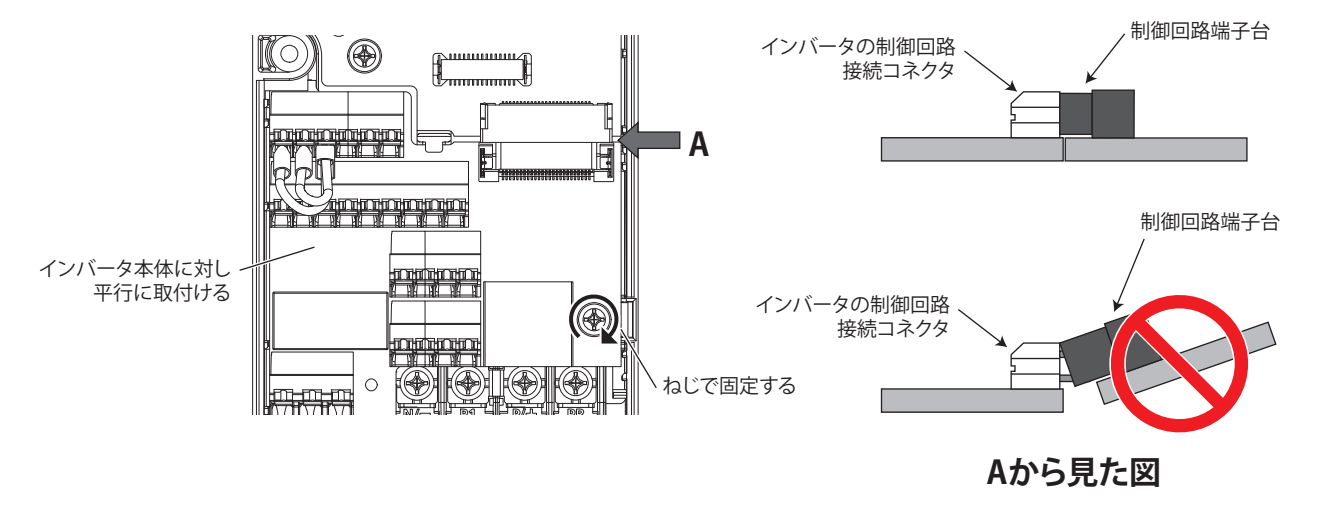

#### **NOTE**

- ねじで固定する前に、制御回路端子台を斜めに傾けないでください。また、制御回路端子台を取外す際も、斜めに取外さな いでください。(制御回路端子台や制御回路接続コネクタ部にストレスがかかり、破損などの原因になります。)
- 制御端子台を交換した場合は、入力信号の制御ロジックに合わせて、制御ロジック切換え用スイッチを正しくセットしてく ださい。(FR-E800 取扱説明書(接続編)または FR-E860 取扱説明書(接続編)参照)
- 制御回路端子台が本体に正しく接続されていない場合、基板組み合わせ異常 (E.CMB) が発生します。

# <span id="page-51-1"></span><span id="page-51-0"></span>**3.2 主回路の電圧・電流および電力測定法**

インバータの電源側、出力側の電圧・電流は、高調波を含んでいるので測定器および測定回路によりデータが異なります。 商用周波数の測定器で測定する場合には、次のページの測定器で下図の回路で測定してください。

#### **A** NOTE

• インバータ出力側に計器などを設置する場合

インバータとモータ間の配線長が長い場合、特に 400V クラス小容量において線間漏れ電流の影響で、計器や CT が発熱する ことがありますので電流定格に余裕をもった機器を選定してください。

インバータの出力電圧や出力電流を測定・表示させる場合は、インバータの端子 AM、FM 出力機能を活用することを推奨し ます。

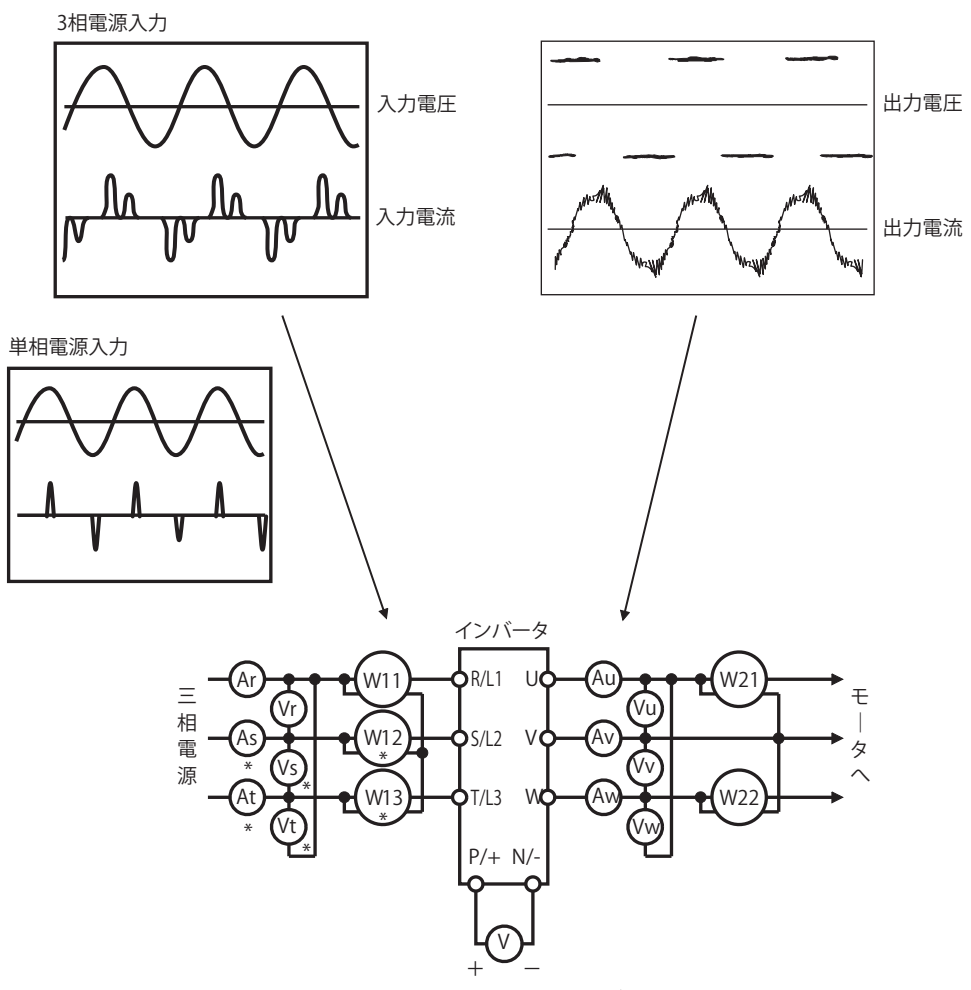

\* 3相電源入力仕様品のみ、At、As、Vt、Vs、W12、W13があります。

# **◆ 測定箇所と測定器**

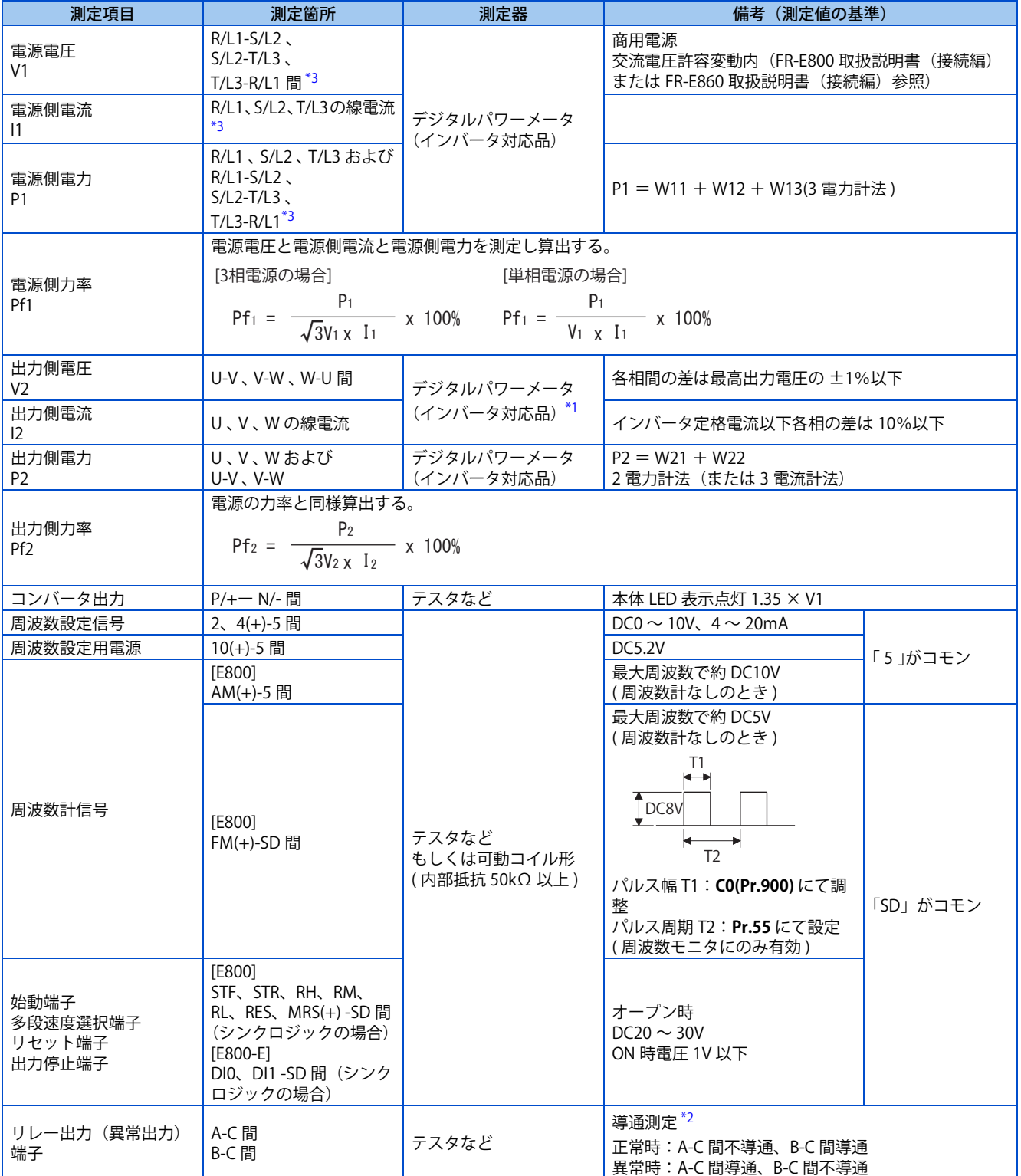

<span id="page-52-2"></span>\*1 出力電圧を正確に測定する場合には、FFT を使用してください。テスタや一般の計測器では正確に測定することができません。

\*2 **Pr.192 ABC 端子機能選択**が正論理の設定値の場合

\*3 3 相電源入力仕様品のみ T/L3 があります。

# <span id="page-52-3"></span><span id="page-52-1"></span><span id="page-52-0"></span>**3.2.1 電力の測定**

インバータの入力側、出力側共にデジタルパワーメータ(インバータ対応品)を使用します。

# <span id="page-53-0"></span>**3.2.2 電圧の測定と PT の使用について**

# **◆ インバータ入力側**

入力側電圧はデジタルパワーメータ(インバータ対応品)を使用します。

# **◆ インバータ出力側**

出力側は PWM 制御した矩形波電圧のため測定器で測定する場合は、必ずインバータに対応したデジタルパワーメータを使 用します。操作パネルでのモニタ値はインバータで制御する電圧そのものをモニタします。正確な値が示されるので、操作 パネルでのモニタ(もしくはアナログ出力)を推奨します。

# <span id="page-53-1"></span>**3.2.3 電流の測定**

インバータの入力側、出力側共にデジタルパワーメータ(インバータ対応品)を使用します。

インバータ入力側電流は不平衡になりやすいため 3 相共測定することを推奨します。1 相や 2 相では正しい値を測定できま せん。一方出力側電流は各相の不平衡率が 10%以内に入っている必要があります。

インバータ出力電流は、操作パネルでもモニタできます。操作パネルでのモニタ値は、出力周波数が変化しても正確な値が 示されるので、操作パネルでのモニタ(もしくはアナログ出力)を推奨します。

# <span id="page-53-2"></span>**3.2.4 インバータ入力力率の測定**

有効電力と皮相電力から計算で求めてください。力率計では正確に示されません。

**√**3×V(電源電圧)×I(入力電流実効値)

[3相電源の場合] [3相電源の場合] アンチュー アンチュー (単相電源の場合)

インバータの総合力率 = 有効電力 皮相電力

3 電力法で求めた 3 相入力電力 インバータの総合力率 = 有効電力 皮相電力

<sup>=</sup> 3 電力法で求めた 3 相入力電力 V(電源電圧)×I(入力電流実効値)

# <span id="page-53-3"></span>**3.2.5 コンバータ出力電圧 ( 端子 P-N 間 ) の測定**

端子 P-N 間にはコンバータの出力電圧がでておりテスタなどの電圧計によって測定できます。電源電圧によって変動します が、無負荷時では 200V クラスは約 270 ~ 300V、400V クラスは約 540 ~ 600V、575V クラスは約 800 ~ 900V です。負荷 がかかると電圧は低下します。

減速時などモータから回生エネルギーがかえると 200V クラスは最大 400V ~ 450V、400V クラスは最大 800 ~ 900V、575V クラスは最大 1100 ~ 1300V 近くまで上昇します。

# <span id="page-53-4"></span>**3.2.6 インバータ出力周波数の測定**

FM タイプのインバータは、初期設定ではインバータのパルス列出力端子 FM-SD 間には出力周波数に比例したパルス列が出 力されています。このパルス列出力を周波数カウンタにて計数するか、あるいはテスタを用いてパルス列出力電圧の平均値 を読みとります。テスタにて出力周波数を測定する場合は最大周波数で約 DC5V になります。 パルス列出力端子 FM の詳細仕様については FR-E800 取扱説明書(機能編)を参照してください。

# <span id="page-53-5"></span>**3.2.7 メガーテスト**

• インバータ自体のメガーテストは下図の要領で主回路のみ実施し、制御回路にはメガーテストを行わないでください。 (DC500V メガーを使用してください。)

**3**

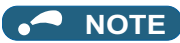

- 外部回路のメガーテストを行うときは、インバータの全端子をはずしてインバータにテスト電圧が加わらないように実施し てください。
- 制御回路の通電テストにはテスタ(高抵抗用レンジ)を使用し、メガーやブザーを使用しないでください。

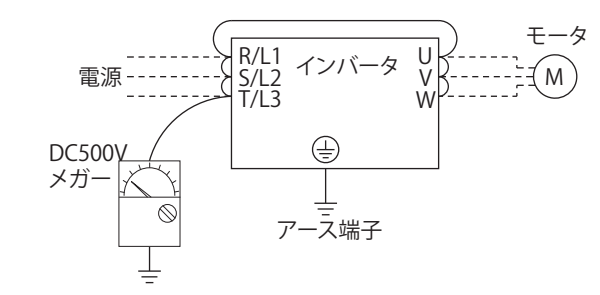

# <span id="page-54-0"></span>**3.2.8 耐圧テスト**

耐圧テストは行わないでください。劣化する可能性があります。

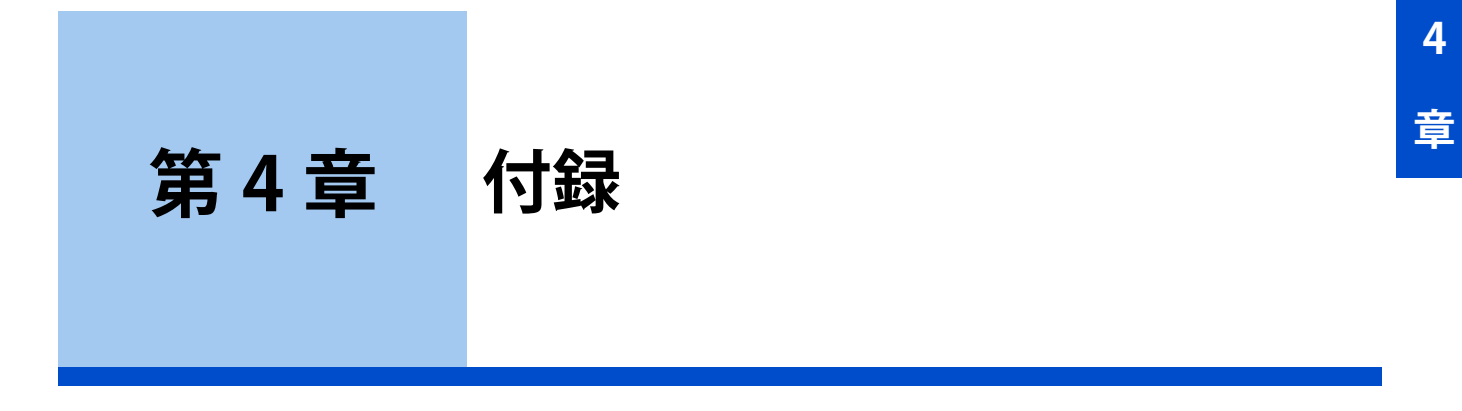

 $4.1$ 

第

# <span id="page-56-4"></span><span id="page-56-3"></span><span id="page-56-1"></span><span id="page-56-0"></span>**4.1 仕様変更の確認**

インバータの製造番号は、インバータ本体の定格名板もしくは梱包箱に記載されている SERIAL( 製造番号 ) を確認してくだ さい。SERIAL( 製造番号 ) の見方については[、7 ページを](#page-7-4)参照してください。

# <span id="page-56-2"></span>**4.1.1 変更内容**

# **CC-Link IE フィールドネットワーク Basic で接続できる台数**

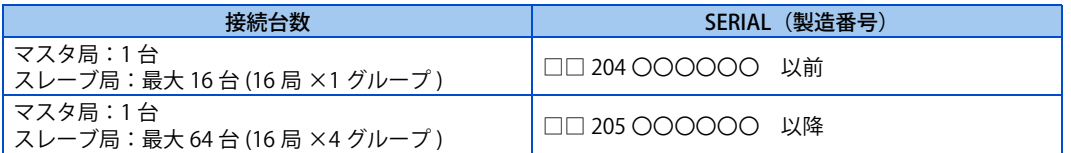

# ◆ 2020 年 5 月以降に製造されたインバータで使用できる機能

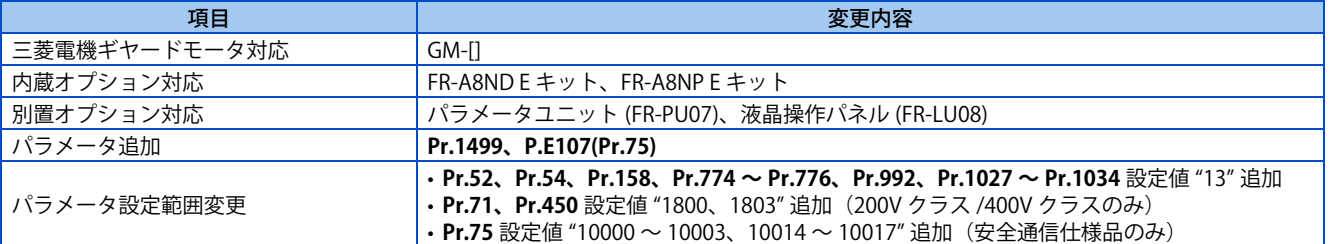

# ◆ 2020 年 8 月以降に製造されたインバータで使用できる機能

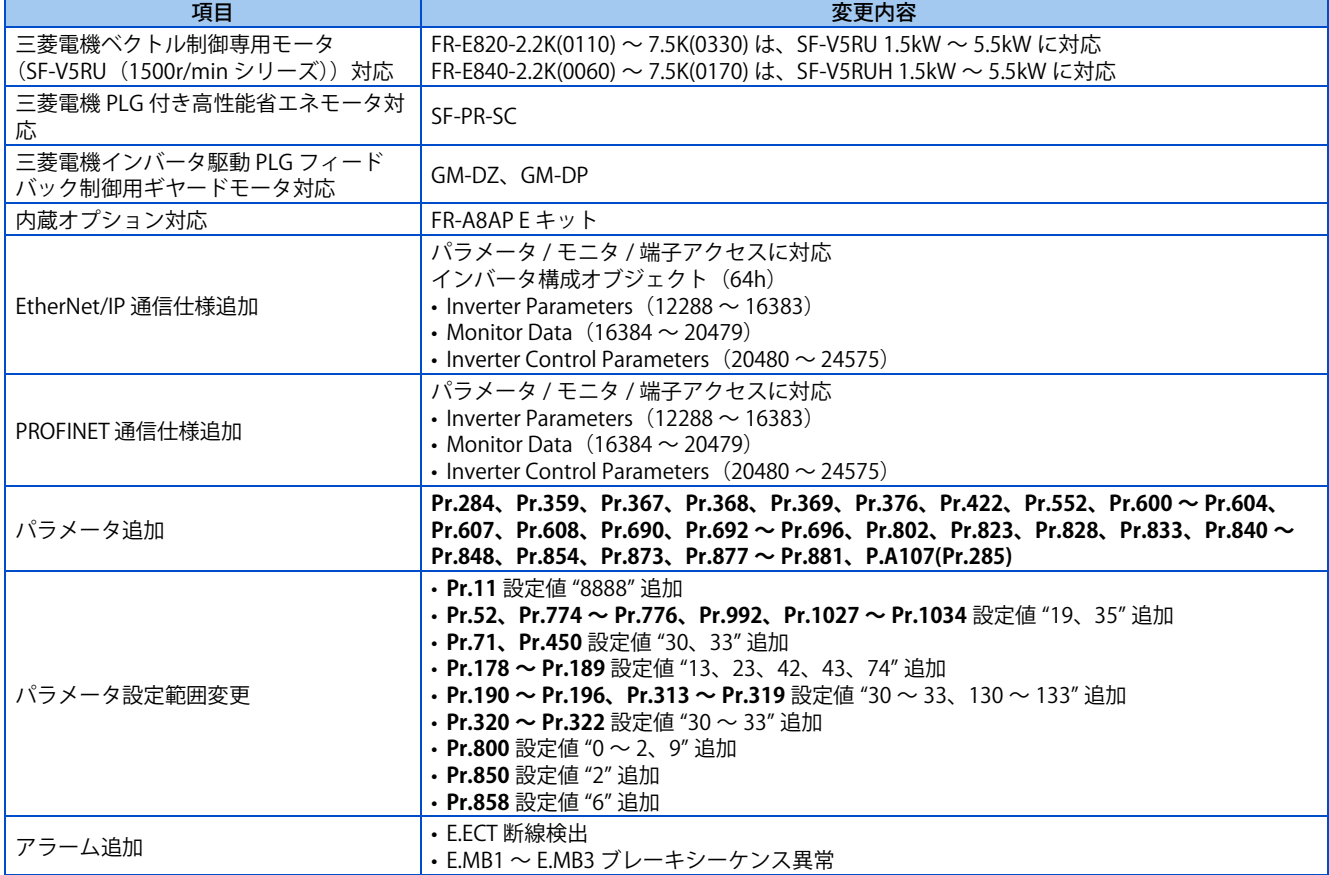

# **2021 年 1 月以降に製造されたインバータで使用できる機能**

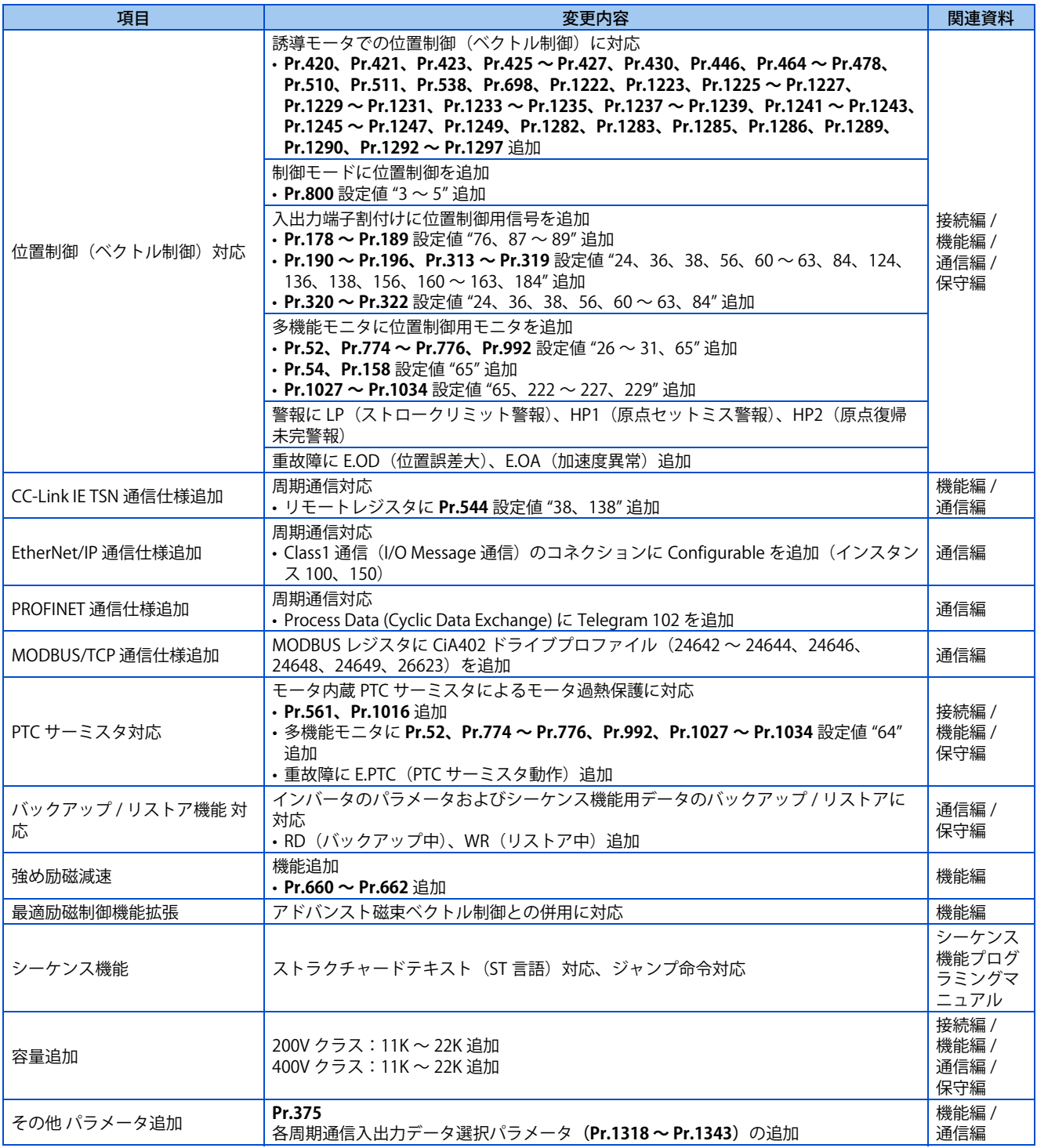

# ◆ 2021 年 5 月以降に製造されたインバータで使用できる機能

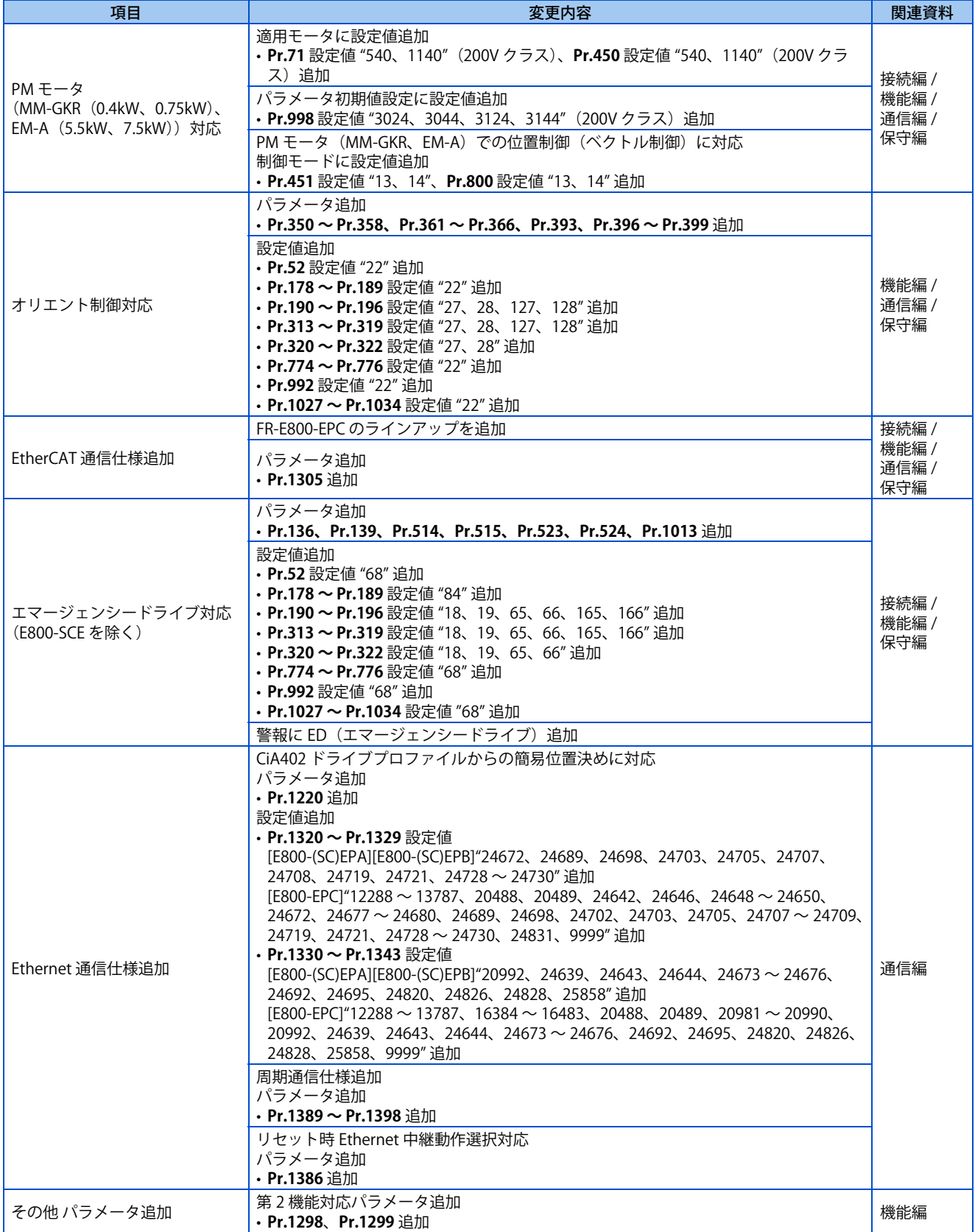

# **2021 年 9 月以降に製造されたインバータで使用できる機能**

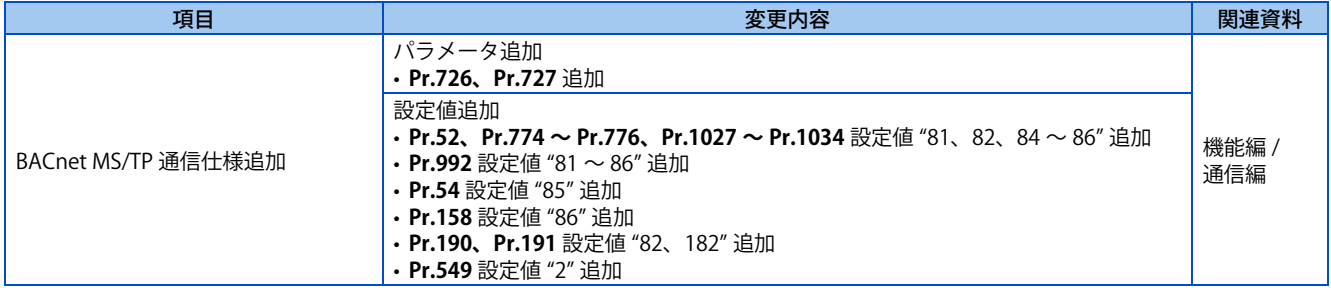

# **2021 年 12 月以降に製造されたインバータで使用できる機能**

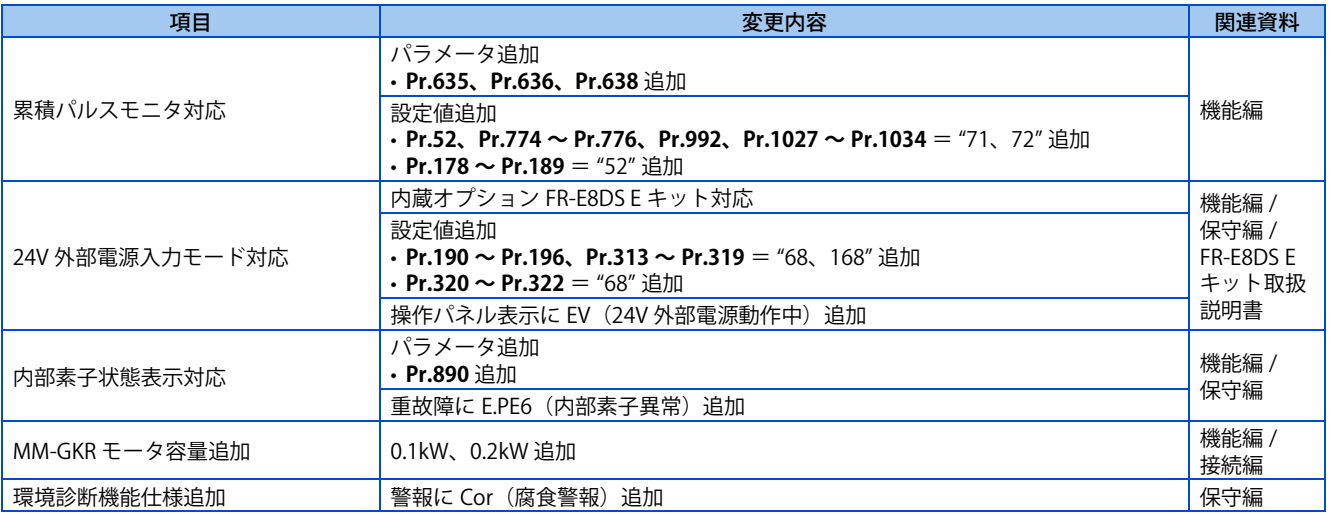

ご使用に際しましては、以下の製品保証内容をご確認いただきますよう、よろしくお願いいたします。

#### **1. 無償保証期間と無償保証範囲**

無償保証期間中に、製品に当社側の責任による故障や瑕疵(以下併せて「故障」と呼びます)が発生した場合、当社は お買い上げいただきました販売店または当社サービス会社を通じて、無償で製品を修理させていただきます。ただし、 国内および海外における出張修理が必要な場合は、技術者派遣に要する実費を申し受けます。また、故障ユニットの取 替えに伴う現地再調整・試運転は当社責務外とさせていただきます。

#### **【無償保証期間】**

製品の無償保証期間は、お客様にてご購入後またはご指定場所に納入後 12 ヶ月とさせていただきます。

ただし、当社製品出荷後の流通期間を最長 6 ヶ月として、製造から 18 ヶ月を無償保証期間の上限とさせていただきます。 また、修理品の無償保証期間は、修理前の無償保証期間を超えて長くなることはありません。

- 【無償保証範囲】
- (1) 一次故障診断は、原則として貴社にて実施をお願いいたします。

ただし、貴社要請により当社、または当社サービス網がこの業務を有償にて代行することができます。 この場合、故障原因が当社側にある場合は無償といたします。

- (2) 使用状態・使用方法、および使用環境などが、取扱説明書、ユーザーズマニュアル、製品本体注意ラベルなどに記 載された条件・注意事項などにしたがった正常な状態で使用されている場合に限定させていただきます。
- (3) 無償保証期間内であっても、以下の場合には有償修理とさせていただきます。
	- お客様における不適切な保管や取扱い、不注意、過失などにより生じた故障およびお客様のハードウェアまたは ソフトウェア設計内容に起因した故障。
	- お客様にて当社の了解なく製品に改造などの手を加えたことに起因する故障。
	- 当社製品がお客様の機器に組み込まれて使用された場合、お客様の機器が受けている法的規制による安全装置ま たは業界の通念上備えられているべきと判断される機能・構造などを備えていれば回避できたと認められる故障。
	- 取扱説明書などに指定された消耗部品が正常に保守・交換されていれば防げたと認められる故障。
	- 消耗部品(コンデンサ、冷却ファンなど)の交換。
	- 火災、異常電圧などの不可抗力による外部要因および地震、雷、風水害などの天変地異による故障。
	- エマージェンシードライブ機能を使用したことにより生じた故障。
	- 当社出荷当時の科学技術の水準では予見できなかった事由による故障。
	- その他、当社の責任外の場合またはお客様が当社責任外と認めた故障。

#### **2. 生産中止後の有償修理期間**

- (1) 当社が有償にて製品修理を受け付けることができる期間は、その製品の生産中止後 7 年間です。生産中止に関しま しては、当社セールスとサービスなどにて報じさせていただきます。
- (2) 生産中止後の製品供給(補用品を含む)はできません。
- **3. 海外でのサービス**

海外においては、当社の各地域 FA センターで修理受付をさせていただきます。ただし、各 FA センターでの修理条件 などが異なる場合がありますのでご了承ください。

#### **4. 機会損失、二次損失などへの保証責務の除外**

- 無償保証期間の内外を問わず、以下については当社責務外とさせていただきます。
- (1) 当社の責に帰すことができない事由から生じた障害。
- (2) 当社製品の故障に起因するお客様での機会損失、逸失利益。
- (3) 当社の予見の有無を問わず特別の事情から生じた損害、二次損害、事故補償、当社製品以外への損傷。
- (4) お客様による交換作業、現地機械設備の再調整、立上げ試運転その他の業務に対する補償。

#### **5. 製品仕様の変更**

カタログ、取扱説明書もしくは技術資料などに記載の仕様は、お断りなしに変更させていただく場合がありますので、 あらかじめご承知おきください。

#### **6. 製品の適用について**

(1) 本製品をご使用いただくにあたりましては、万一本製品に故障・不具合などが発生した場合でも重大な事故にいた らない用途であること、および故障・不具合発生時にはバックアップやフェールセーフ機能が機器外部でシステム 的に実施されていることをご使用の条件とさせていただきます。

(2) 本製品は、一般工業などへの用途を対象とした汎用品として設計・製作されています。

したがいまして、各電力会社殿の原子力発電所およびその他発電所向けなどの公共への影響が大きい用途や、鉄道 各社殿および官公庁殿向けの用途などで、特別品質保証体制をご要求になる用途には、本製品の適用を除外させて いただきます。

また、航空、医療、鉄道、燃焼・燃料装置、有人搬送装置、娯楽機械、安全機械など人命や財産に大きな影響が予 測される用途へのご使用についても、本製品の適用を除外させていただきます。

ただし、これらの用途であっても、使途を限定して特別な品質をご要求されないことをお客様にご了承いただく場 合には、適用可否について検討いたしますので当社窓口へご相談ください。

以 上

# **改訂履歴**

\*取扱説明書番号は、本説明書の裏表紙の左下に記載してあります。

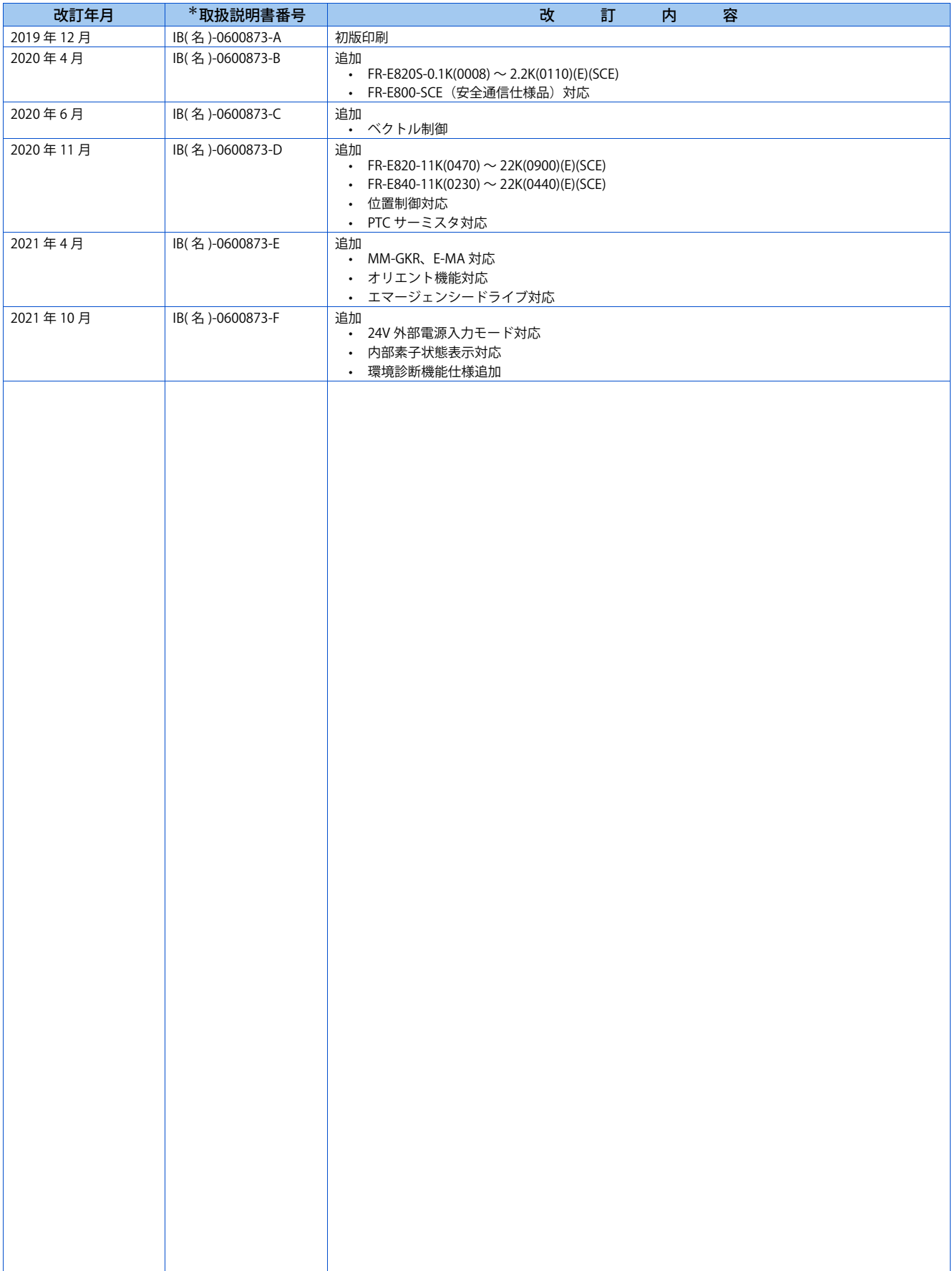

# **◆アフターサービスネットワーク**

三菱電機システムサービス株式会社が 24 時間 365 日受付体制でお応えします。

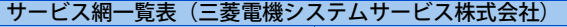

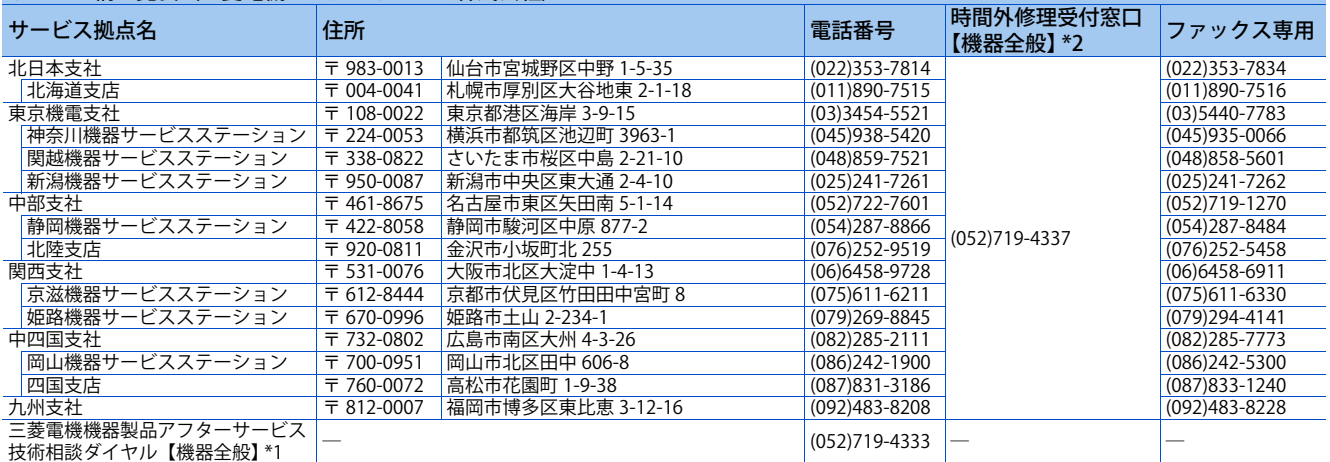

\*1 平日 : 9:00 ~ 19:00、休日(土日祝祭日): 9:00 ~ 17:30

\*2 平日 : 19:00 ~翌 9:00、休日(土日祝祭日): 24 時間

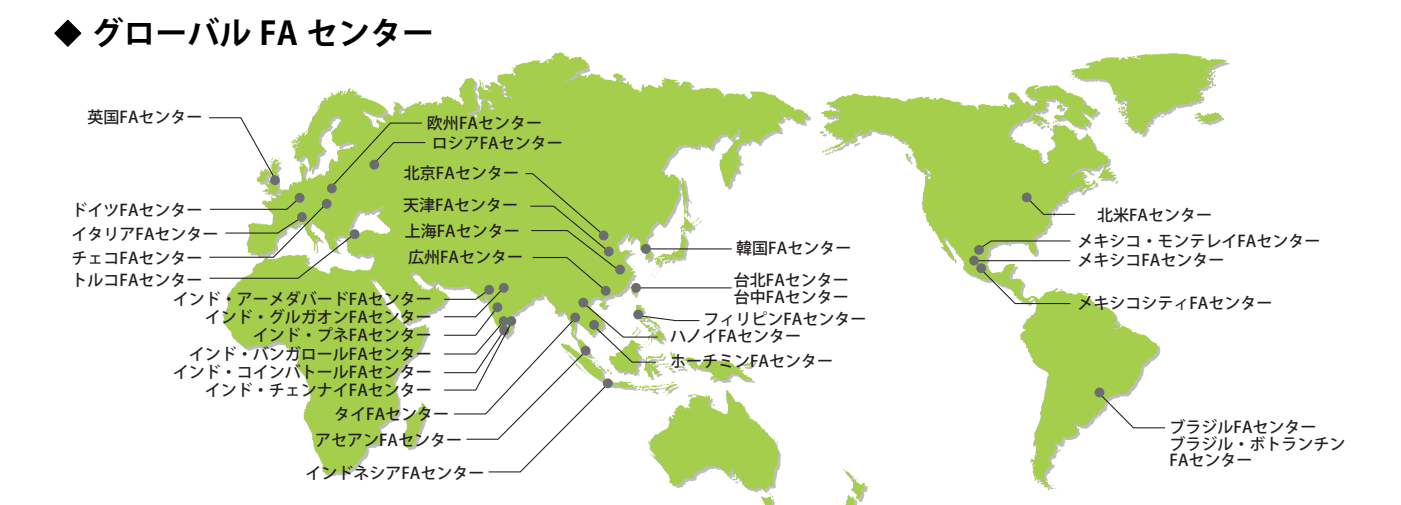

#### **●上海 FA センター**

MITSUBISHI ELECTRIC AUTOMAITON (CHINA) LTD. Shanghai FA Center. Mitsubishi Electric Automation Center, No.1386 Hongqiao Road, Shanghai, China TEL. 86-21-2322-3030 FAX. 86-21-2322-3000 (9611#)

**●北京 FA センター** MITSUBISHI ELECTRIC AUTOMATION (CHINA) LTD. Beijing FA Center<br>5/F, ONE INDIGO, 20 Jiuxianqiao Road Chaoyang District, Beijing, China<br>TEL. 86-10-6518-8830 FAX. 86-10-6518-2938

**●天津 FA センター**

MITSUBISHI ELECTRIC AUTOMATION (CHINA) LTD. Tianjin FA Center<br>Room 3203 City Tower, No.35, Youyi Road, Hexi District, Tianjin, China<br>TEL. 86-22-2813-1015 FAX. 86-22-2813-1017

**●広州 FA センター**

MITSUBISHI ELECTRIC AUTOMATION (CHINA) LTD. Guangzhou FA Center Room 1609, North Tower, The Hub Center, No.1068, Xingang East Road,

Haizhu District, Guangzhou, China TEL. 86-20-8923-6730 FAX. 86-20-8923-6715

●韓国 **FA センター**<br>MITSUBISHI ELECTRIC AUTOMATION KOREA CO., LTD.<br>8F, Gangseo Hangang Xi-tower A, 401, Yangcheon-ro , Gangseo-Gu, Seoul 07528, Korea

TEL. 82-2-3660-9630 FAX. 82-2-3664-0475

●**台北 FA センター**<br>SETSUYO ENTERPRISE CO., LTD.

3F, No.105, Wugong 3rd Road, Wugu District, New Taipei City 24889, Taiwan TEL. 886-2-2299-9917 FAX. 886-2-2299-9963

**●台中 FA センター** 

MITSUBISHI ELECTRIC TAIWAN CO.,LTD. No.8-1, Industrial 16th Road, Taichung Industrial Park, Taichung City 40768 Taiwan TEL. 886-4-2359-0688 FAX. 886-4-2359-0689

**●タイ FA センター**

MITSUBISHI ELECTRIC FACTORY AUTOMATION (THAILAND) CO., LTD. 101, True Digital Park Office, 5th Floor, Sukhumvit Road, Bangchak, Phra Khanong, Bangkok 10260, Thailand TEL. 66-2092-8600 FAX. 66-2043-1231-33

**●アセアン FA センター** MITSUBISHI ELECTRIC ASIA PTE. LTD.

307, Alexandra Road, Mitsubishi Electric Building, Singapore 159943 TEL. 65-6470-2480 FAX. 65-6476-7439

**●インドネシア FA センター**

PT. MITSUBISHI ELECTRIC INDONESIA Cikarang Office Jl. Kenari Raya Blok G2-07A Delta Silicon 5, Lippo Cikarang - Bekasi

17550, Indonesia TEL. 62-21-2961-7797 FAX. 62-21-2961-7794 **●フィリピン FA センター**

MELCO FACTORY AUTOMATION PHILIPPINES INC. 128, Lopez-Rizal St. Brgy, Highway Hills, Mandaluyong City, MM,

Philippines TEL. 63-(0)2-8256-8042

#### **●ハノイ FA センター**

MITSUBISHI ELECTRIC VIETNAM COMPANY LIMITED Hanoi Branch Office 6th Floor, Detech Tower, 8 Ton That Thuyet Street, My Dinh 2 Ward,<br>Nam Tu Liem District, Hanoi, Vietnam<br>TEL. 84-24-3937-8075 FAX. 84-24-3937-8076

**●ホーチミン FA センター** MITSUBISHI ELECTRIC VIETNAM COMPANY LIMITED<br>Unit 01-04, 10th Floor, Vincom Center, 72 Le Thanh Ton Street, District<br>1, Ho Chi Minh City, Vietnam TEL. 84-28-3910-5945 FAX. 84-28-3910-5947

●インド・プネ FA センター<br>MITSUBISHI ELECTRIC INDIA PVT. LTD. Pune Branch<br>Emerald House, EL -3, J Block, M.I.D.C Bhosari, Pune - 411026, Maharashtra, India

TEL. 91-20-2710-2000 FAX. 91-20-2710-2100 **●インド・グルガオン FA センター**

MITSUBISHI ELECTRIC INDIA PVT. LTD. Gurgaon Head Office 3rd Floor, Tower A, Global Gateway, MG Road, Gurgaon - 122002 Haryana, India TEL. 91-124-673-9300 FAX. 91-124-673-9399

**●インド・バンガロール FA センター**

MITSUBISHI ELECTRIC INDIA PVT. LTD. Bangalore Branch Prestige Emerald, 6th Floor, Municipal No. 2, Madras Bank Road, Bangalore - 560001, Karnataka, India TEL. 91-80-4020-1600 FAX. 91-80-4020-1699

**●インド・チェンナイ FA センター**

MITSUBISHI ELECTRIC INDIA PVT. LTD. Chennai Branch Citilights Corporate Centre No.1, Vivekananda Road, Srinivasa Nagar,<br>Chetpet, Chennai - 600031, Tamil Nadu, India<br>TEL. 91-44-4554-8772 FAX. 91-44-4554-8773

**●インド・アーメダバード FA センター**

MITSUBISHI ELECTRIC INDIA PVT. LTD. Ahmedabad Branch<br>B/4, 3rd Floor, SAFAL Profitaire, Corporate Road, Prahaladnagar,<br>Satellite, Ahmedabad - 380015, Gujarat, India<br>TEL. 91-79-6512-0063 **●インド・コインバトール FA センター**

MITUBISHI ELECTRIC INDIA PVT. LTD. Coimbatore Branch 2nd Floor, Door No.1604, Trichy Road, Near ICICI Bank, Coimbatore - 641018, Tamil Nadu, India TEL. 91-81-2944-5670

●北米 FA センター

500 Corporate Woods Parkway, Vernon Hills, IL 60061, U.S.A. TEL. 1-847-478-2334 FAX. 1-847-478-2253

**●メキシコ FA センター**

MITSUBISHI ELECTRIC AUTOMATION, INC. Queretaro Office Parque Tecnologico Innovacion Queretaro Lateral Carretera Estatal 431, Km 2 200, Lote 91 Modulos 1 y 2 Hacienda la Machorra, CP 76246, El Marques, Queretaro, Mexico. TEL. 52-442-153-6014

**●メキシコ・モンテレイ FA センター**

MITSUBISHI ELECTRIC AUTOMATION, INC. Monterrey Office Plaza Mirage, Av. Gonzalitos 460 Sur, Local 28, Col. San Jeronimo, Monterrey, Nuevo Leon, C.P. 64640, Mexico TEL. 52-55-3067-7521

**●メキシコシティ FA センター**

MITSUBISHI ELECTRIC AUTOMATION, INC. Mexico Branch Mariano Escobedo #69, Col.Zona Industrial, Tlalnepantla Edo. Mexico, C.P.54030 TEL. 52-55-3067-7511

**●ブラジル FA センター** MITSUBISHI ELECTRIC DO BRASIL COMERCIO E SERVICOS LTDA. Avenida Adelino Cardana, 293, 21 andar, Bethaville, Barueri SP, Brazil TEL. 55-11-4689-3000 FAX. 55-11-4689-3016

**●ブラジル・ボトランチン FA センター**

MELCO CNC DO BRASIL COMERCIO E SERVICOS S.A. Avenida Gisele Constantino,1578, Parque Bela Vista - Votorantim-SP, Brazil TEL. 55-15-3023-9000 FAX. 55-15-3363-9911

**●欧州 FA センター**

MITSUBISHI ELECTRIC EUROPE B.V. Polish Branch

ul. Krakowska 50, 32-083 Balice, Poland TEL. 48-12-347-65-81

**●ドイツ FA センター** MITSUBISHI ELECTRIC EUROPE B.V. German Branch Mitsubishi-Electric-Platz 1, 40882 Ratingen, Germany TEL. 49-2102-486-0 FAX. 49-2102-486-1120

**●英国 FA センター**

MITSUBISHI ELECTRIC EUROPE B.V. UK Branch Travellers Lane, Hatfield, Hertfordshire, AL10 8XB, UK. TEL. 44-1707-28-8780 FAX. 44-1707-27-8695

**●チェコ FA センター** MITSUBISHI ELECTRIC EUROPE B.V. Czech Branch Pekarska 621/7, 155 00 Praha 5, Czech Republic TEL. 420-255-719-200

**●イタリア FA センター**

MITSUBISHI ELECTRIC EUROPE B.V. Italian Branch<br>Centro Direzionale Colleoni - Palazzo Sirio, Viale Colleoni 7, 20864<br>Agrate Brianza (MB), Italy<br>TEL. 39-039-60531 FAX. 39-039-6053-312

**●ロシア FA センター**

MITSUBISHI ELECTRIC (Russia) LLC St. Petersburg Branch<br>Piskarevsky pr. 2, bld 2, lit "Sch", BC "Benua", office 720; 195027, St.<br>Petersburg, Russia<br>TEL. 7-812-633-3497 FAX. 7-812-633-3499

**●トルコ FA センター**

MITSUBISHI ELECTRIC TURKEY A.S. Umraniye Branch Serifali Mahallesi Nutuk Sokak No:5, TR-34775 Umraniye / Istanbul, Turkey TEL. 90-216-526-3990 FAX. 90-216-526-3995

MITSUBISHI ELECTRIC AUTOMATION, INC.

# $\equiv$  菱電機  $\overline{\mathbb{R}}$ 用 インバータ

#### お問い合わせは下記へどうぞ

#### **三菱電機FA機器電話, FAX技術相談**

●雷話技術相談窓口 受付時間<sup>※1</sup>月曜~金曜 9:00~19:00、土曜・日曜・祝日 9:00~17:00

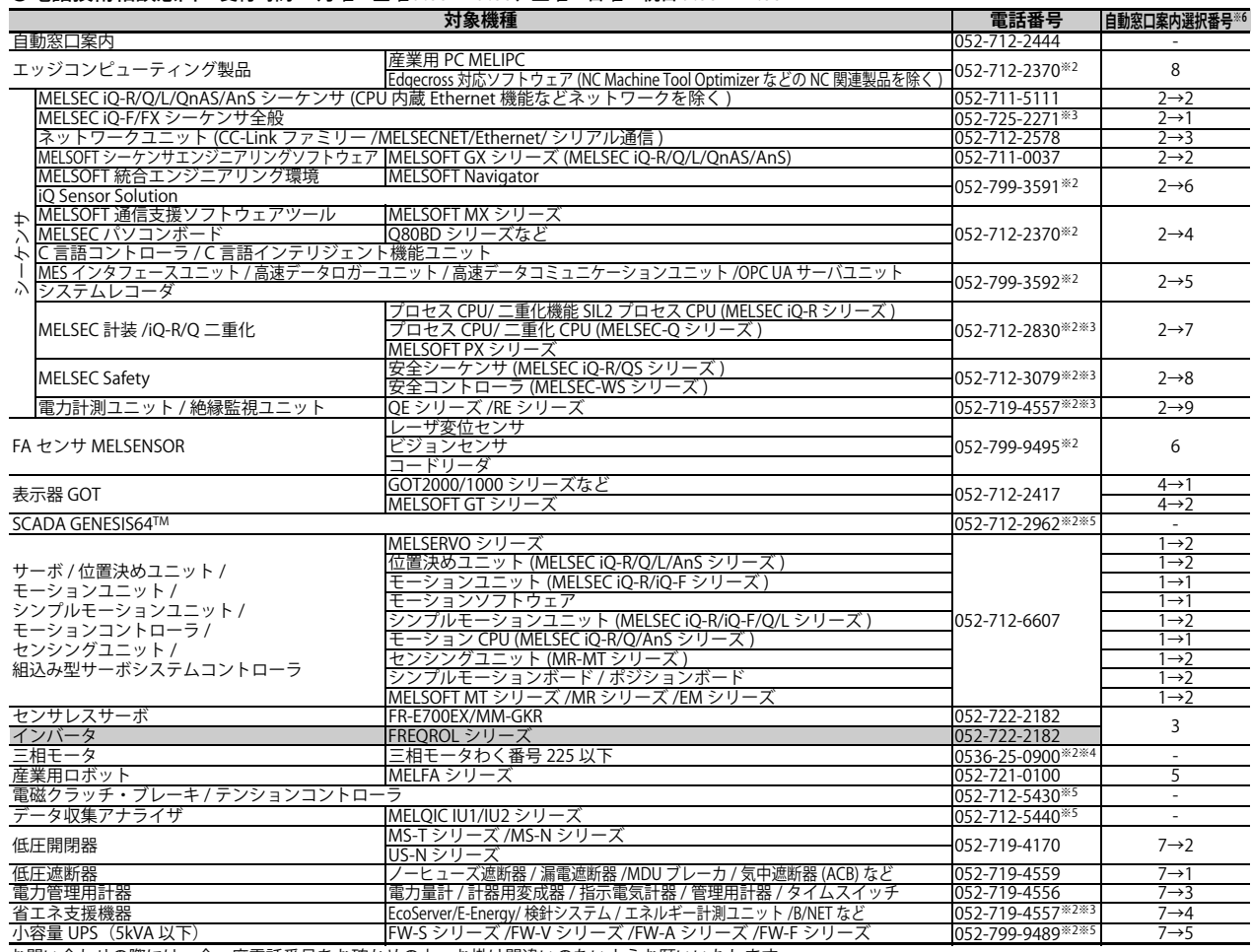

お問い合わせの際には、今一度電話番号をお確かめの上、お掛け間違いのないようお願いいたします。<br>※1: 春季・夏季・年末年始の休日(弊社休業日)を除く ※2: 土曜・日曜・祝日を除く ※3: 金曜は 17:00 まで ※4: 月曜〜木曜 9:00 〜 17:00、金曜 9:00 〜 16:30<br>※5: 受付時間 9:00 〜 17:00 ※6: 選択番号の入力は、自動窓口案内冒頭のお客様相談内容に関する代理店、商社への提供可否確認の回答後

#### **●FAX技術相談窓口 受付時間※7月曜~金曜 9:00~16:00**

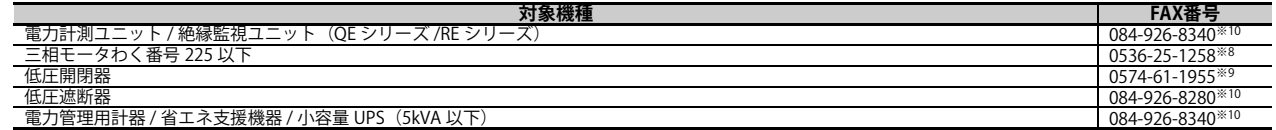

三菱電機 FA サイトの「仕様・機能に関するお問い合わせ」もご利用ください。

※7: 祝日、春季・夏季・年末年始の休日(弊社休業日)を除く ※8: 月曜〜木曜 9:00 〜 17:00、金曜 9:00 〜 16:30 ※9: 月曜〜金曜 9:00 〜 15:00<br>※10: 電力計測ユニット / 絶縁監視ユニット (QE シリーズ /RE シリーズ )、低圧遮断器、電力管理用計器 / 省エネ支援機器 / 小容量 UPS(5kVA 以下)の FAX 技術相<br>談窓口は 2021 年 12 月末をもってサービスを終了いた

〒100-8310 東京都千代田区丸の内2-7-3(東京ビル)

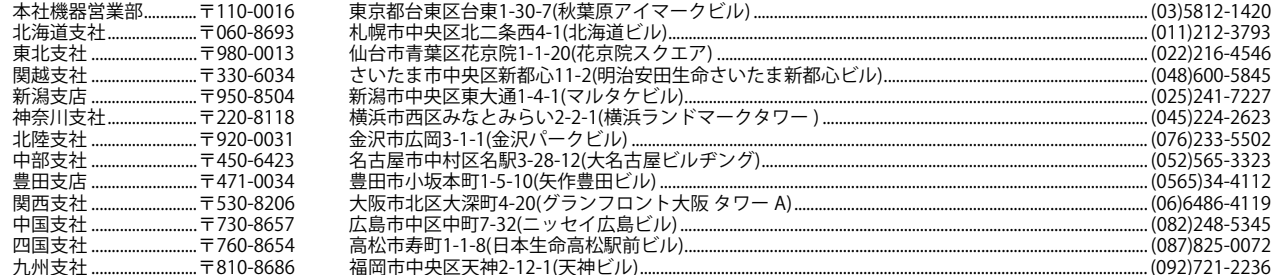

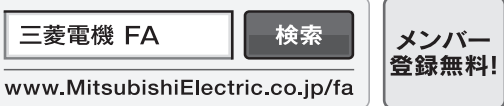

#### インターネットによる情報サービス 「三菱電機FAサイト」

三菱電機FAサイトでは、製品や事例などの技術情報に加え、トレーニングスクール情報や 各種お問い合わせ窓口をご提供しています。また、メンバー登録いただくとマニュアルや - The Alliance International CADデータ等のコンプログラフトのコンプレット<br>CADデータ等のダウンロード、eラーニングなどの各種サービスをご利用いただけます。

海外(FAセンター )のお問合せ先は裏面を参照してください。 Refer to the reverse side for the international FA Centers abroad.

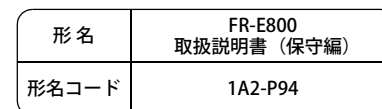